# **Análise Univariada**

#### **Frases**

*"Torture os dados por um tempo suficiente, e eles contam tudo!"*

*fonte: mcrsoft@aimnet.com (Barry Fetter)*

*"Um homem com um relógio sabe a hora certa. Um homem com dois relógios só sabe a média."*

*Anônimo*

### **Roteiro**

- 1. Introdução
- 2. Variáveis Qualitativas
- 3. Variáveis Quantitativas
- 4. Medidas de Tendência Central
- 5. Medidas de Dispersão
- 6. Quantis
- 7. Assimetria
- 8. Transformações
- 9. Medidas de Curtose
- 10. Referências

 $\overline{\mathbf{R}}$ 

# **Introdução**

### **O que é Análise Exploratória de Dados?**

- Uma filosofia/abordagem para análise de dados
- Emprega uma variedade de técnicas (a maioria gráficas)…trabalharemos com alguns deles:
	- √ Diagrama de dispersão
	- √ Ramo e folhas (p/ conhecer)
	- √ Boxplot
	- √ Individual Plot
- 

### **Técnicas que buscam:**

- maximizar o "insight" do conjunto de dados;
- perceber a estrutura subjacente;
- extrair variáveis importantes;
- detectar valores atípicos (extremos) e anomalias;
- testar hipóteses fundamentais;
- desenvolver modelos parcimoniosos; e
- determinar conjunto ótimo de fatores

#### **Idéia Básica**

- Modelo = Suave + Irregular (tosco)
- Técnicas visuais podem frequentemente separar mais o "suave" do "irregular" ("ruído")

## **Clássica vs Exploratória**

- Seqüência Clássica: √ Problema > Dados > Modelo> Análise > Conclusões
- Exploratória: √ Problema > Dados > Análise > Modelo > Conclusões

### **Tratamento de Dados**

• Clássica:

- √ Média e desvio padrão = estimativas pontuais
- √ Medida de variabilidade explicada r de Pearson
- Exploratória
	- √ Resumo Numérico (5): Min, Q1, Median, Q3, Max
	- √ todos (maioria) dados=resumos visuais
	- √ Dispersão
	- √ Histograma
	- √ boxplot

 $\overline{\mathbf{A}}$ 

r.

# **Análise Descritiva**

- Inicia-se quase sempre pela verificação dos tipos disponíveis de variáveis
- Elas podem ser resumidas por tabelas, gráficos e/ou medidas

# **Classificação**

- Qualitativas (Categóricas) √ Nominais: √ Ordinais
- Quantitativas:
	- √ Discretas
	- √ Contínuas

Ŀ.

 $\overline{\mathbf{A}}$ 

**Variáveis Qualitativas**

# **Exemplo 1 – Tipos de Sangue**

• Registro do tipo sangüíneo de 40 doadores voluntários de sangue em um dia.

√ Os dados estão na planilha tipo\_sangue.

• Problema:

Ā

Descrever estes dados numa tabela de freqüências e representá-los graficamente.

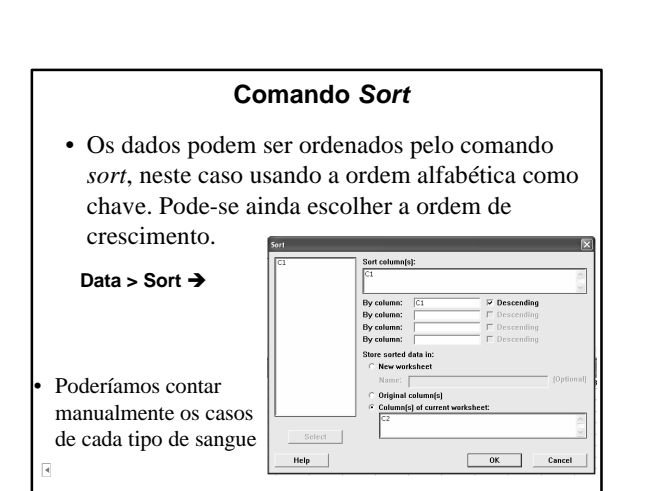

#### **Contagem de Respostas**

• O comando *Tally* realiza esta tarefa para conjuntos de dados de qualquer tamanho.

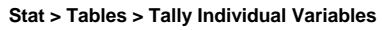

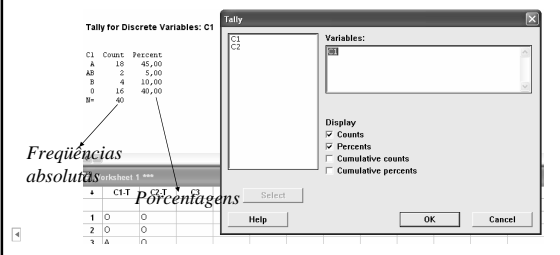

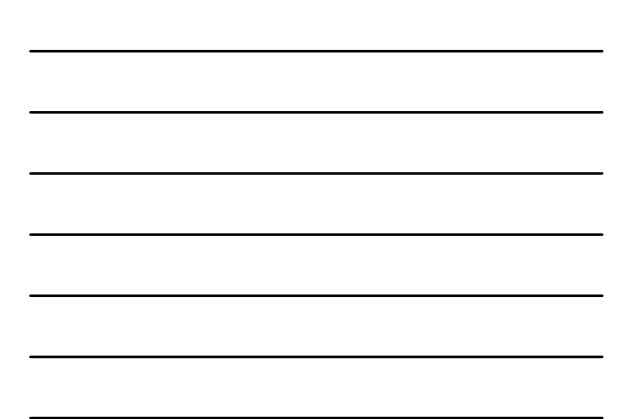

# **Gráfico de Setores**

• O comando *Pie Chart* produzirá um gráfico de setores caracterizando a distribuição de freqüências das respostas em dados

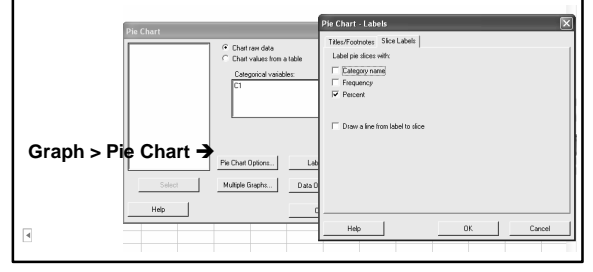

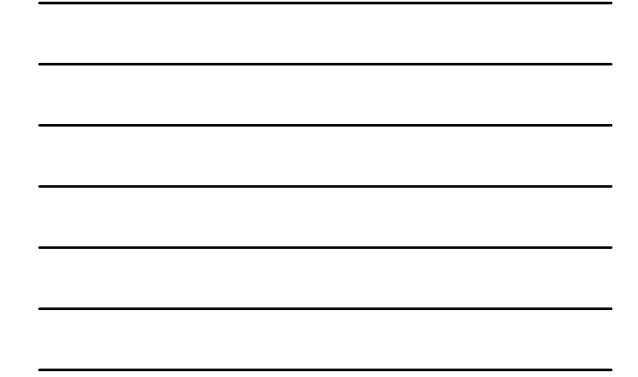

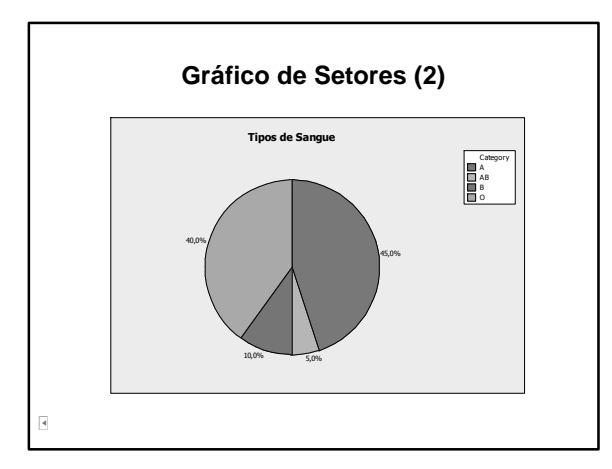

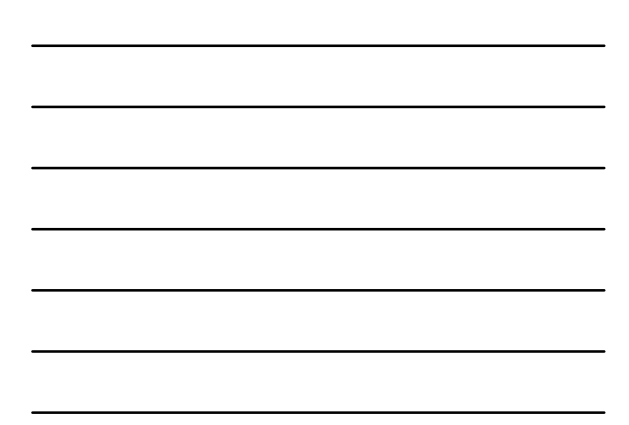

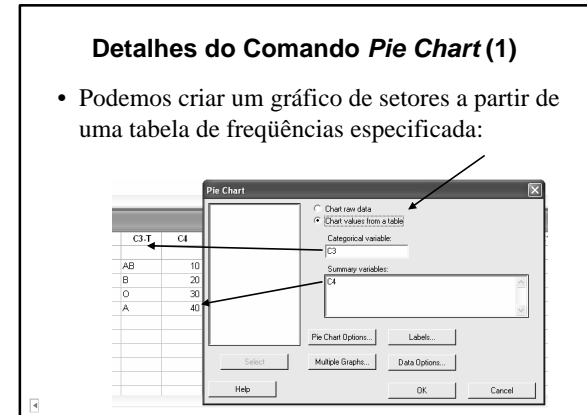

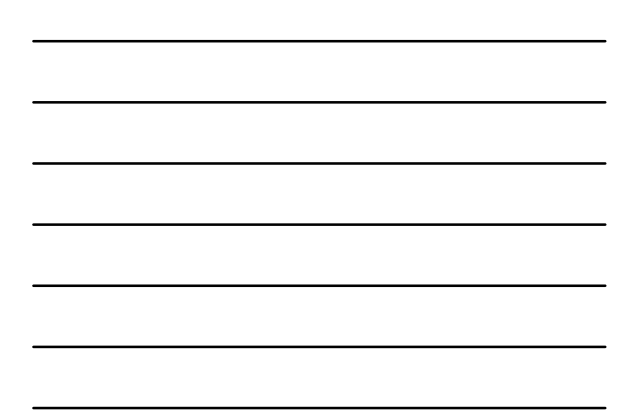

# **Detalhes do Comando** *Pie Chart* **(2)**

• Podemos configurar detalhes no gráfico (cores, títulos, legendas, etc.) selecionando e editando o elemento correspondente. Exemplo, clique duas vezes no maior setor do gráfico e altere

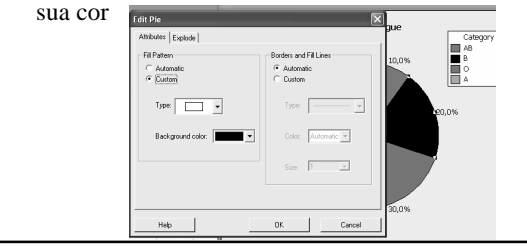

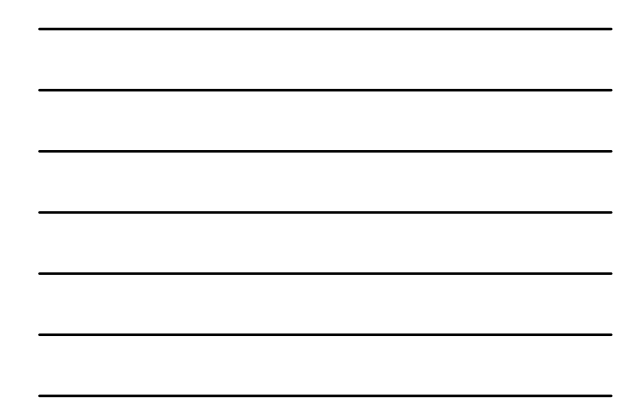

#### **Gráfico de Setores – Comentários**

- O gráfico de setores não é uma forma boa de dispor informações!
	- √ O olho é bom para julgar medidas lineares e ruim em julgar áreas relativas.
- Um gráfico de barras ou um diagrama de pontos são formas preferíveis de dispor este tipo de dado.

Cleveland (1985): *"Dados que podem ser mostrados por um gráfico de setores sempre podem ser mostrados por um gráfico de barras ou um diagrama de pontos*. *Isto significa que julgamentos da posição em meio a uma escala comum podem ser feitos em vez de julgamentos menos acurados via ângulos dos setores."*

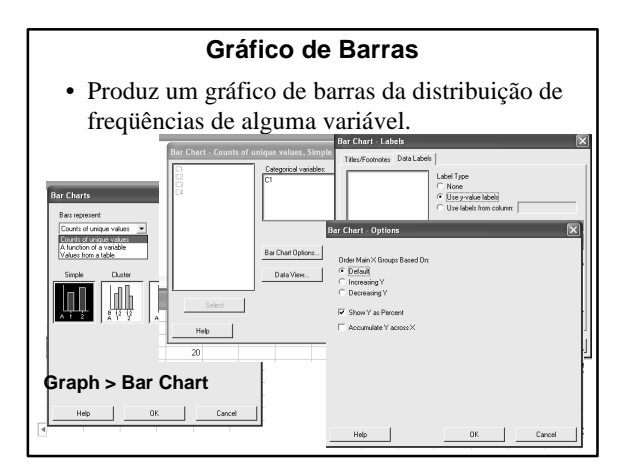

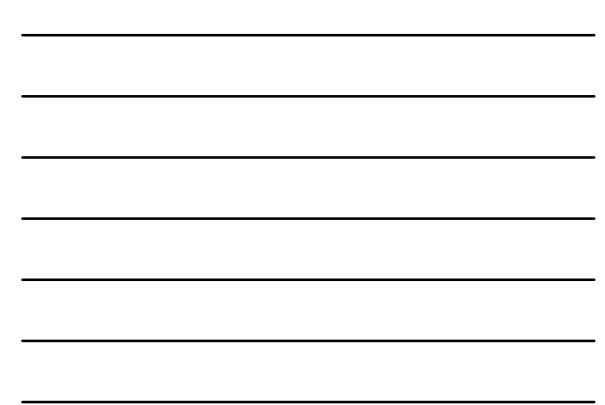

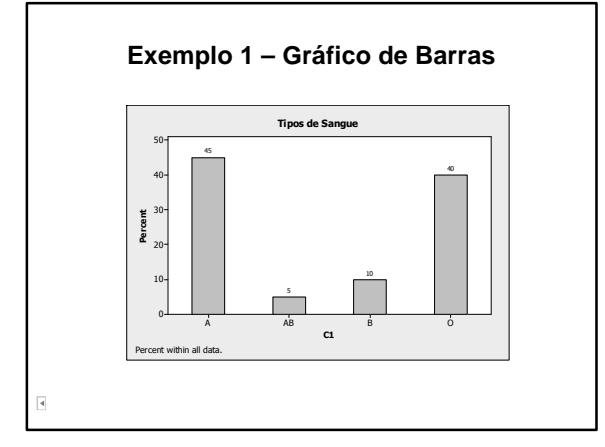

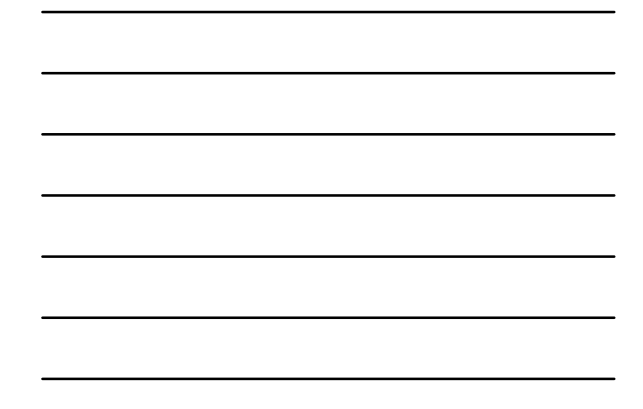

# **Gráfico de Barras (2)**

- Suponha que em vez de uma única amostra, observamos a variável tipo sangüíneo em 4 amostras de diferentes regiões, obtendo para os sangues tipo O, A, AB e B respectivamente as seguintes freqüências: √ amostra 1: 15, 12, 10, 5
	- √ amostra 2: 25, 23, 12, 8 √ amostra 3: 14, 12, 8, 6
	- √ amostra 4: 12, 20, 5, 10

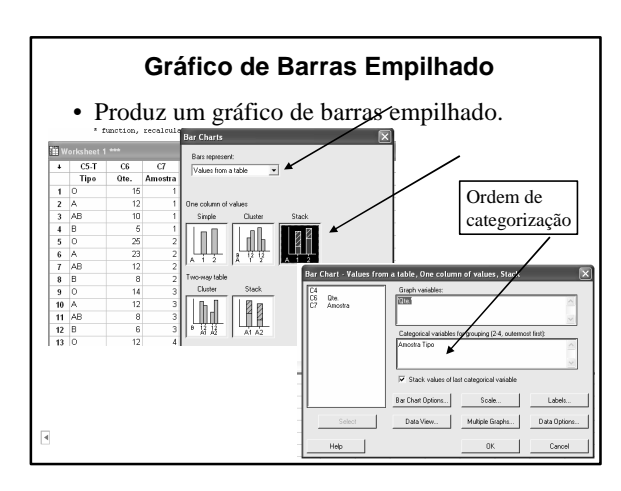

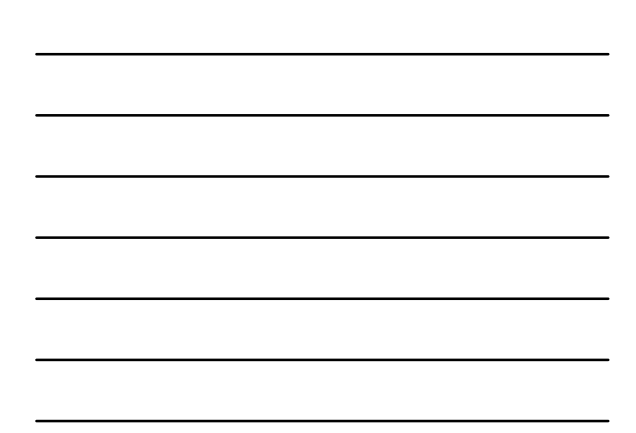

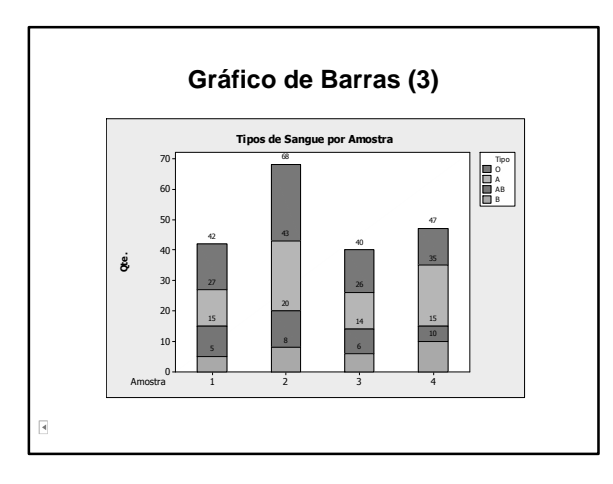

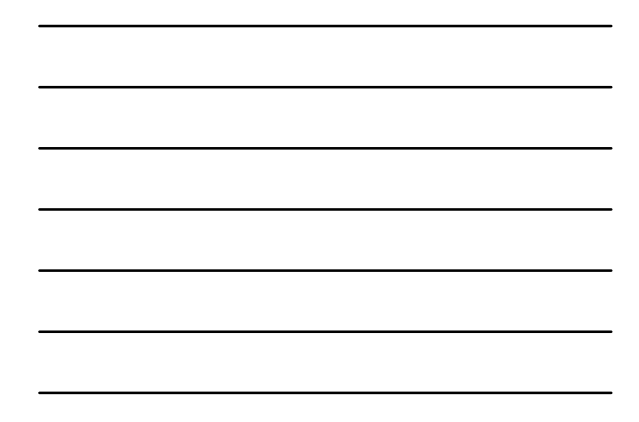

# **Uniformização Escalas** • Cada amostra conta com um número diferente de observações e se o objetivo é comparar as diferentes amostras, o melhor é utilizar freqüências relativas para uniformizar a escala. Bar Chart - Opt Order Main X Groups Based On:<br>← <u>[Default]</u><br>← [Increasing Y<br>← Decreasing Y V Show Y as Pero Acounciate Y across X Take Percent and/or Accumulation<br>
C Across all categories<br>
G Within categories at level 1 (c

 $\begin{tabular}{|c|c|c|c|} \hline \quad \quad & \quad \quad & \quad \quad \\ \hline \end{tabular}$ 

r.

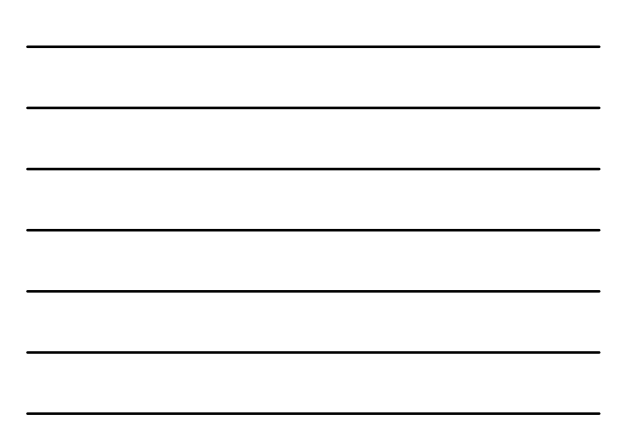

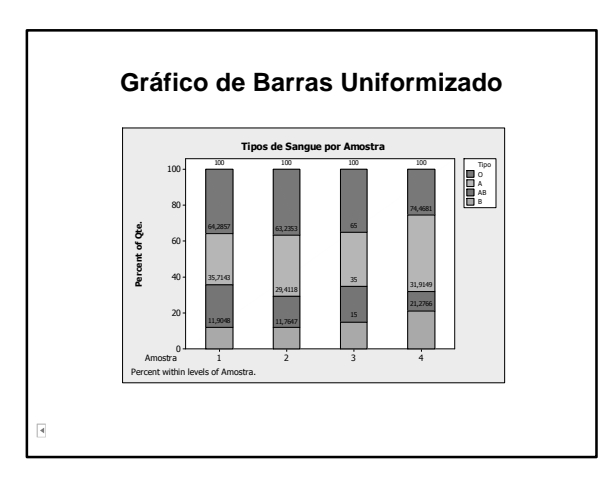

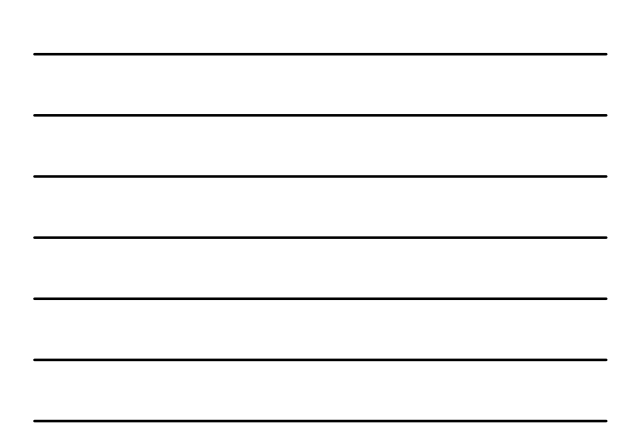

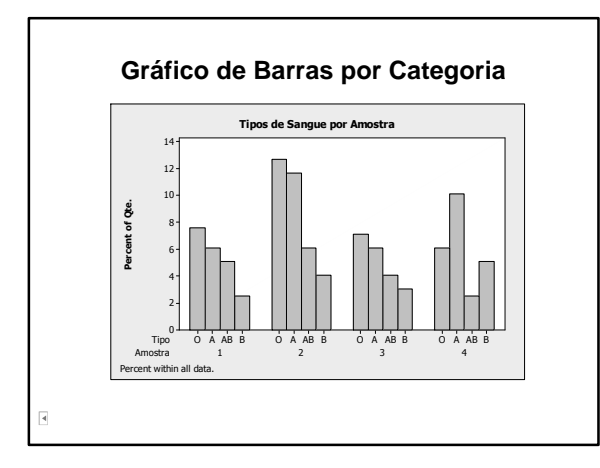

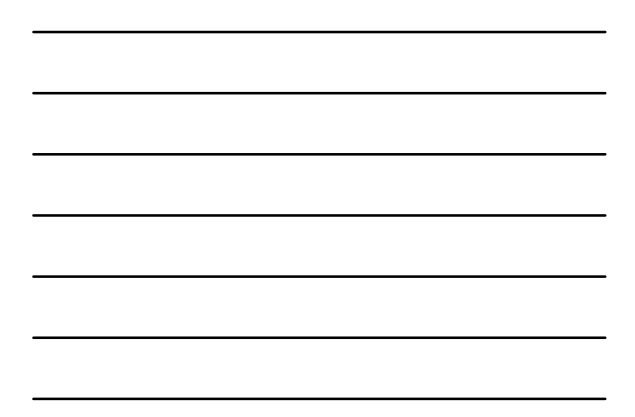

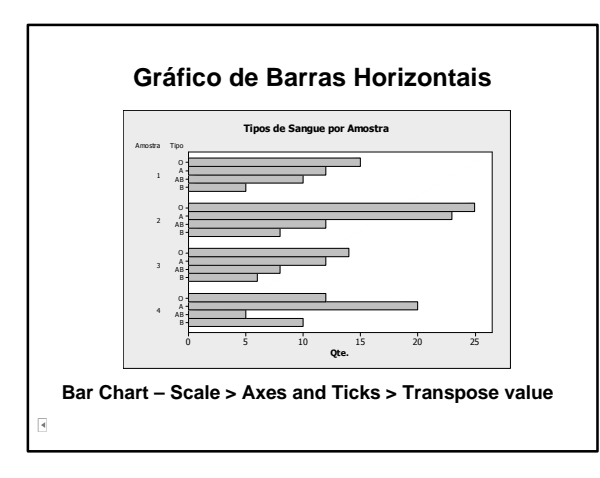

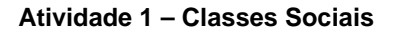

"*Pesquisa mostra que o Brasil é classe C"*.

- "Mapeamento inédito sobre o poder de compra das classes sociais brasileiras, feito pela Fundação Getúlio Vargas, mostra que 5,8 milhões das famílias estão na classe C e ganham entre R\$1157 e R\$2039."
- "Outras 4,6 milhões são consideradas classe D."

## **Classes Sociais no Brasil**

- "Duas a cada três famílias nos 83 maiores municípios do país estão nas faixas de renda média e baixa."
- "O topo da pirâmide tem apenas 27mil domicílios."

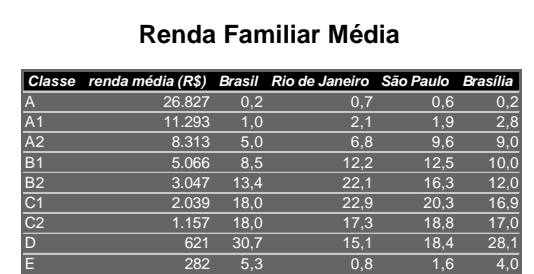

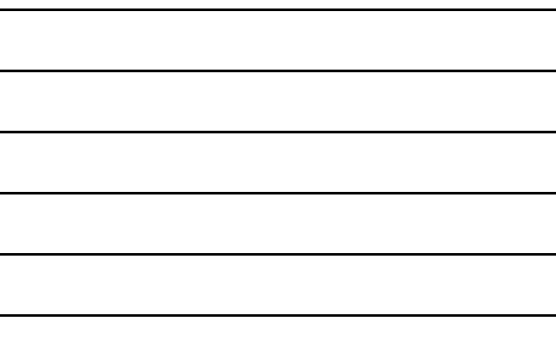

*Fonte: FGV, março/2005*

• Dados armazenados na planilha classes\_sociais

r.

 $\overline{\mathbf{A}}$ 

• Distribuição percentual das famílias por classes sociais segundo a região

- Reagrupamento de classes do gráfico da distribuição de freqüências das classes sociais:
	- √ Para melhorar a visualização da distribuição de classes, reduzindo-las de 9 para 4 classes. Classes A, A1, A2 = A, B1 e B2 = B e C1, C2 e D = C/D.

**Variáveis Quantitativas**

# **Exemplo 2**

- Base de dados contendo informações biométricas de 100 indivíduos sobre tipo sangüíneo, peso (kg) e altura (cm).
- Banco de dados na planilha: biometria

 $\overline{\mathbf{A}}$ 

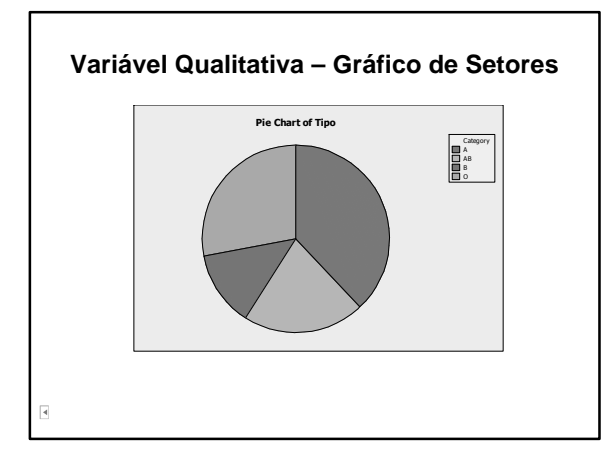

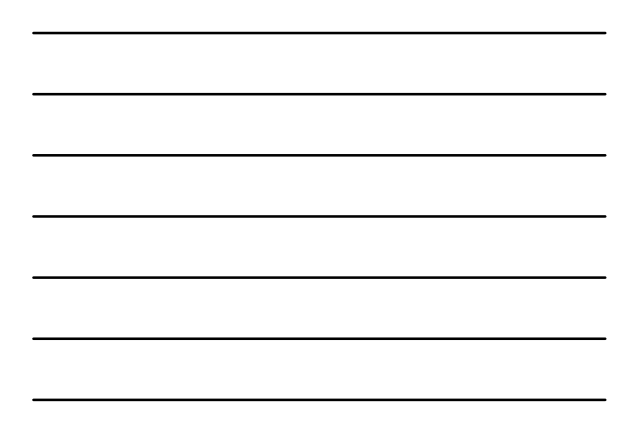

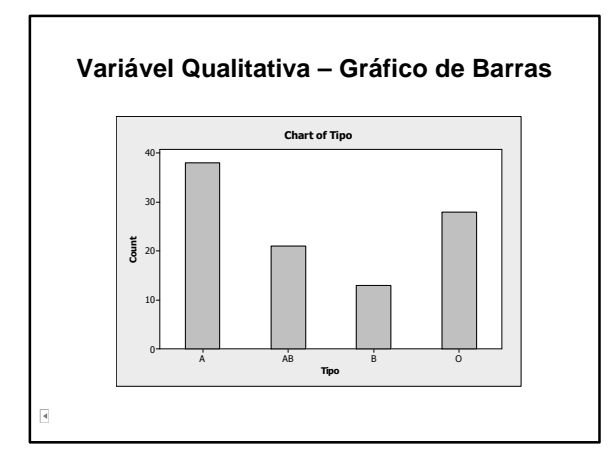

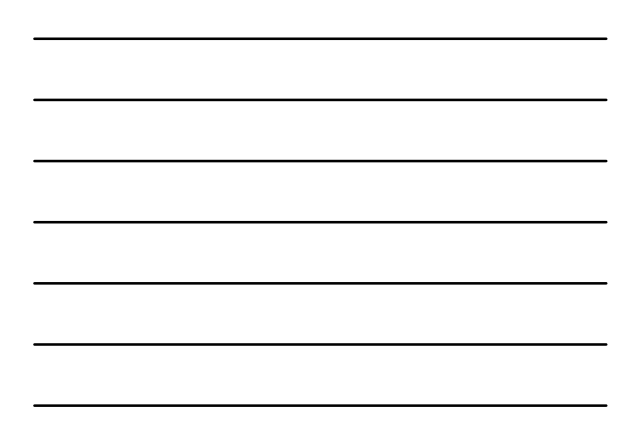

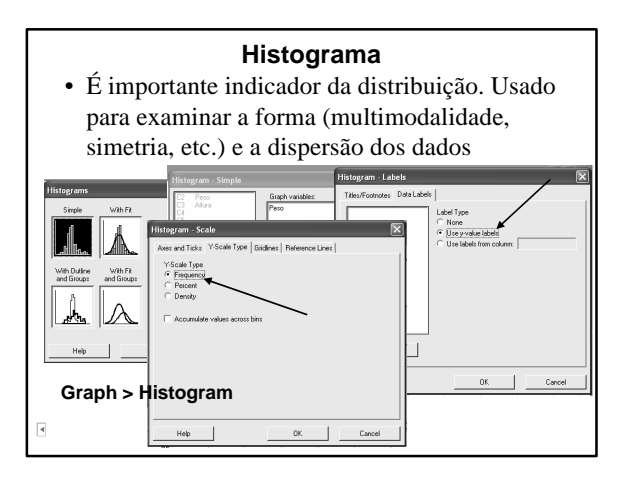

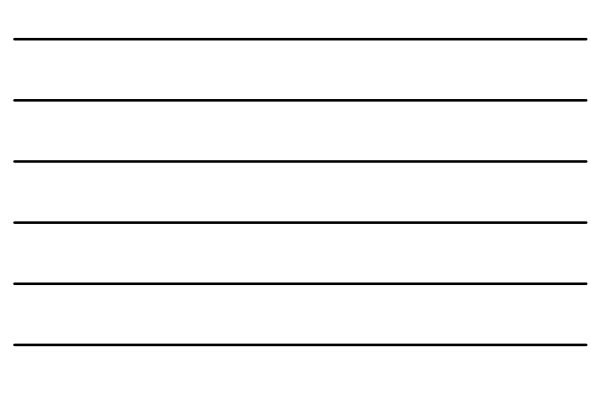

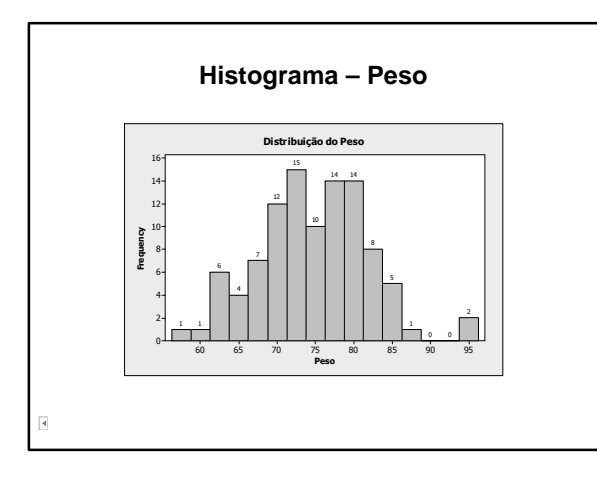

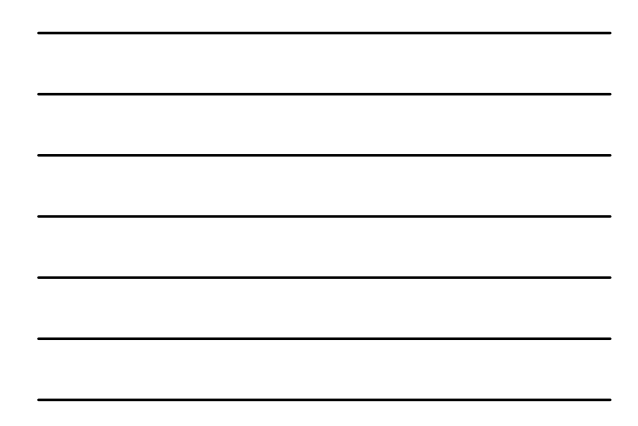

• Pode-se estabelecer os extremos das classes √ Clique duas vezes no gráfico e:

#### **Edit X-Scale > Binning**

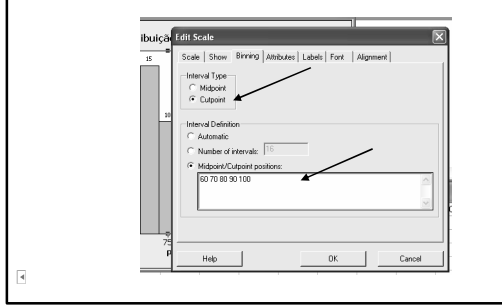

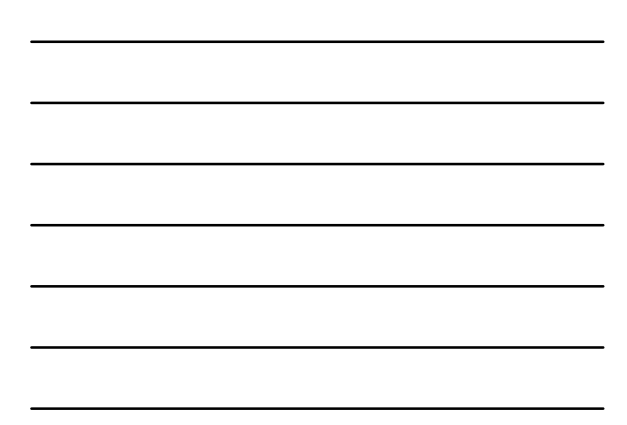

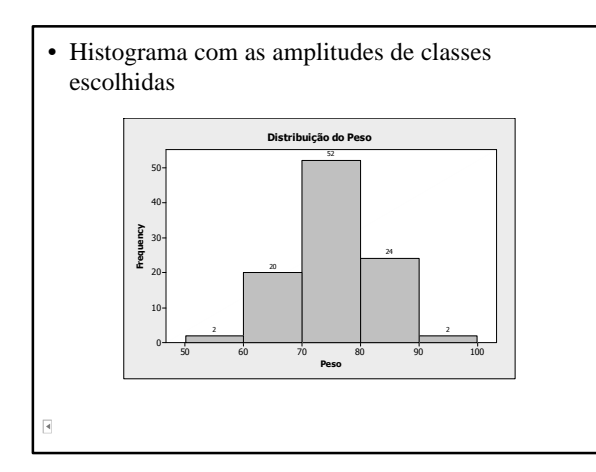

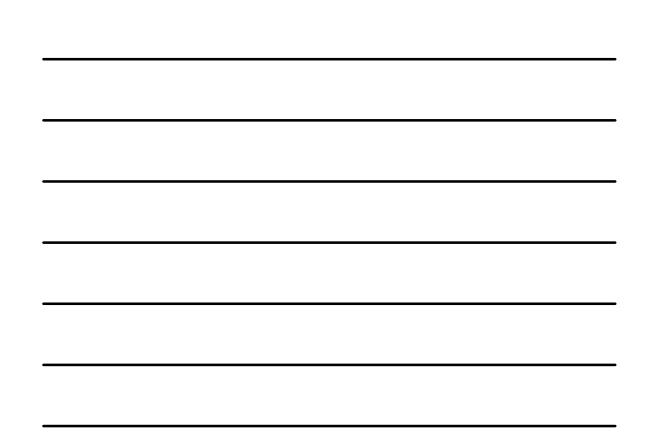

• Escolha da quantidade de intervalos de classe e escala do eixo x. Clicar 2 vezes no eixo x:

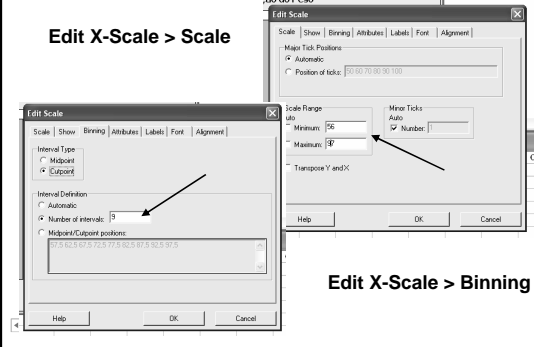

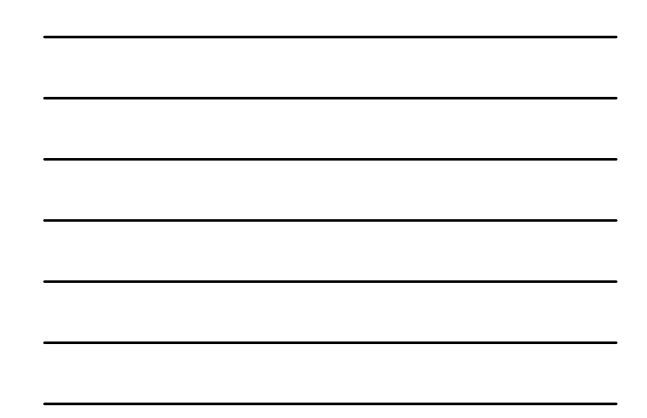

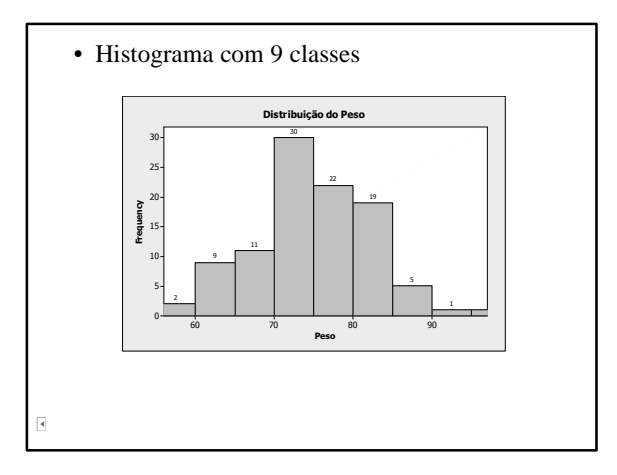

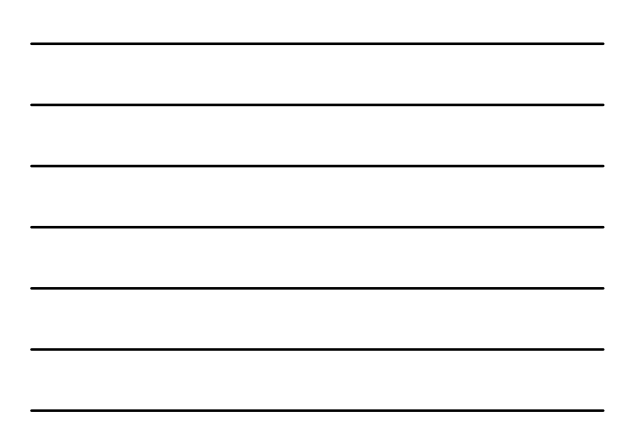

### **Cálculo Intervalos de Classe**

- Amplitude amostral: *˜ 96 – 57 = 39*
- Para 9 intervalos, amplitude de classe: *39/9 ˜ 4,5*
- Amplitude:  $9 \times 4,5 = 40,5$  ( $\degree$  2 a mais)
- Para distribuir o excesso, pode-se iniciar em *56* e concluir em *97*.
- Limites de classe: *56; 60,5; 65; 69,5; 74; 78,5; 83; 87,5; 92,0; 96,5*

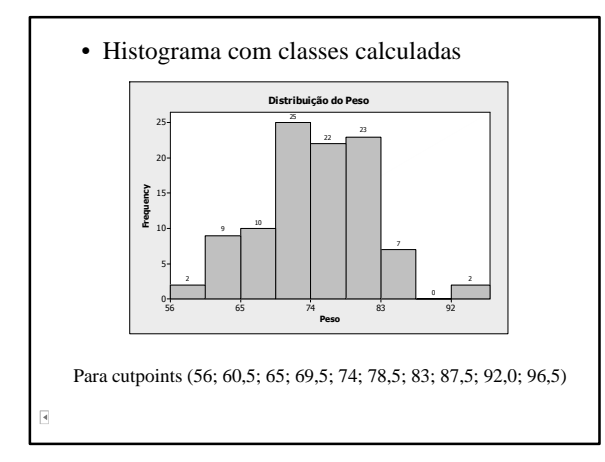

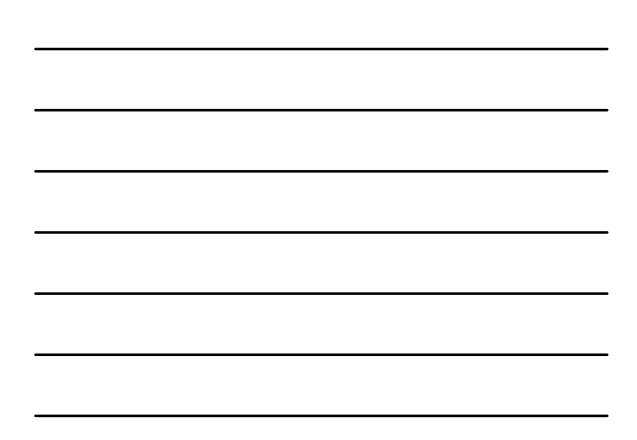

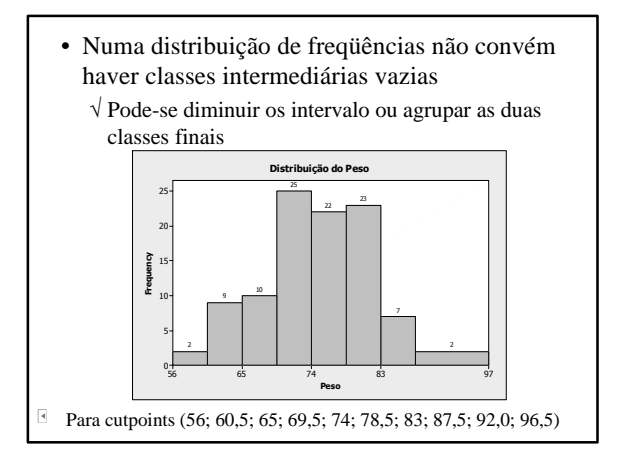

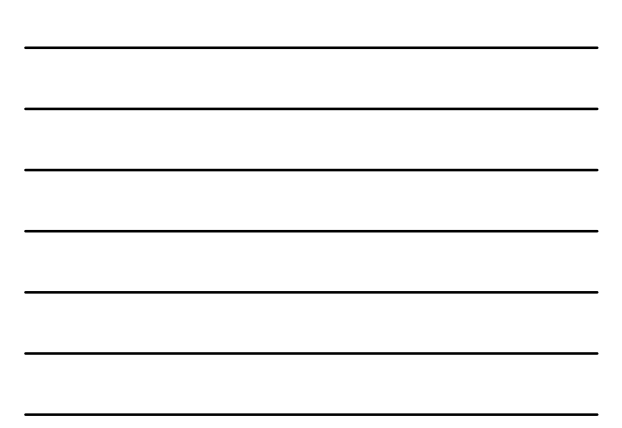

#### **Densidade de Freqüência**

- Pode-se representar a distribuição dos dados na escala de densidade de freqüência, definida como a razão entre a freqüência relativa e a amplitude de classe
- Não distorce a representação da distribuição quando as amplitudes de classe são desiguais
- Quando a quantidade de classes torna-se muito grande, o histograma de densidade se aproxima da função de densidade de probabilidade

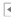

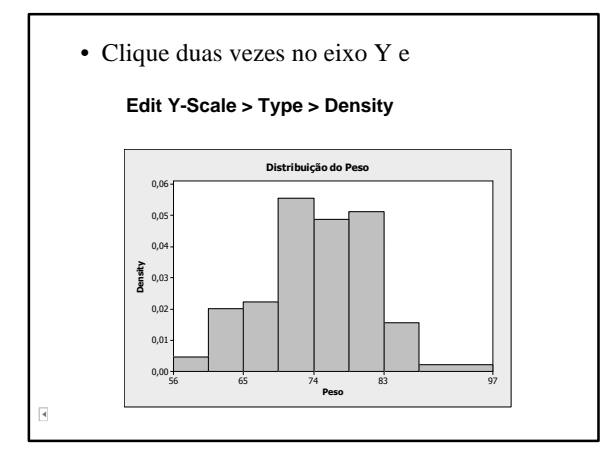

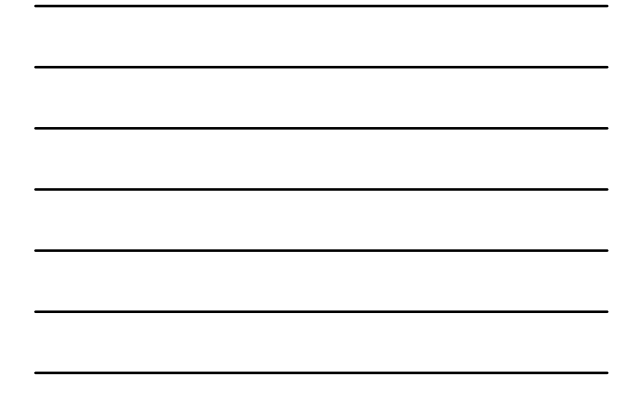

# **Atividade 2**

- 1. Construir histograma das alturas com 7 intervalos de classe
- 2. Calcular a média das alturas, localizandoa no histograma

- Cálculo da média:
	- √ Em Session, Editor > Enable Comando. No prompt do Minitab digitar: mean 'altura' *Mean of Altura = 167,74*
- Localização da média no histograma

√ No gráfico

**Add > Reference Lines**

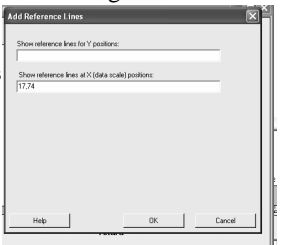

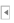

r.

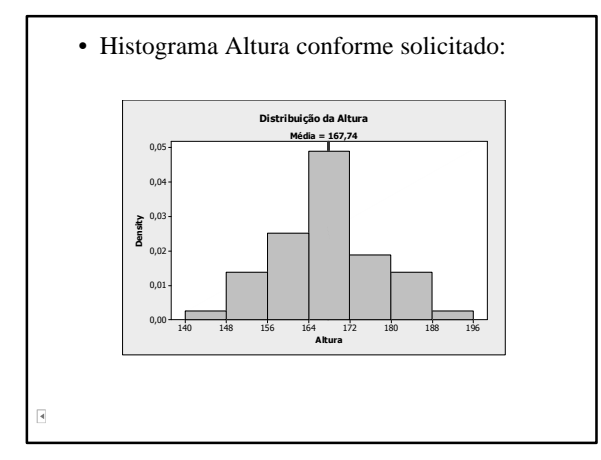

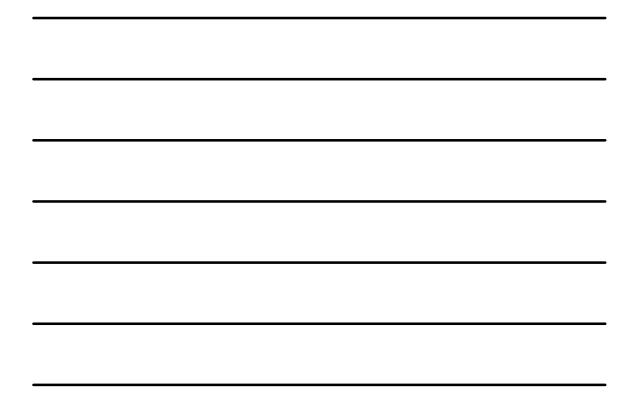

• Gráfico com histograma Peso e Altura √ Selecionar gráfico e:

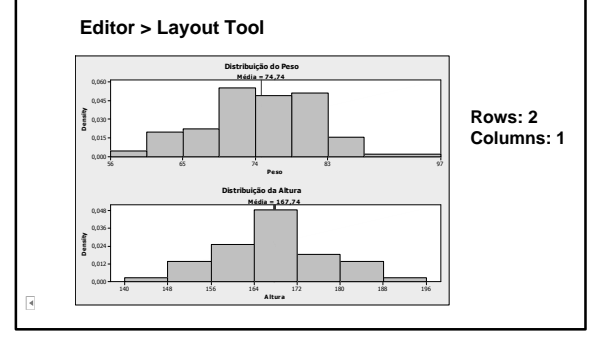

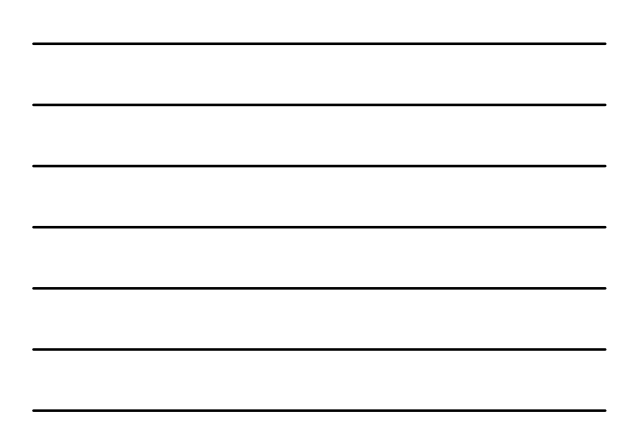

# **Exemplo 3 - Islands**

- Banco de dados do R com áreas das maiores massas de terra do mundo (mais de 10.000 milhas quadradas), em milhares de milhas quadradas.
- Fonte: *The World Almanac and Book of Facts*, 1975, page 406.
- Problema: *Deve a Austrália ser considerada como uma ilha ou como um continente?*

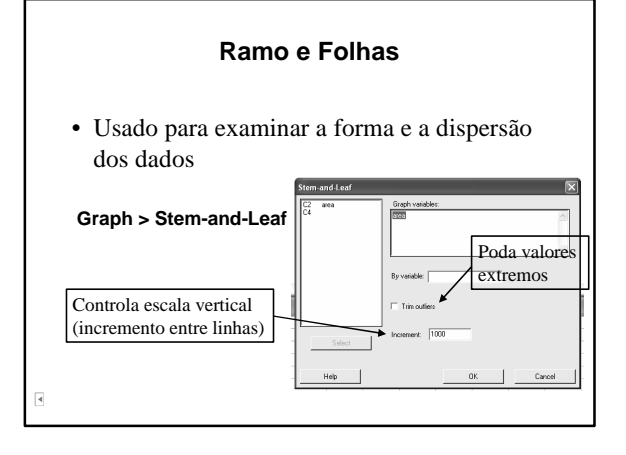

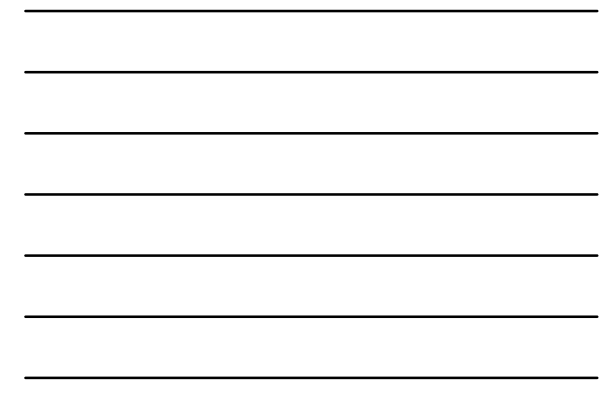

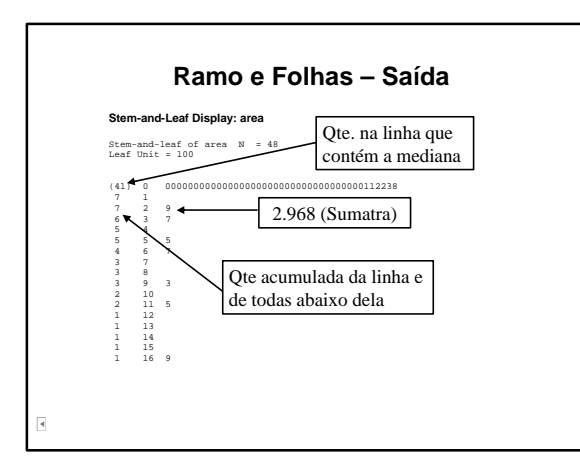

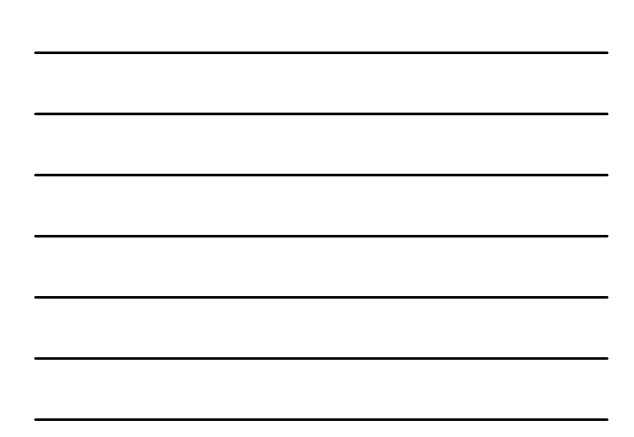

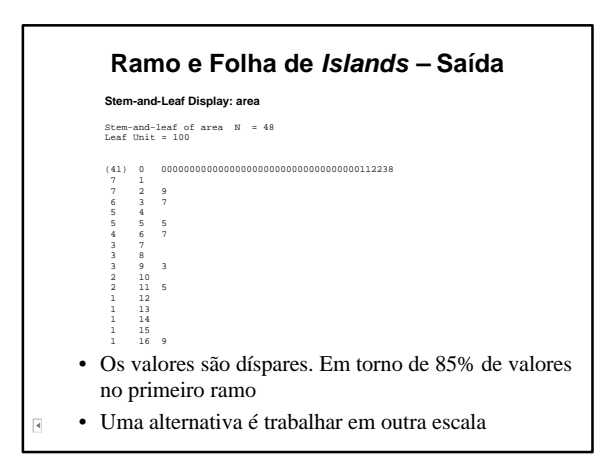

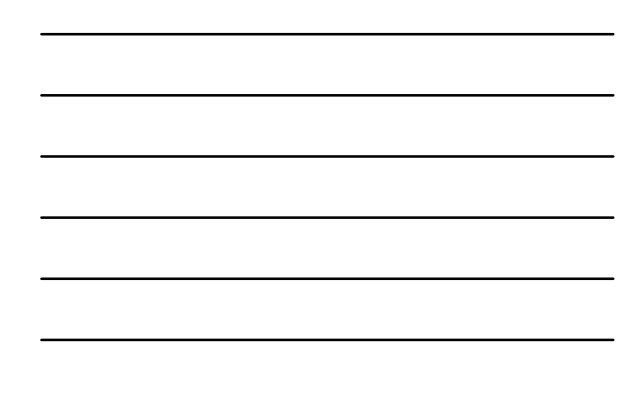

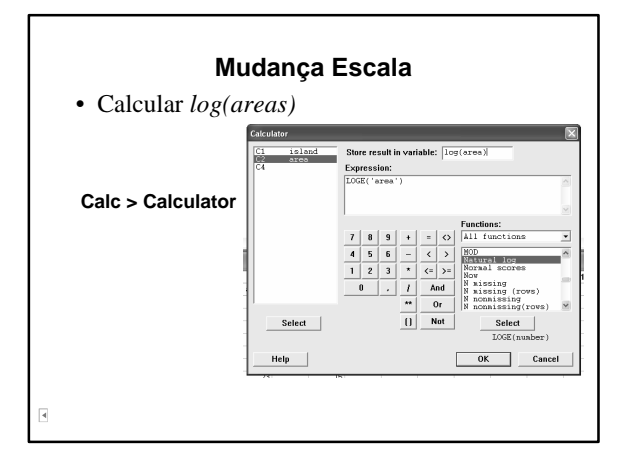

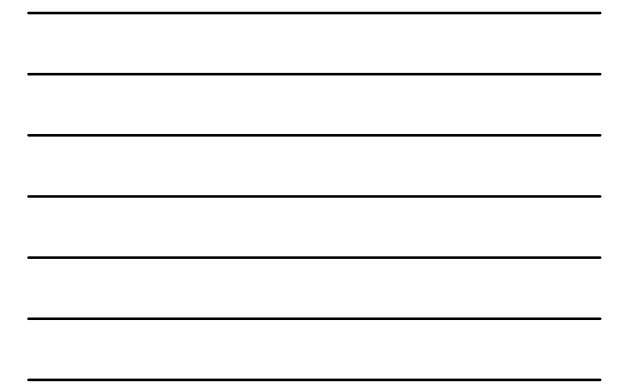

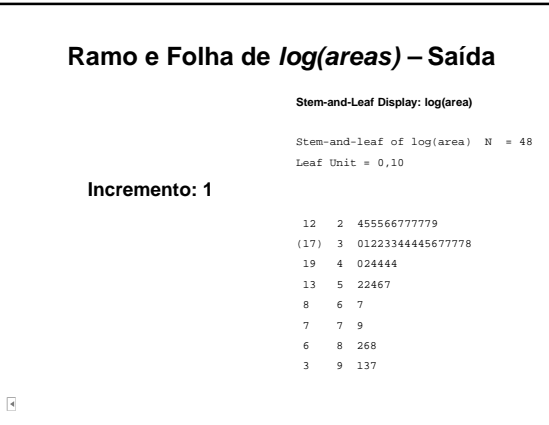

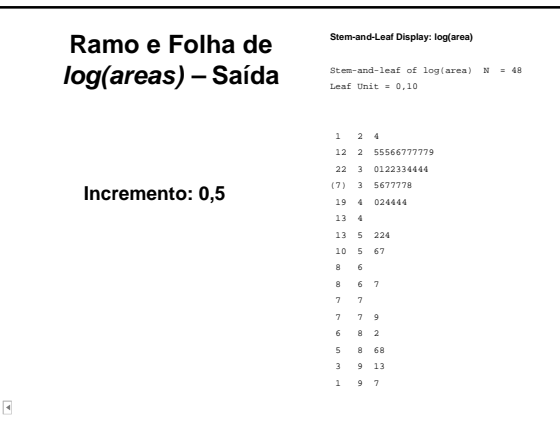

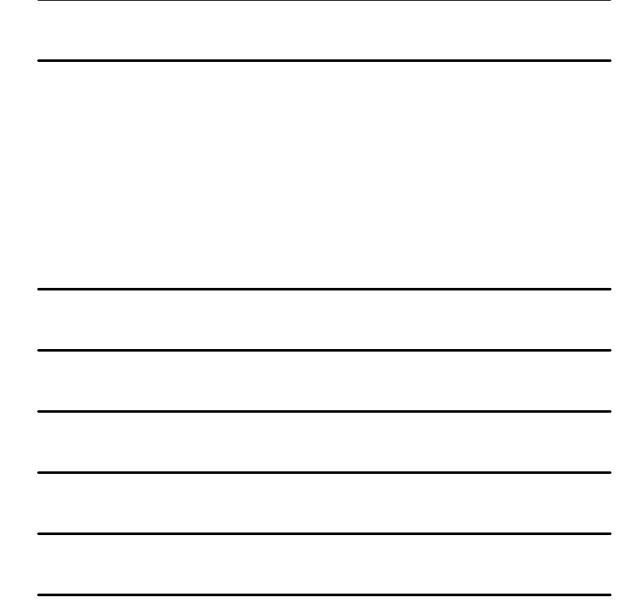

# **Diagrama de Pontos**

- Desenha um gráfico de pontos
- Para o banco de dados *islands:*

#### **Graph > Individual Value Plot** Individual Value Plot - One Y, Simple Individ .<br>I Value Plots area<br>log(area)<br>area > 2000  $\vert$  , . Scale.  $\boxed{\text{Multiple Graphs...}} \qquad \boxed{\text{Data Oppions...}}$  $\vert$  : :  $\vert$  :  $\alpha$  $\perp$ Cancel

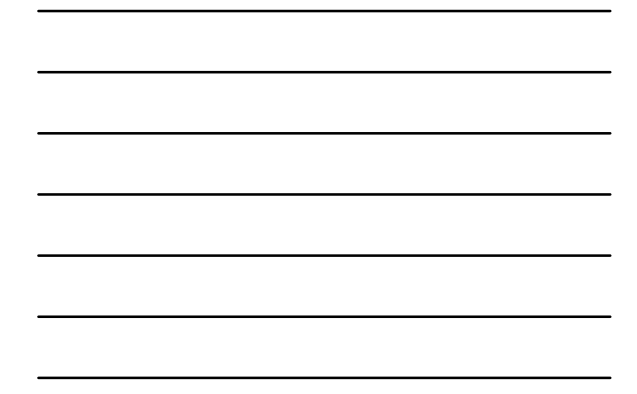

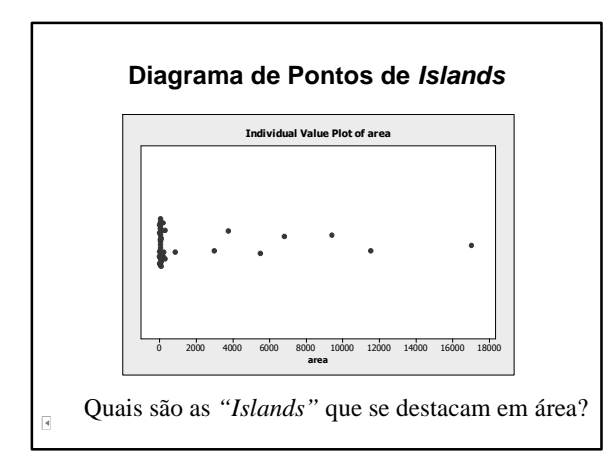

# **Quais são as Areas > 2.000?**

- Criar a coluna 'Areas > 2000'
- Calc > Calculator:
	- √ Store result in: 'Areas > 2.000'
	- √ Expression:
		- $4 \text{area}$ ' > 2000
- Resultado na coluna 'Area > 2.000': √ 1: '*island'* com area > 2000 √ 0: caso contrário
- 

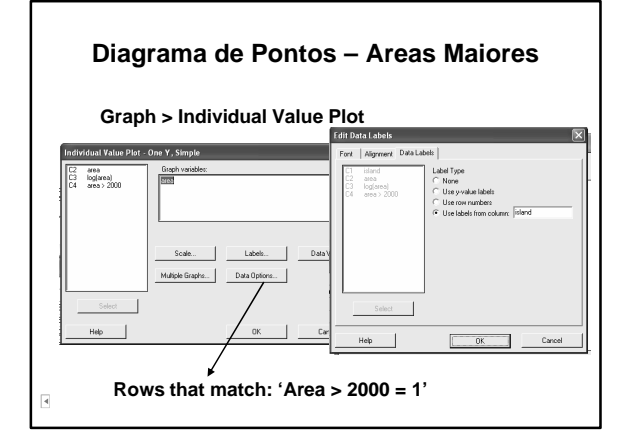

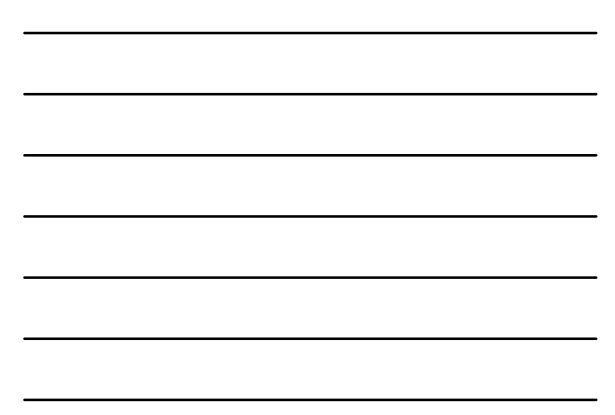

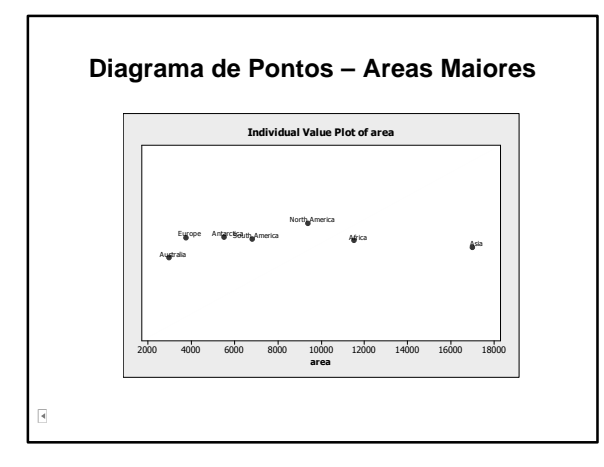

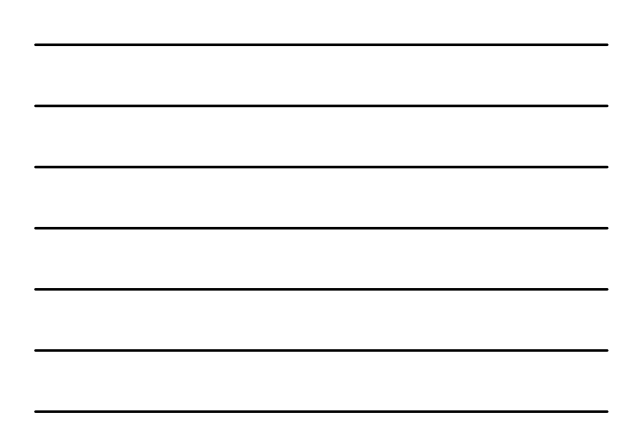

#### **Exemplo 4 – Notas em Estatística**

- O diagrama de pontos é útil também para uma avaliação de existência de algum tipo de estrutura no processo de observação dos dados
- Notas em Estatística em turma de 100 alunos √ Banco: notas\_est

#### **Data > Stack > Columns**

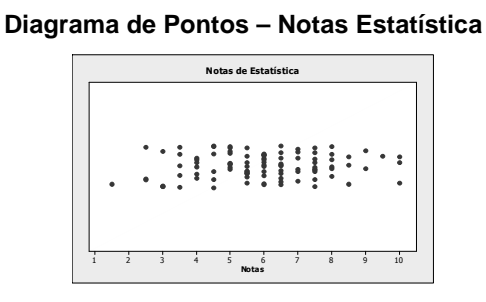

Empiricamente, não se percebe um padrão no registro das notas. Elas aparentam distribuir-se ao acaso.

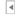

# **Exemplo 5 – Temperaturas Médias**

- Temperaturas médias mensais, em graus Celsius, de janeiro 1996 a dezembro 2005, em Cananéia e Ubatuba
- O termo Série Temporal refere-se a dados de uma variável quantitativa coletados ao longo do tempo Fonte: Boletim Climatológico, 1989 (Dados em Bussab)

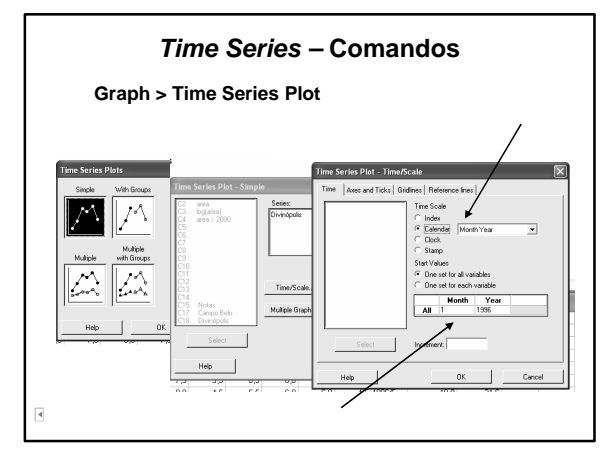

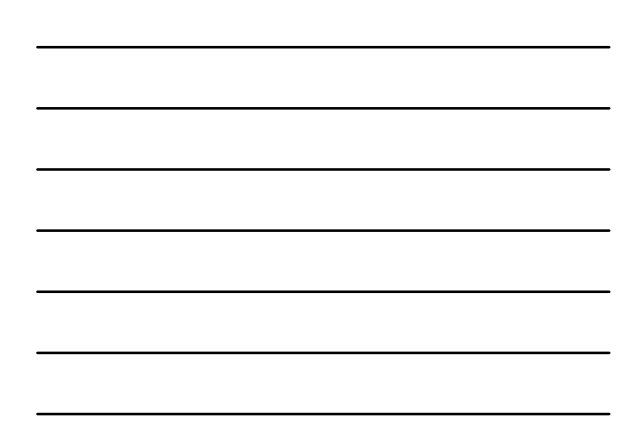

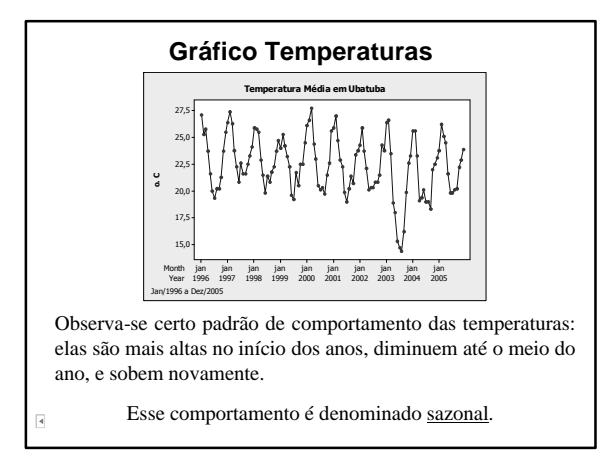

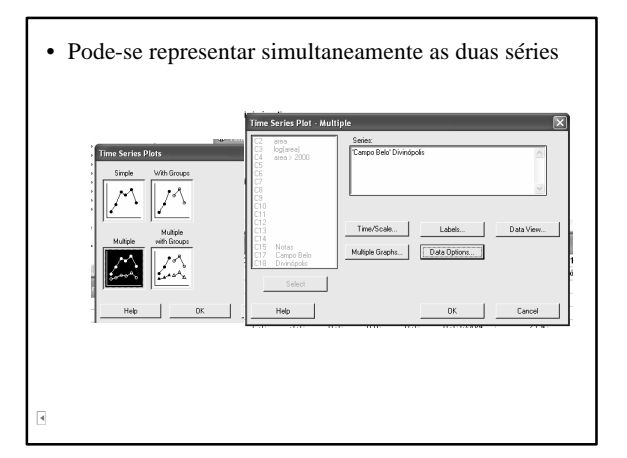

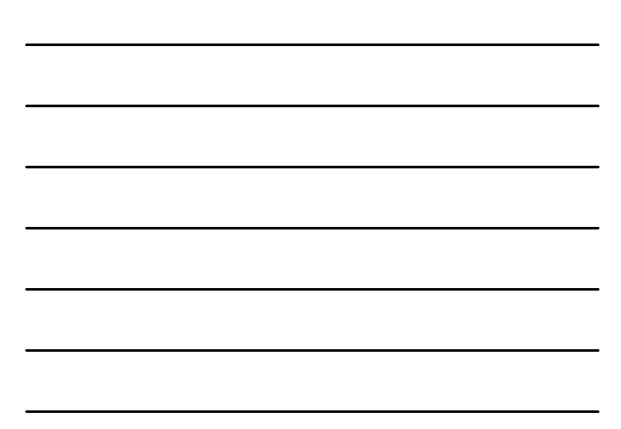

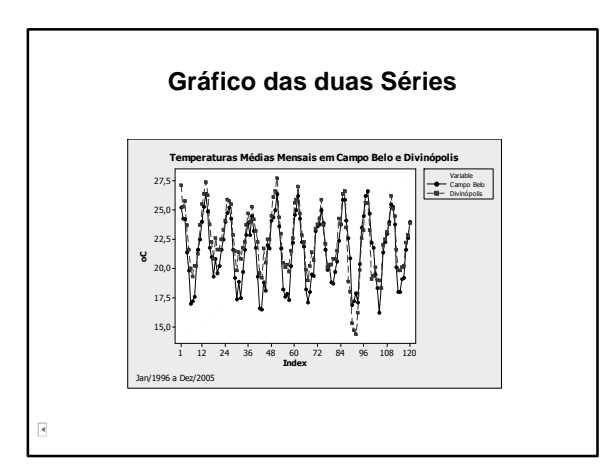

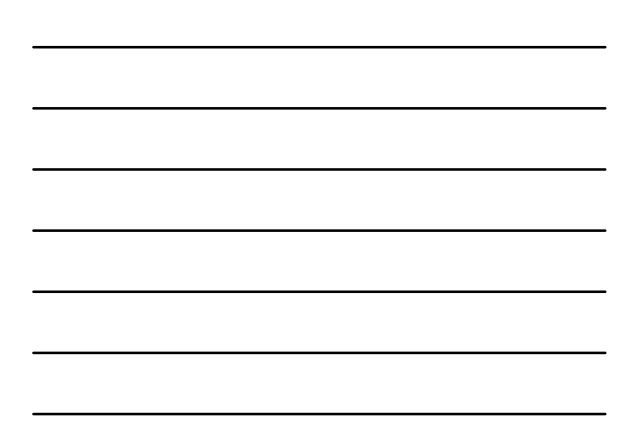

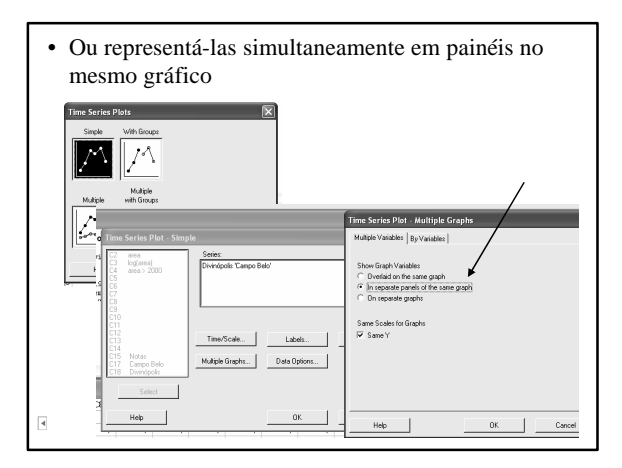

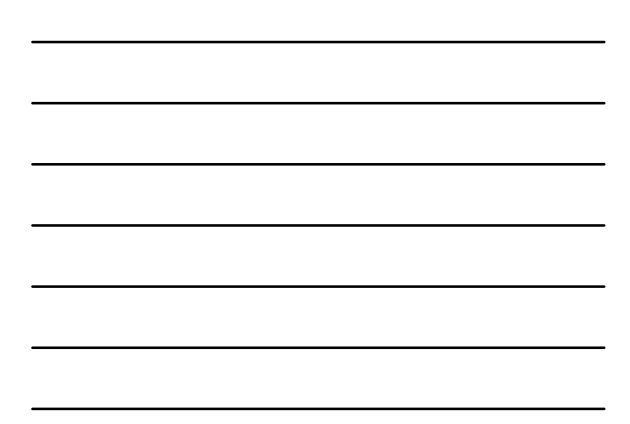

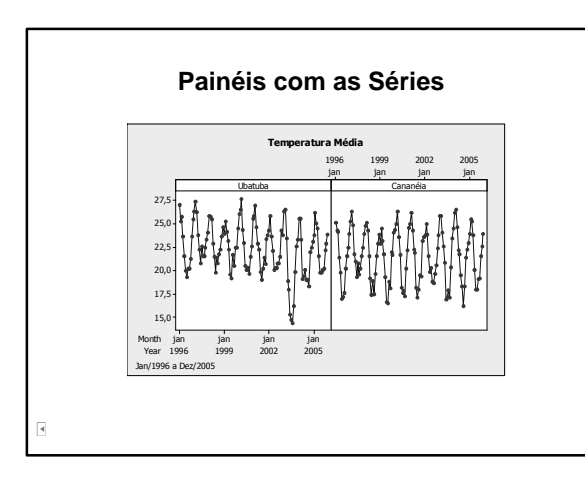

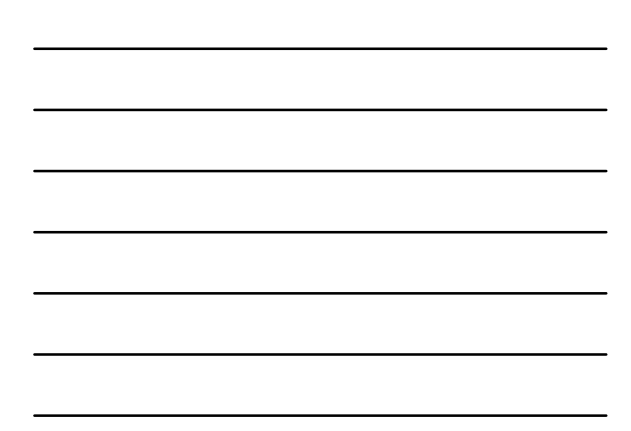

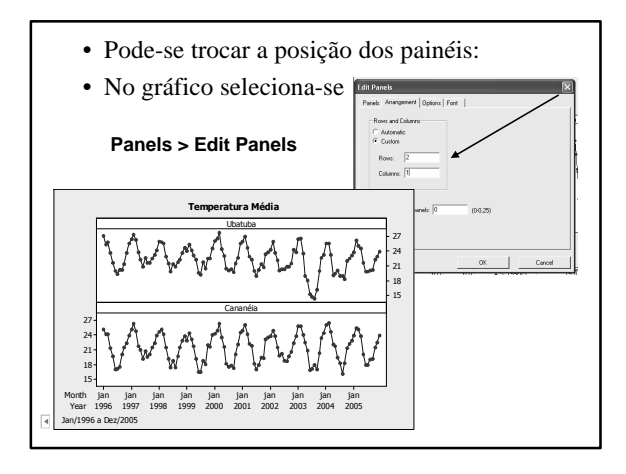

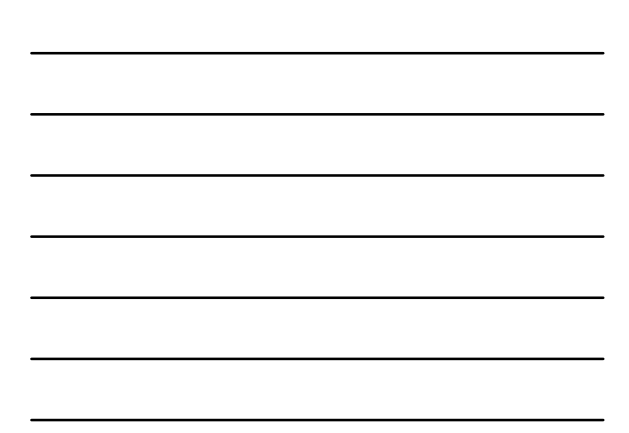

### **Exemplo 6 – Notas de Matemática**

- Os dados estão em quatro planilhas nas quais a primeira coluna indica o gênero (masculino ou feminino), a segunda indica o ano de nascimento e, a terceira, a nota obtida em matemática.
- Os nomes das planilhas são: mat\_atuaria, mat\_biologia, mat\_producao e mat\_geo.
- Carregue-as no Minitab em uma única planilha acrescentando a coluna curso.

 $\overline{\mathbf{A}}$ 

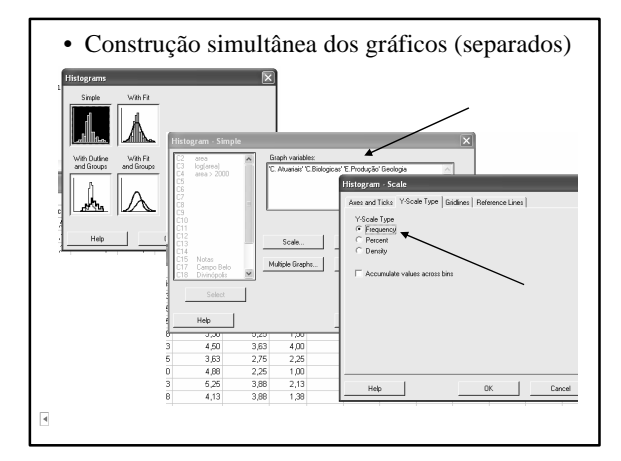

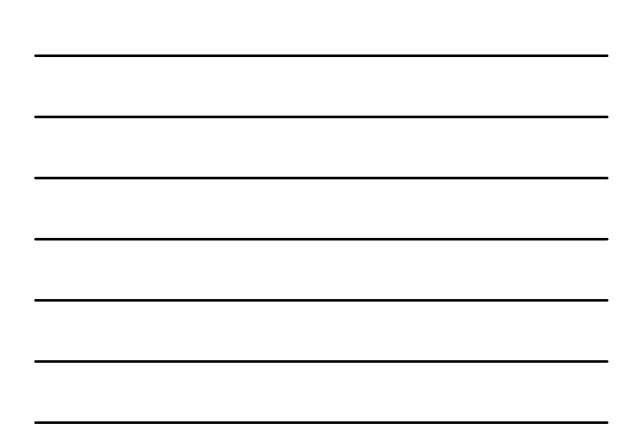

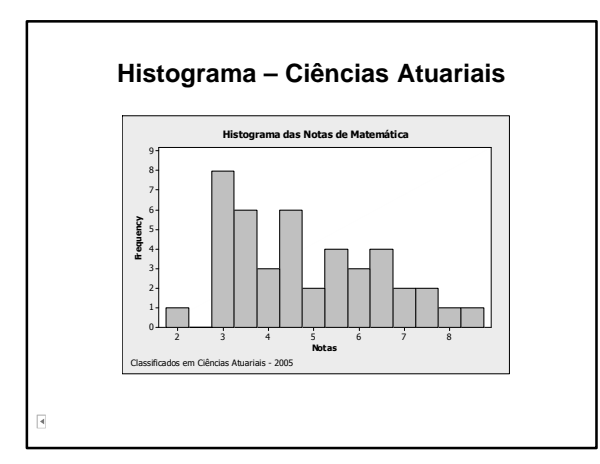

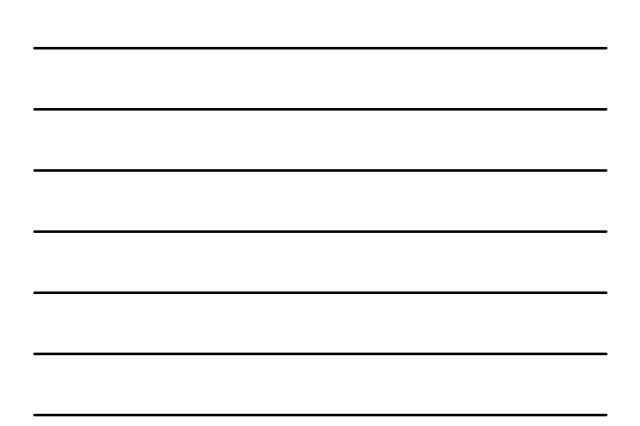

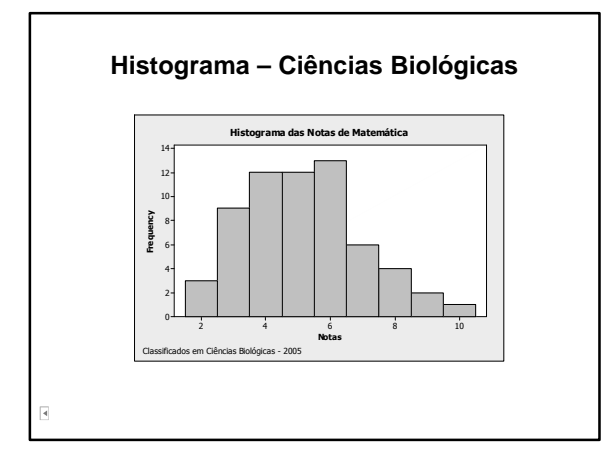

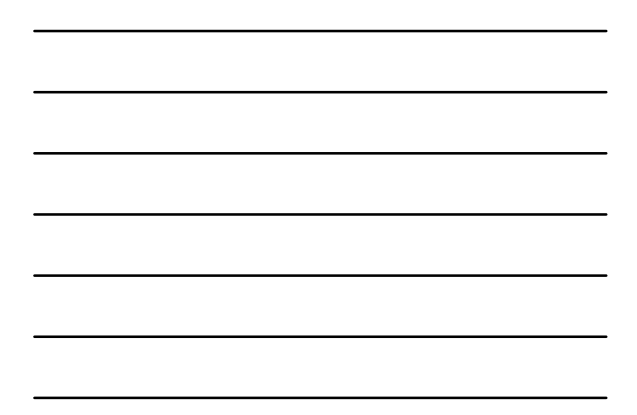

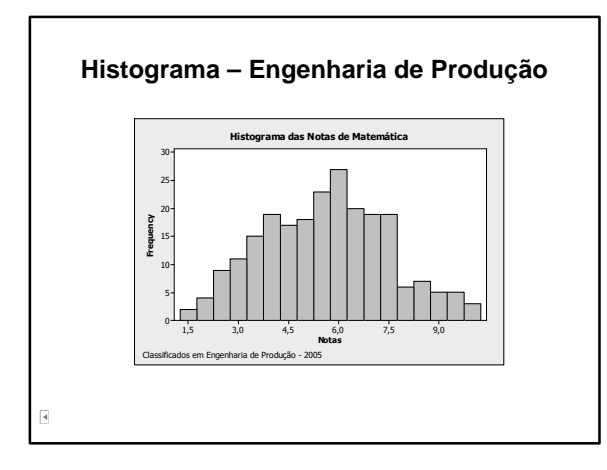

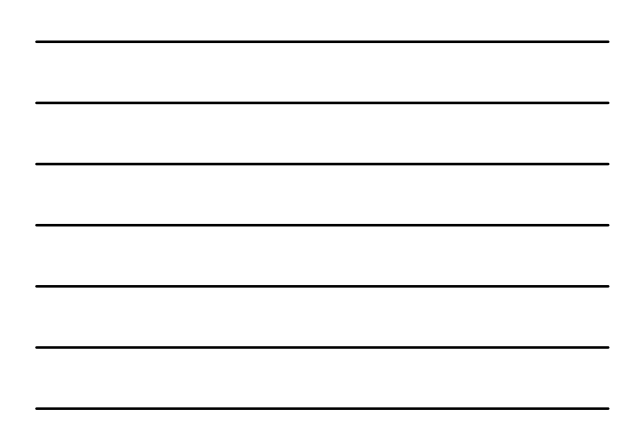

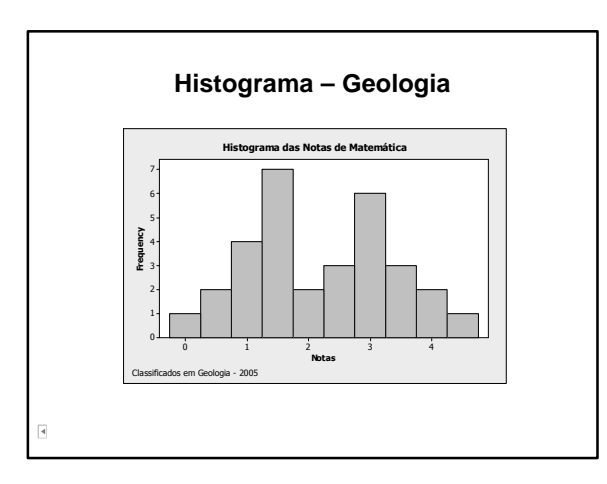

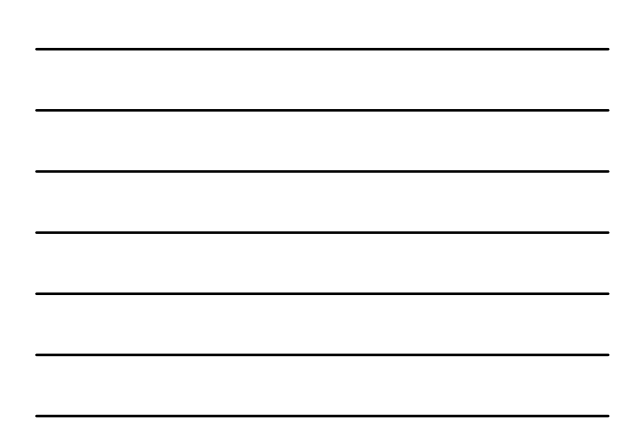

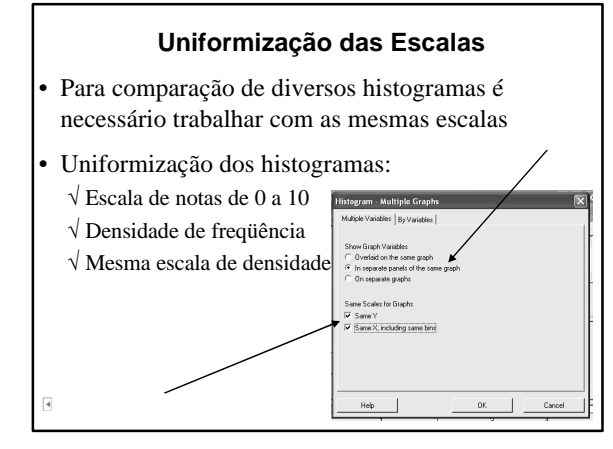

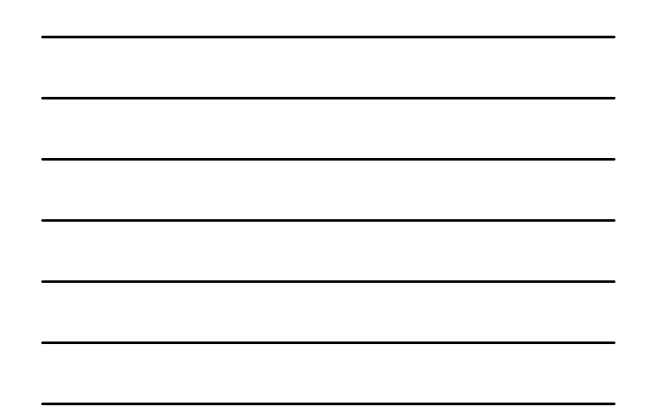

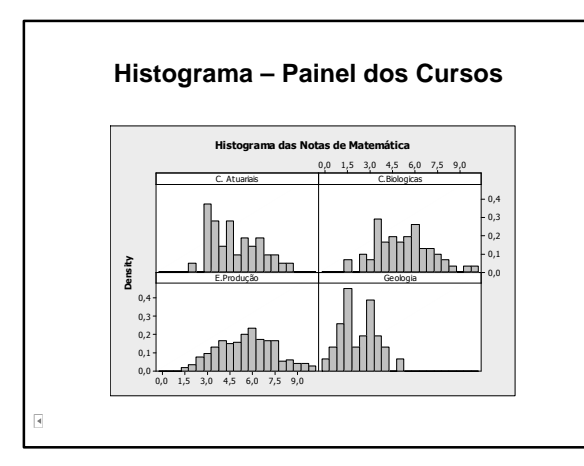

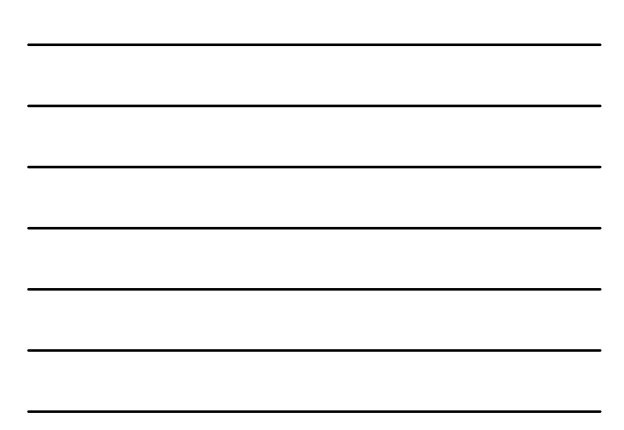

### **Comparação Histogramas – Comentários**

- Geologia: mostraram um desempenho inferior, em comparação com os outros cursos.
- Demais cursos: variação das notas semelhante. Maior concentração ocorre em C. Atuariais.
- Produção: O comportamento das notas é aproximadamente simétrico, situação que não ocorre nos demais cursos.

# **Medidas de Tendência Central**

#### **Média**

- A média é a soma dos valores observados sobre o número de observações (média aritmética).
- Pode-se obter a média na janela Session:  $\sqrt{\text{Editor}}$  > Enable Commands √ mean 'nome da coluna'

#### Ŀ.

# **Média Candidatos- Saídas**

**Mean of C. Atuariais; C.Biologicas; E.Produção; Geologia** Mean of C. Atuariais = 4,78186

Mean of C.Biologicas = 5,12548 Mean of E.Produção = 5,53707 Mean of Geologia = 2,1387096

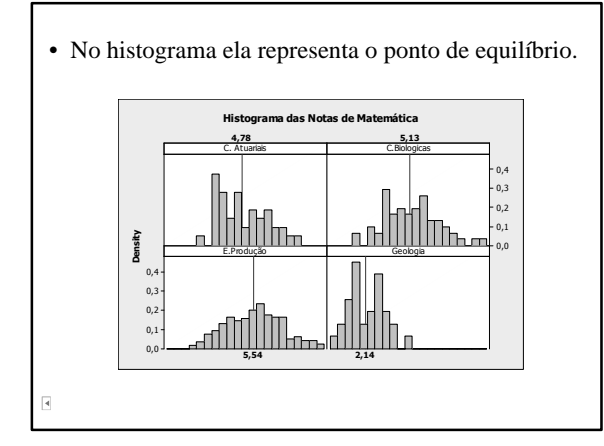

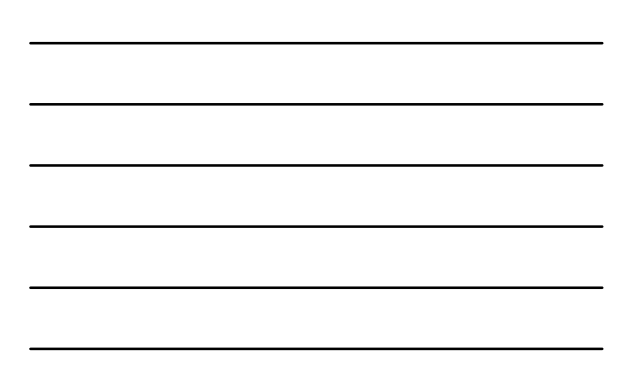

### **Média Aparada**

- Calcula a média aparada, removendo 5% dos menores valores e 5% dos maiores valores
- Tenta evitar a influência de valores extremos
- Pode ser obtida através da janela Session: √ Editor > Enable Commands describe 'nome da coluna'; trmean.

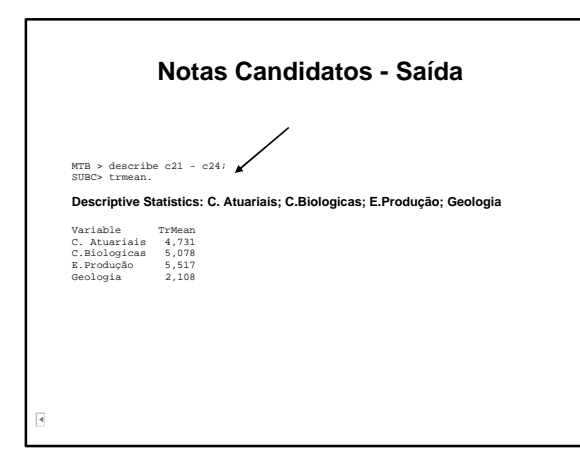

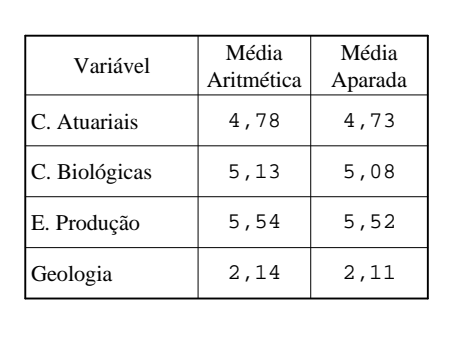

 $\overline{\mathbf{A}}$ 

**Notas - Médias**

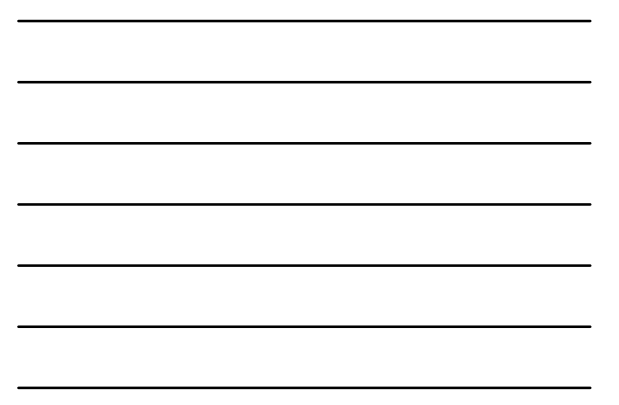

#### **Mediana**

- A mediana de uma distribuição de valores é o valor que ocupa a posição central quando os dados estão ordenados.
- Exemplo: considere o conjunto cujos valores são 11,23,14,15,16,20 e 21.
- Valores ordenados: 11,14,15,16,20,21,23

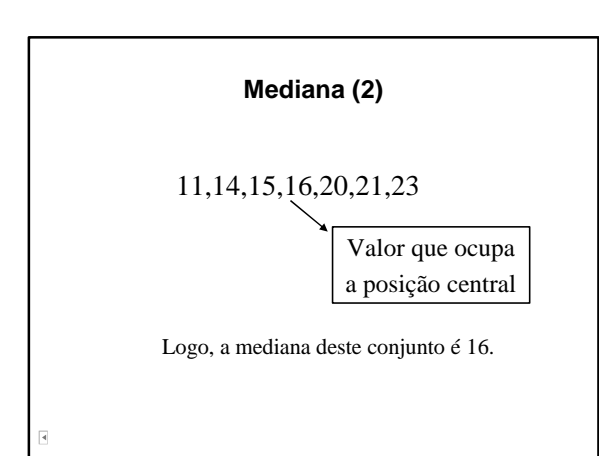

## **Mediana**

- Pode-se obter a mediana pela janela Session:  $\sqrt{\text{Editor}}$  > Enable Commands
	- median 'nome da coluna'

 $\overline{\mathbf{A}}$ 

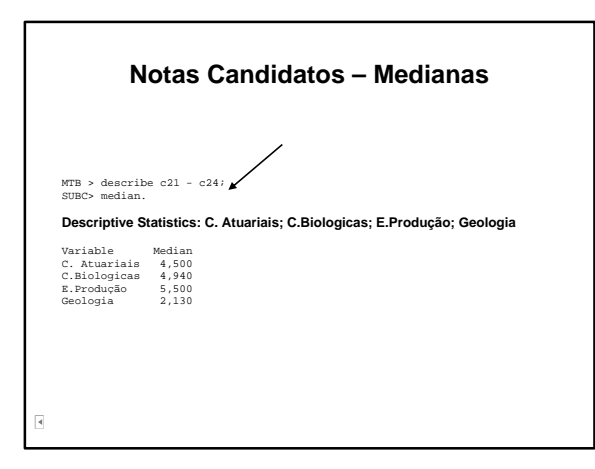

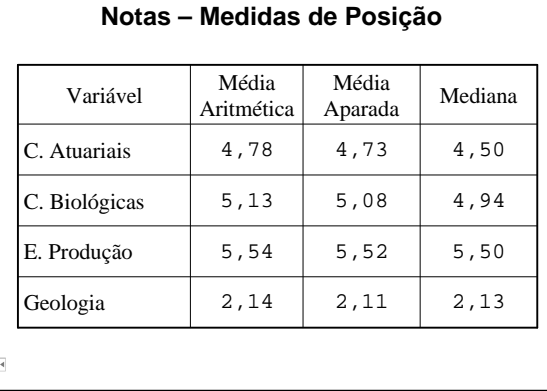

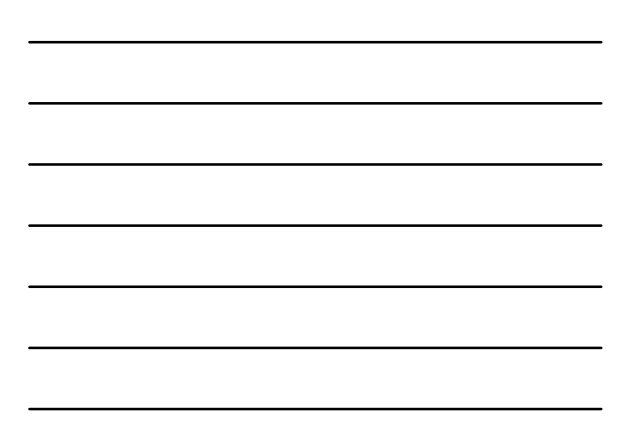

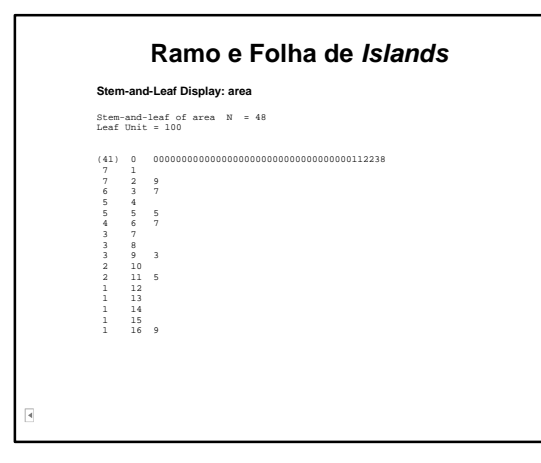

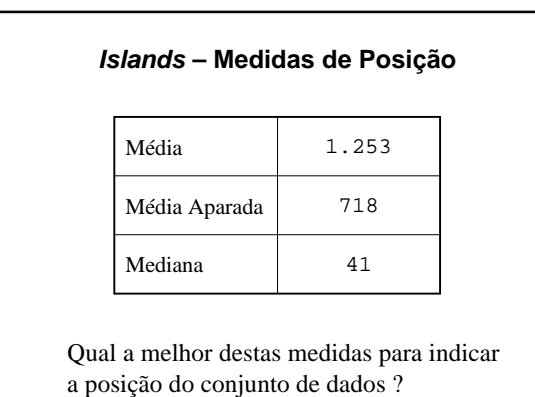

 $\overline{\mathbf{A}}$ 

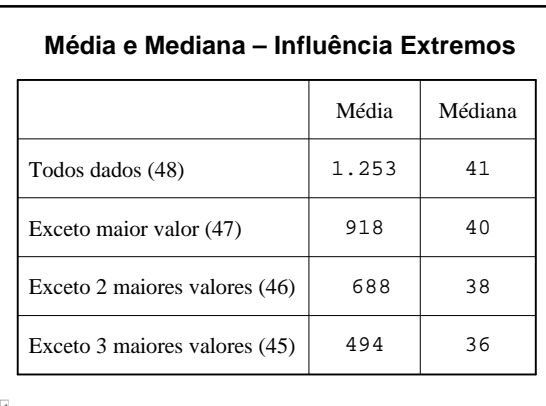

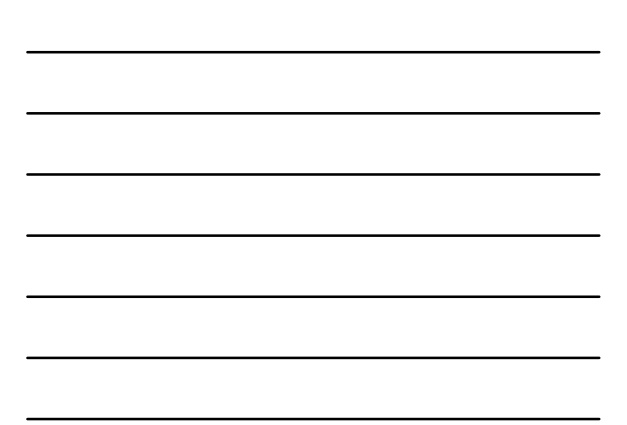

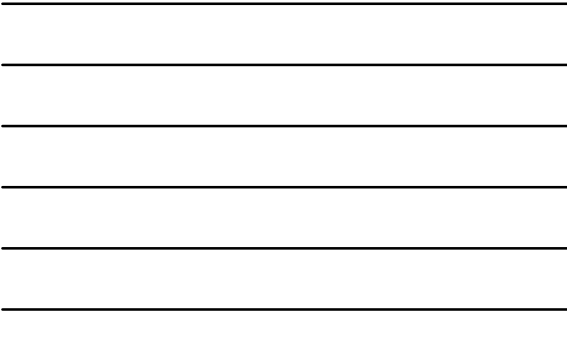

# **Média vs Mediana**

- fácil de ser manipulada algebricamente;
- representa o "centro de massa" dos dados (ponto de equilíbrio no histograma).
- afetada grandemente por valores extremos (ex.: islands).
- $\overline{\mathbf{A}}$

Média Mediana

- difícil de ser manipulada algebricamente;
- valor da posição central dos dados ordenados;
- não é afetada por valores extremos.

## **Média vs Mediana (2)**

- Para distribuições muito assimétricas, a mediana é uma medida mais apropriada para caracterizar um conjunto de dados.
- Se a distribuição é aproximadamente simétrica, então média e mediana são aproximadamente iguais.
	- √ Em distribuições perfeitamente simétricas média = mediana.

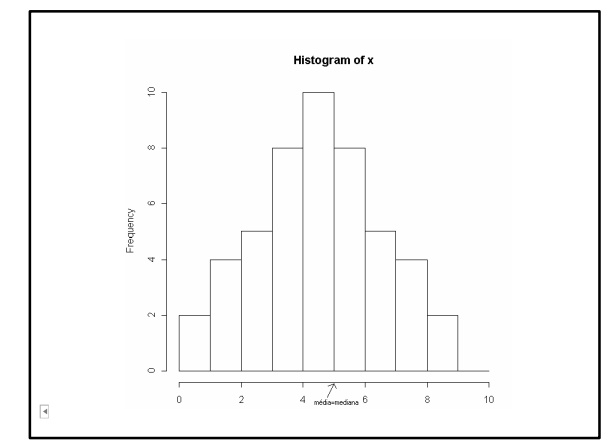

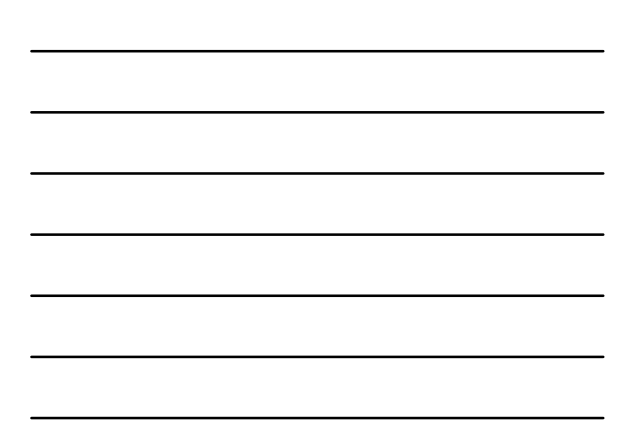

### **Moda**

• É o valor mais freqüente da distribuição.

 $\overline{\mathbf{A}}$ 

r.

• No histograma, a classe modal é a classe de maior freqüência e a moda é aproximada pelo ponto médio da classe.

### **Moda (2)**

- Uma distribuição pode não possuir moda ("achatada").
- Uma distribuição pode possuir mais de uma moda (multimodal).
- Uma distribuição pode possuir apenas uma moda (unimodal).

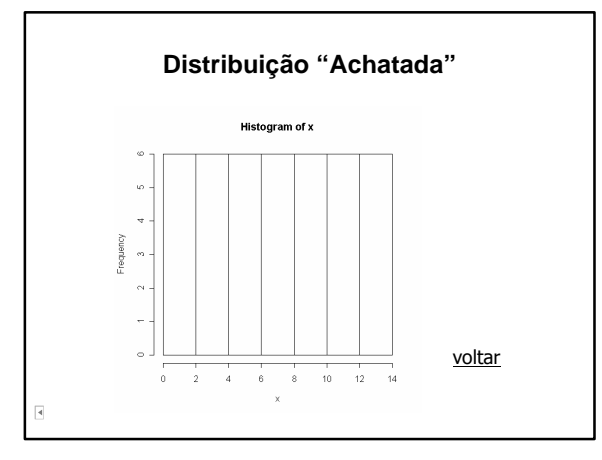

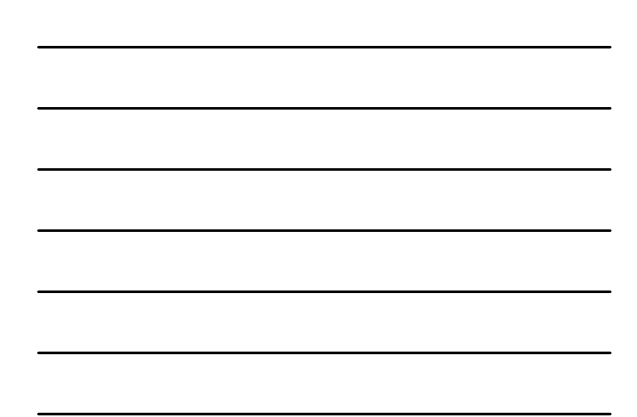

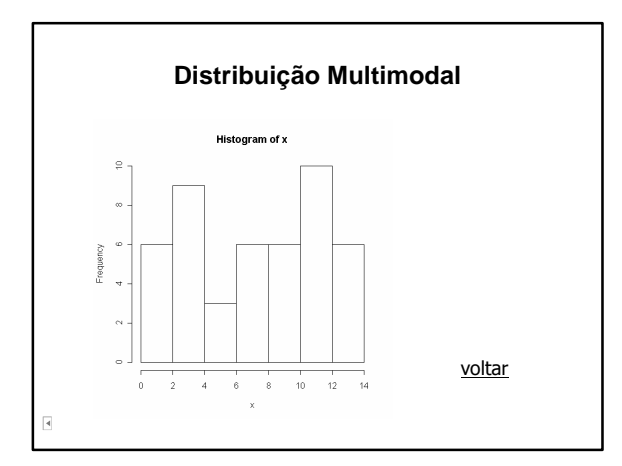

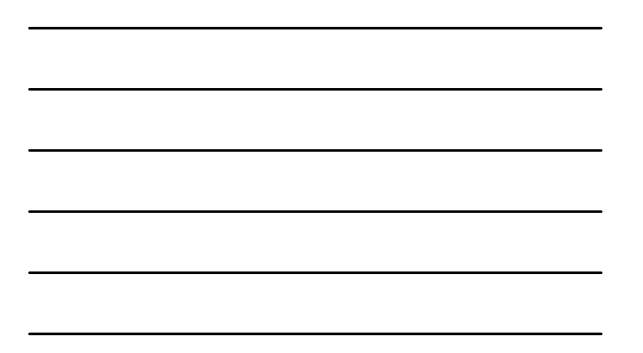

# **Distribuições Unimodais**

- Em distribuições unimodais tem-se sempre a mediana entre a média e a moda:
- Assimetria negativa: média = mediana = moda
- Assimetria positiva moda = mediana = média
- Perfeitamente simétricas média = moda = mediana.

r.

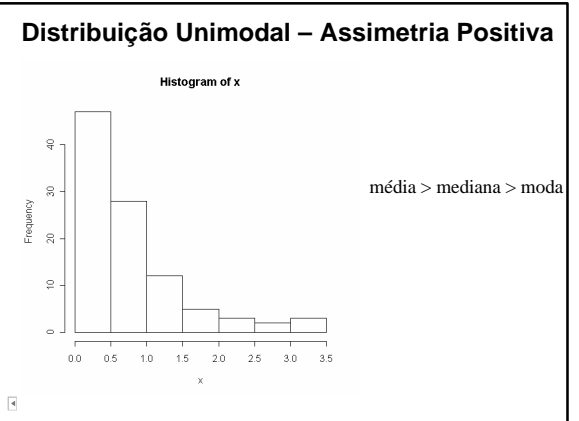

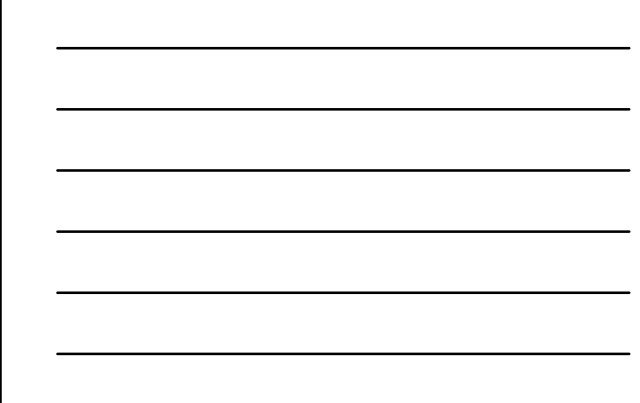
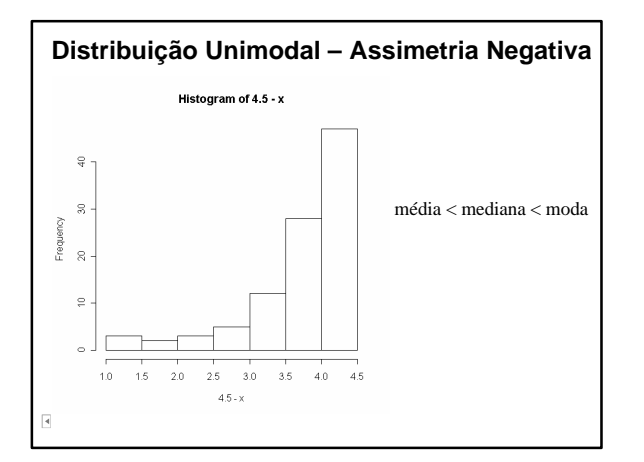

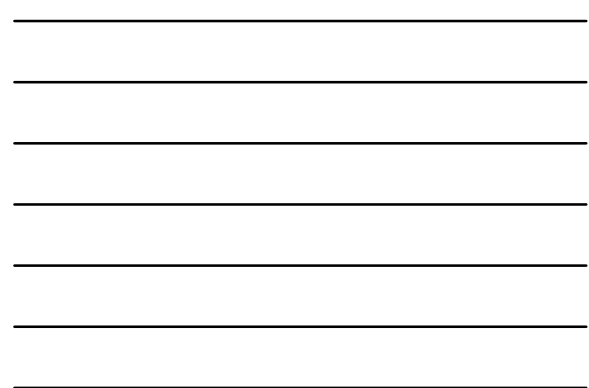

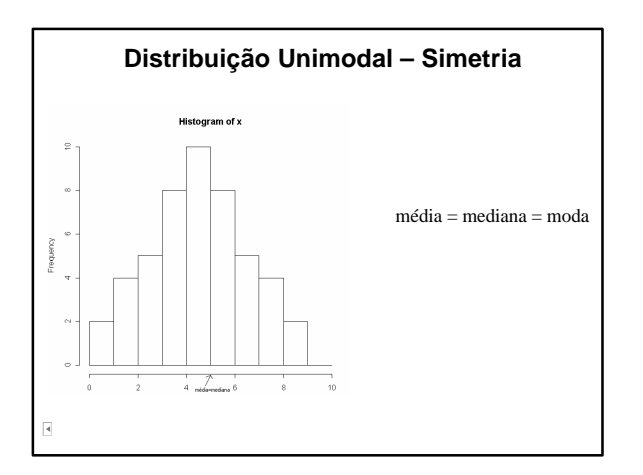

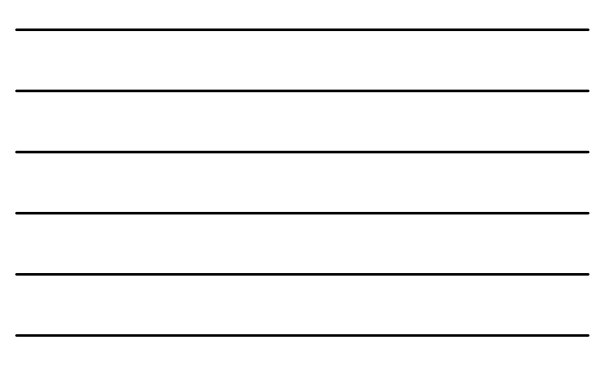

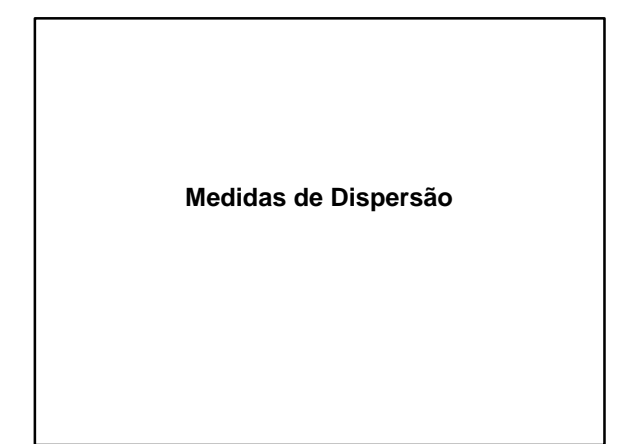

# **Exemplo 7**

- Suponha 5 conjuntos com valores variando de 0 a 10, cada um deles com 10 elementos.
- Os conjuntos estão na planilha *grupos*;
- Estes conjuntos são fictícios e têm objetivo didático.
- O objetivo é o uso de medidas para resumo de dados

#### **Média e Mediana**

- Calcule a média e a mediana de cada conjunto. Todos os conjuntos têm média e mediana iguais a 5
- Será que podemos afirmar que a distribuição dos dados é a mesma?

# **Ramo e Folhas**

• Para responder a pergunta anterior, observar a variação dos dados nos diferentes conjuntos através de gráficos ramo-e-folhas.

 $\overline{\mathbf{A}}$ 

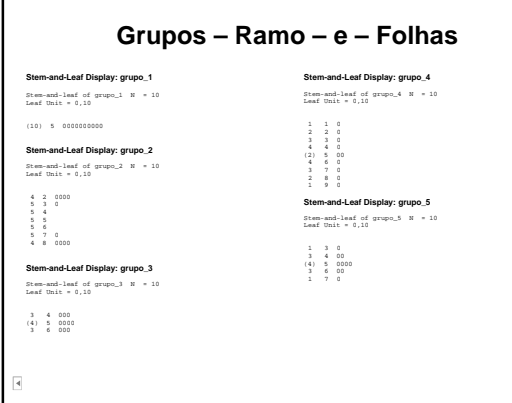

ſ

# **Comentários**

- Há grandes diferenças entre os grupos; √ Grupo 1: Todos os valores são iguais a 5.
	- √ Grupo 2: Nenhum valor igual a 5;
	- √ Grupo 3: Valores concentrados entre 4 e 6.
	- √ Grupo 4: Valores espalhados entre 1 e 9
	- √ Grupo 5: Valores dispersos entre 3 e 7
- Além da média e da mediana, é necessário outro tipo de medida para caracterizar os grupos

#### **Medidas de Dispersão**

- É necessário caracterizar os grupos através de medidas que avaliem a variabilidade dos dados.
- Apresentamos as medidas de dispersão mais comuns:

#### **Amplitude Amostral -** *R*

- É a mais simples das medidas de dispersão.
- É definida como:
- *Amplitude = máximo amostral – mínimo amostral*
- Pode ser obtida pela janela Session: √ Editor > Enable Commands range 'nome da coluna'*.*
- $\overline{\mathbf{A}}$

r.

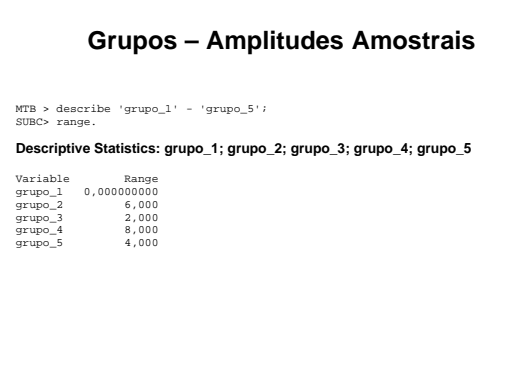

#### **Amplitude Amostral – Desvantagens**

- Considera apenas os valores do mínimo e do máximo dos dados, sendo determinada por estes valores extremos.
- Ignora todo o restante da informação fornecida pela amostra.

# **Distância Interquartílica**

- Ordena-se a amostra, dividindo-a em quatro partes com freqüência iguais.
- Tomam-se os valores do primeiro e do terceiro quartil (Q1 e Q3), os quais correspondem às freqüências relativa acumulada de ¼ e ¾
- É uma medida um pouco mais refinada que a amplitude amostral.

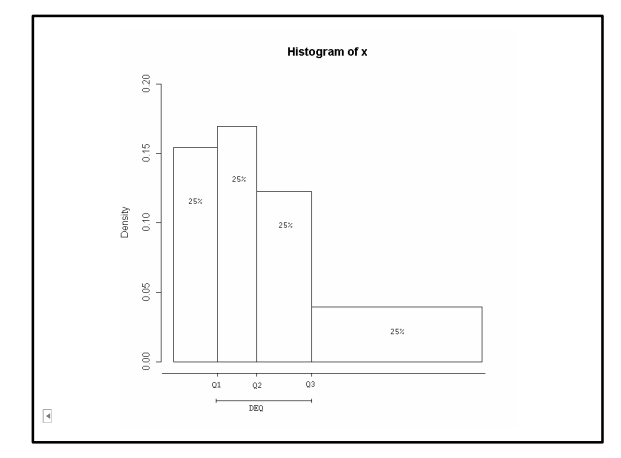

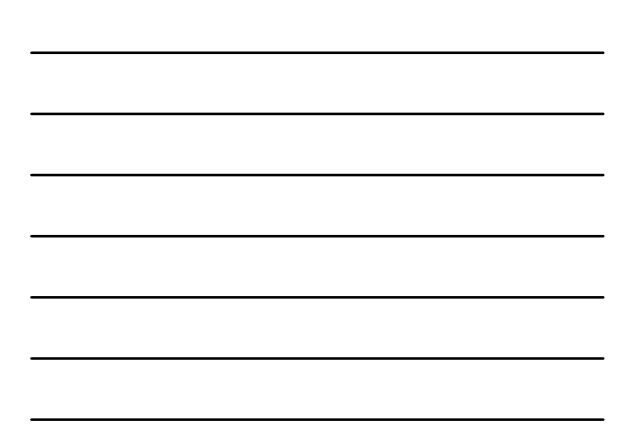

# **Minitab –** *Interquartile Range*

• Pode ser obtida pela janela Session:  $\sqrt{\text{Editor}}$  > Enable Commands describe 'nome da coluna'*; iqrange.*

 $\overline{\mathbf{A}}$ 

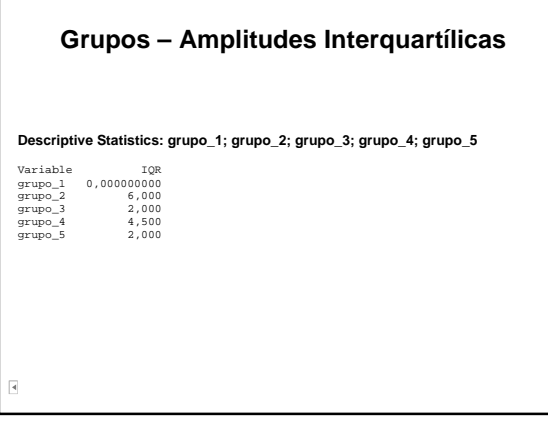

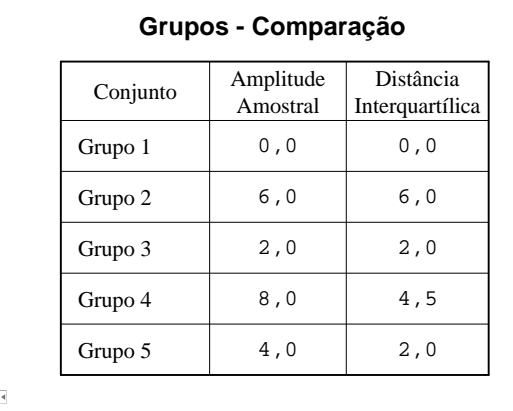

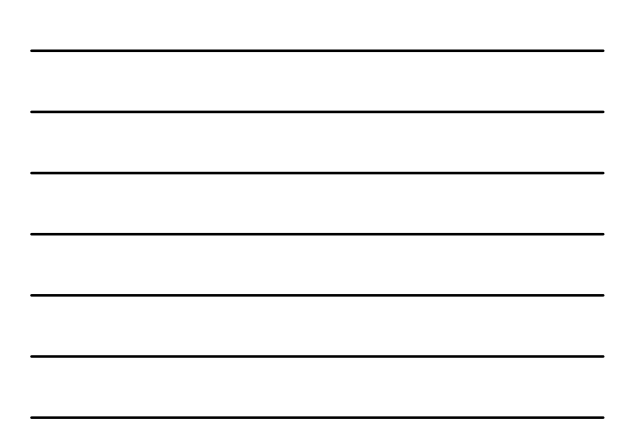

# **Distância Interquartílica – Desvantagem**

• Esta medida, ainda tem a desvantagem de considerar apenas dois valores dos dados, ignorando o restante da informação fornecida pela amostra.

#### **Desvio Médio**

- É uma medida de dispersão que considera todos o conjunto de dados.
- Define-se desvio absoluto em relação à média:

$$
x_i - \overline{x}
$$

onde:

 $\overline{A}$ 

 $x_1, x_2, \ldots, x_n$ : valores observados : média amostral

#### **Desvio Médio Absoluto**

• O desvio médio absoluto (DMA) é definido como a média aritmética dos desvios absolutos da média no vetor x, isto é,

$$
DMA = \frac{1}{n} \sum_{i=1}^{n} |x_i - \overline{x}|
$$

**Cálculo do Desvio Médio Absoluto**

Há várias maneiras para calculá-lo:

• Pode ser obtida pela janela Session, armazenando os resultados em constantes:

 $\sqrt{\text{Editor}}$  > Enable Commands

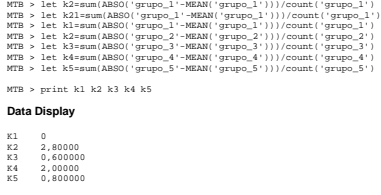

# **Cálculo do Desvio Médio Absoluto (2)**

• Armazenamento em constante através do Calculator:

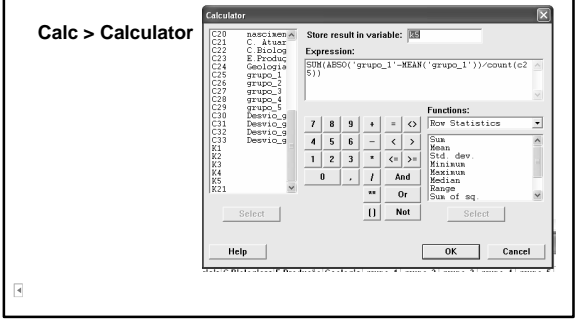

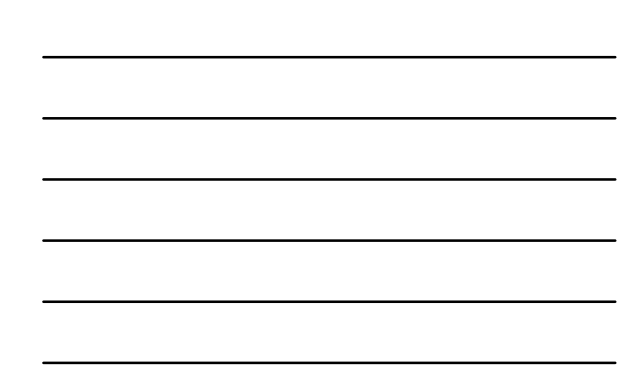

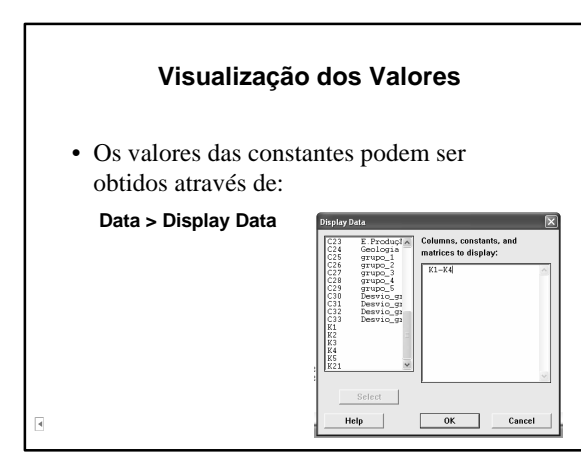

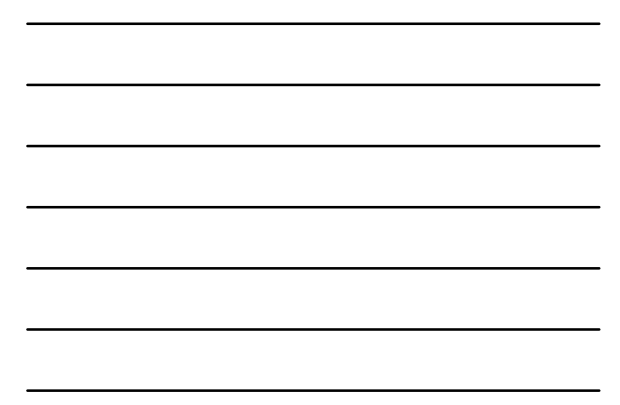

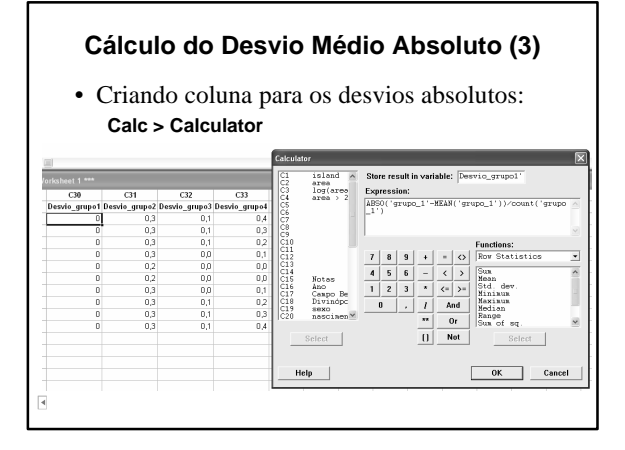

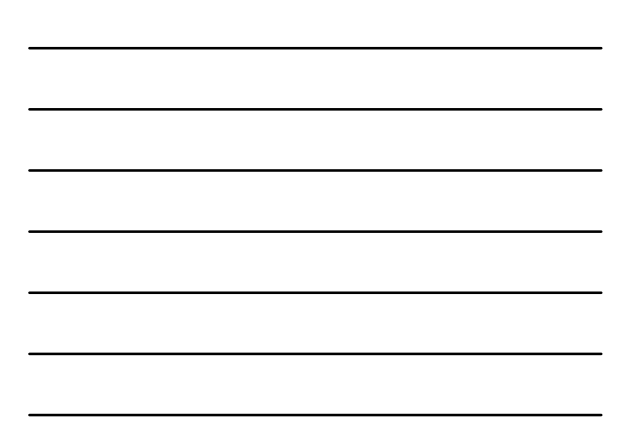

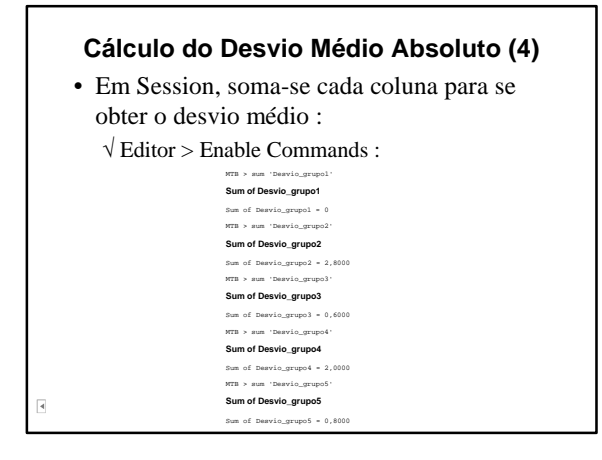

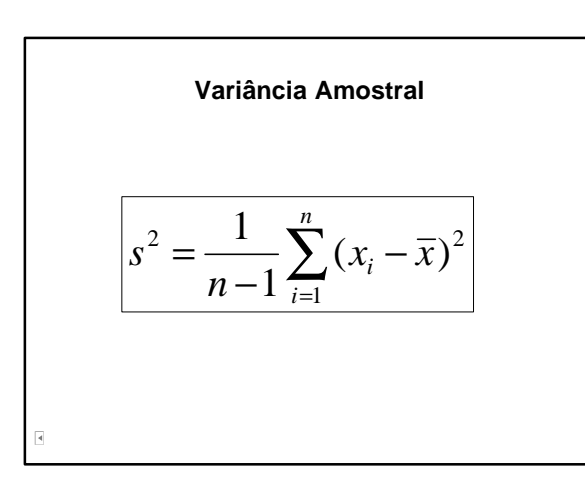

# **Variância Amostral (2)**

- É a média dos desvios quadráticos em relação à média. Tem unidade diferente dos dados.
- Por questões técnicas (Inferência), adota-se *n-1* no denominador da média.
- Pode ser obtida pela janela Session:
	- $\sqrt{\text{Editor}}$  > Enable Commands describe 'nome da coluna'*; variance.*

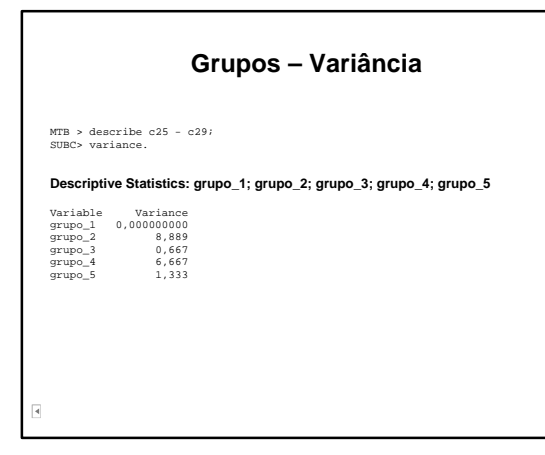

#### **Desvio – Padrão**

- É a raiz quadrada a variância.
- Pode ser obtida pela janela Session:
	- √ Editor > Enable Commands
	- describe 'nome da coluna'*;*
		- *stdeviation.*
	- √ Para cálculo de uma coluna apenas, pode-se digitar: stde 'nome da coluna
- r.

# **Grupos – Desvio-padrão**

MTB > describe 'grupo\_1' - 'grupo\_5'; SUBC> stdeviation.

**Descriptive Statistics: grupo\_1; grupo\_2; grupo\_3; grupo\_4; grupo\_5** 

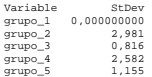

 $\overline{A}$ 

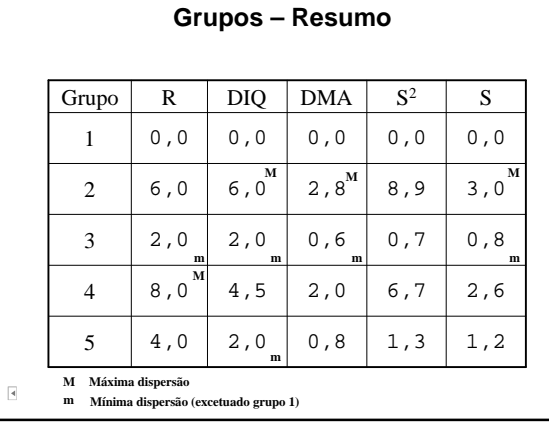

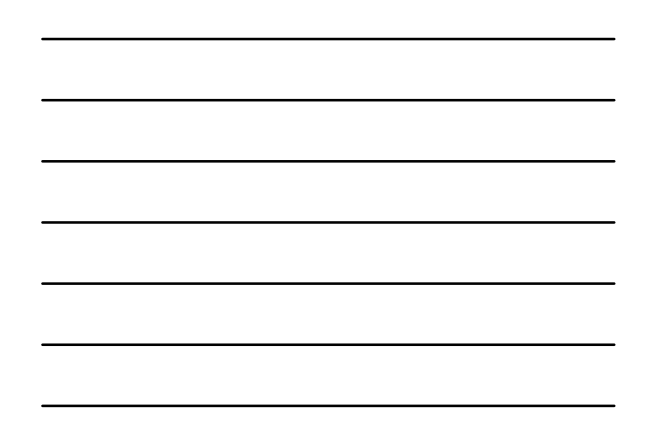

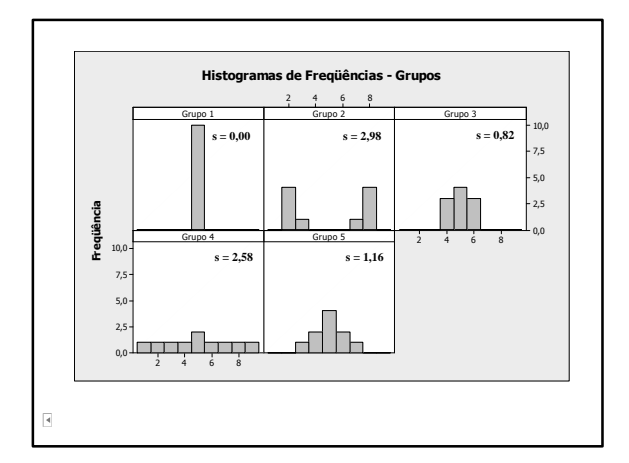

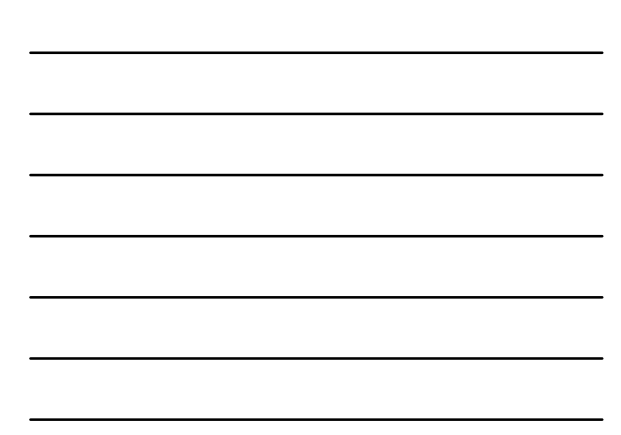

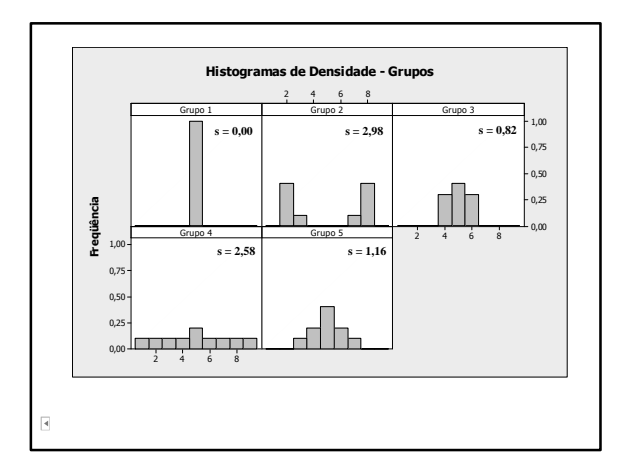

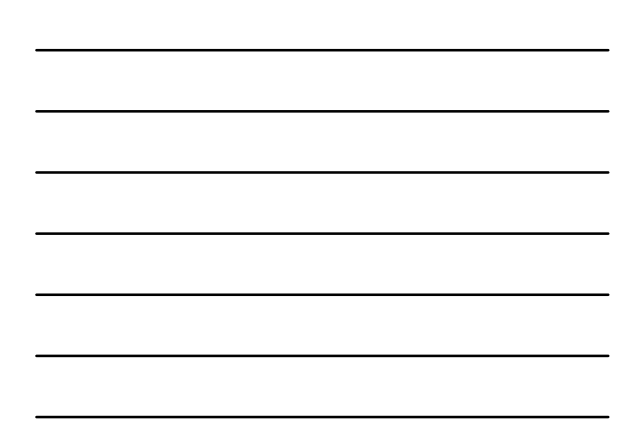

#### **Coeficiente de Variação Amostral**

• Mede a variação relativa dos dados. É dado por:

$$
cv = \frac{s}{\overline{x}}
$$

onde:

desvio-padrão amostral média amostral

- É adimensional. Em geral expresso em percentagens.
- Permite a comparação das variabilidades de diferentes conjuntos de dados.

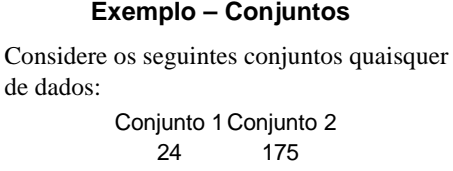

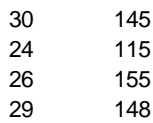

Disponível na planilha *conjuntos*

#### **Conjunto – Cálculo**

- Pode ser obtida pela janela Session: √ Editor > Enable Commands
	- describe 'nome da coluna'*; cvariation.*

```
MTB > Describe 'Conjunto 1' 'Conjunto 2';
SUBC> Mean;
SUBC> StDeviation;
SUBC> CVariation.
Descriptive Statistics: Conjunto 1; Conjunto 2
```
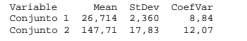

# **Medidas de Posição – Quantis**

#### **Quantis**

- Em geral, a média e o desvio-padrão não representam completamente um conjunto de dados, pois:
	- √ são fortemente influenciados por valores extremos;
	- √ não oferecem uma idéia clara da simetria (ou assimetria) da distribuição dos dados.

# **Quantis (2)**

- Define-se uma medida chamada quantil de ordem *p*, com *0 < p < 1*, tal que *100 x p*% das observações sejam menores do que o quantil de ordem p.
- Notação: *q(p)*

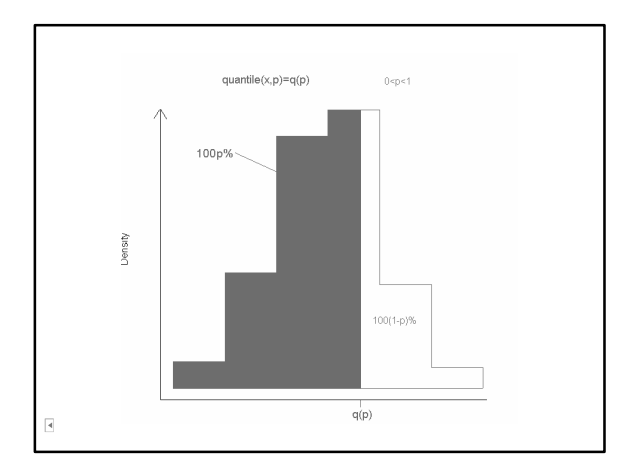

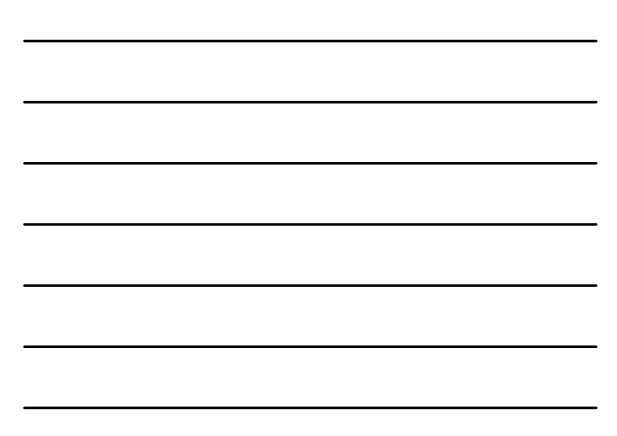

# **Quartis**

- São três medidas  $(Q_1, Q_2, e_1, Q_3)$  que dividem a distribuição em quatro intervalos de mesma freqüência (25%)  $\sqrt{Q_1}$ : primeiro quartil  $\rightarrow q(0,25)$ 
	- $\sqrt{Q_2}$ : segundo quartil ou mediana →  $q(0,50)$
	- $\sqrt{Q_3}$ : terceiro quartil  $\rightarrow q(0,75)$

r.

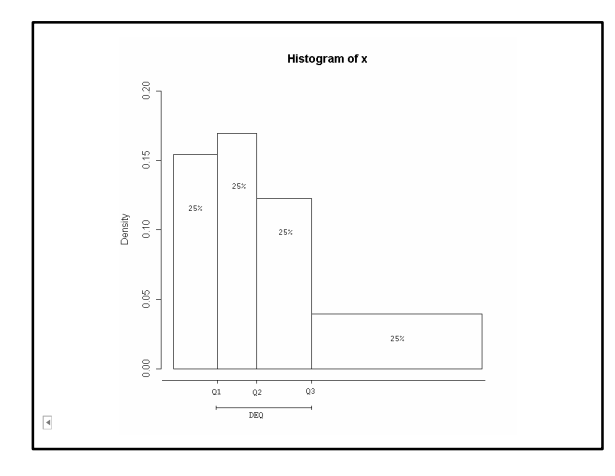

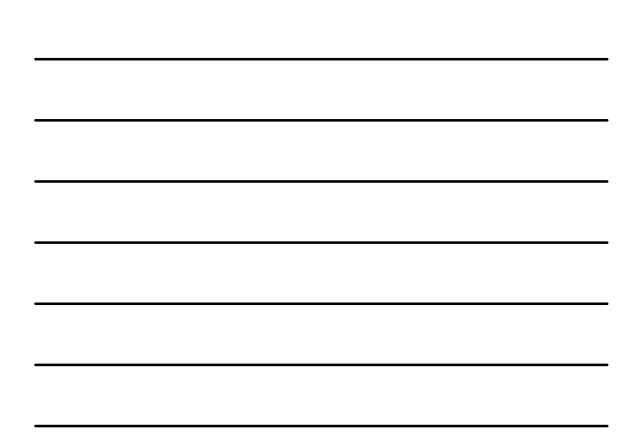

#### **Decis**

- São 9 medidas que dividem a distribuição em 10 intervalos de mesma freqüência (10%):  $\sqrt{D_1}$ : primeiro decil  $\rightarrow q(0,10)$ 
	- $\sqrt{D_2}$ : segundo decil  $\rightarrow q(0,20)$  $\sqrt{D_3}$ : terceiro decil  $\rightarrow q(0,30)$ √ etc.

 $\overline{\mathbf{A}}$ 

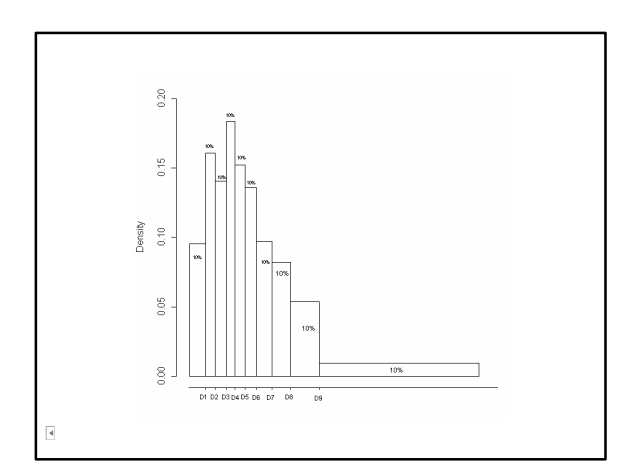

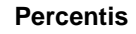

- São 99 medidas que dividem a distribuição em 100 intervalos de mesma freqüência (1%)
	- $\sqrt{q(0,01)}$ : primeiro percentil;
	- $\sqrt{q(0.02)}$ : segundo percentil;
	- √ *q(0,03):* terceiro percentil;
	- √ etc.

# **Exemplo 8 – População de Municípios**

- Dados dos 30 municípios mais populosos do Brasil, em 1996 *Fonte: IBGE*
- Determine os três quartis, a média e o desvio-padrão
- Dados estão na planilha *populações*

 $\overline{\mathbf{A}}$ 

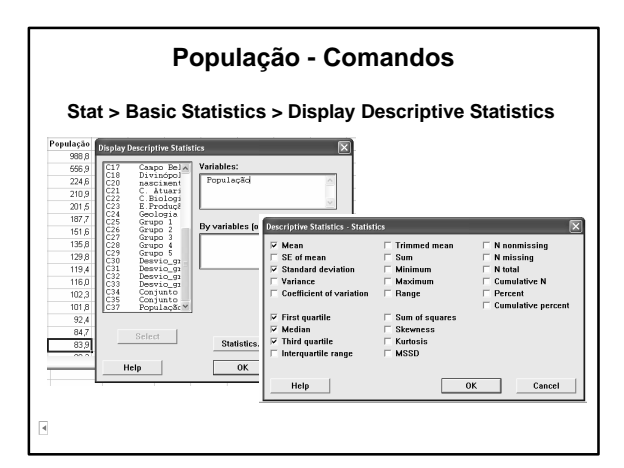

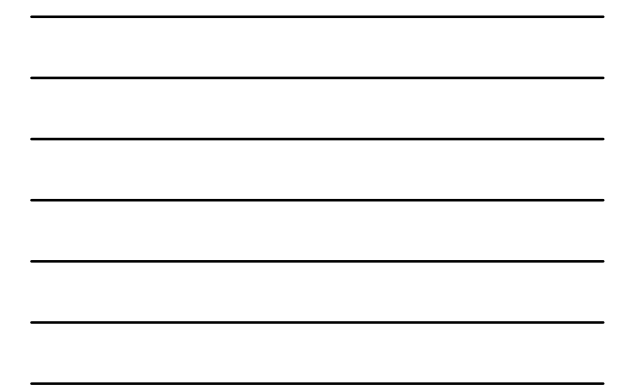

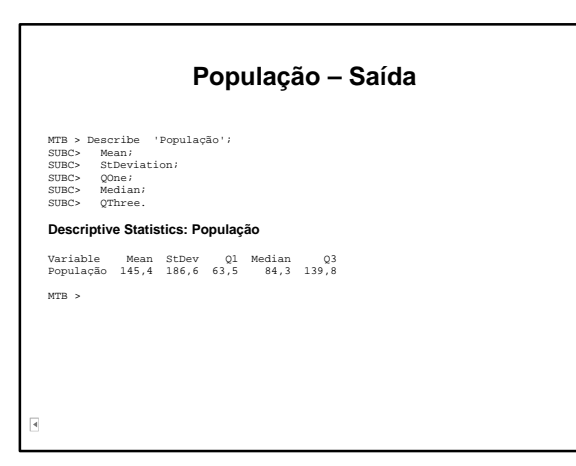

#### **Estatísticas de Ordem**

- Seja uma amostra  $x_1, x_2, ..., x_n$
- Ordene-a de tal forma que

...

 $\overline{\mathbf{A}}$ 

x(1): menor valor da amostra

x(2): segundo menor valor da amostra

- $\mathbf{x}_{\text{(n)}}$ : maior valor da amostra
- $x_{(1)}, x_{(2)}, ..., x_{(n)}$  são chamadas estatísticas de ordem da amostra

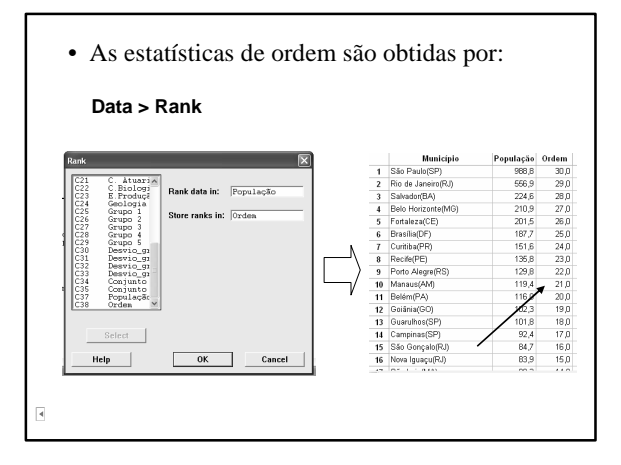

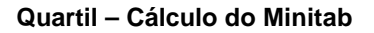

- Ordenando-se os dados:
- $Q<sub>I</sub>$  está na posição  $\frac{n}{4}$ Se esta posição não é inteira, interpola-se *n* +1
- No exemplo: *(30+1)/4 = 7,75*

 $Q_1 = x_{(7)} + 0.75(x_{(8)} - x_{(7)}) = 62,89 + 0.75(63,7 - 62,8)$ 

 $Q_1 = 63,47$ 

•  $Q_3$  está na posição  $\frac{3(n-1)}{4}$ 3(*n* +1)

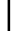

#### **Função de Distribuição Empírica**

• Definição mais precisa da distribuição de freqüências acumuladas:

$$
F_n(x) = \frac{N(x)}{n}
$$

em que:

 $N(x)$ : quantidade de observações = *x n*: quantidade total de observações

• Seu gráfico é descontínuo, com saltos de tamanho *1/n*.

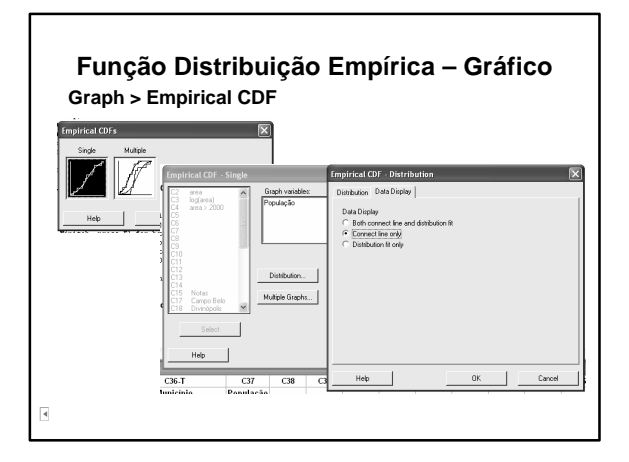

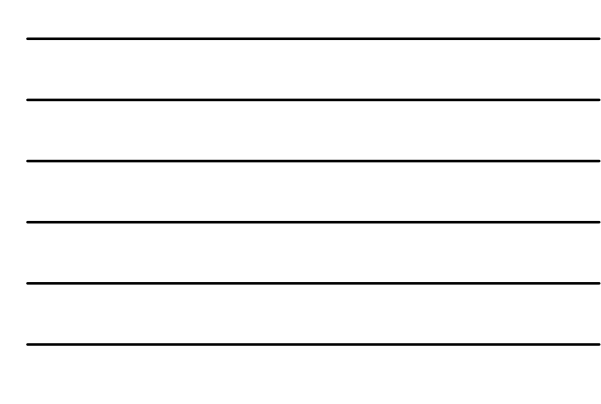

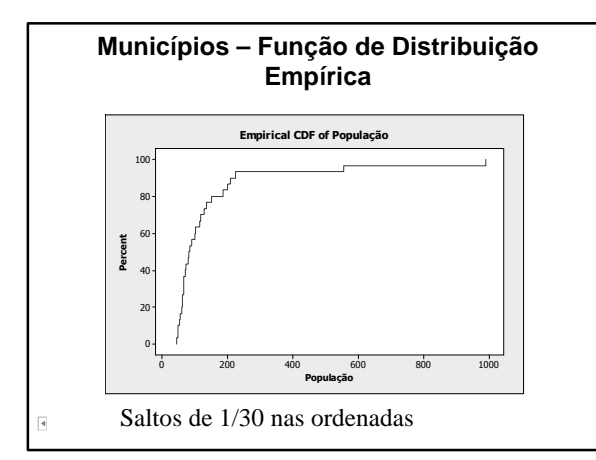

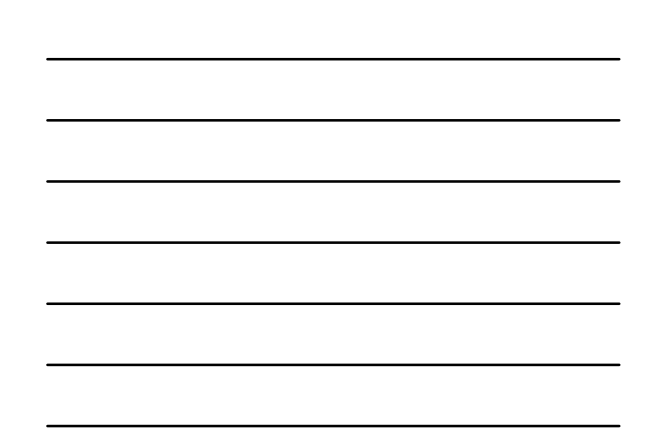

# **Função Distribuição Empírica "Alisada"**

- Pode-se "alisar" ou suavizar uma função de modo a obter uma curva contínua
- A função empírica "alisada" é dada por:

$$
\widetilde{F}_n(x_{(i)}) = \frac{i - 0.5}{n}
$$

• Seu gráfico é formado pelos segmentos de ~ reta que passam pelos pontos

 $\overline{\mathbf{A}}$ 

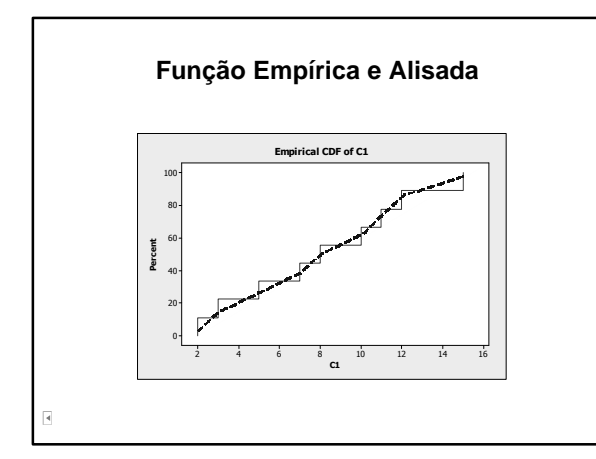

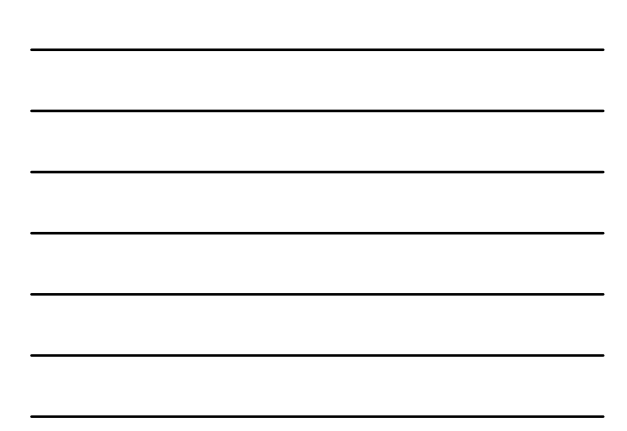

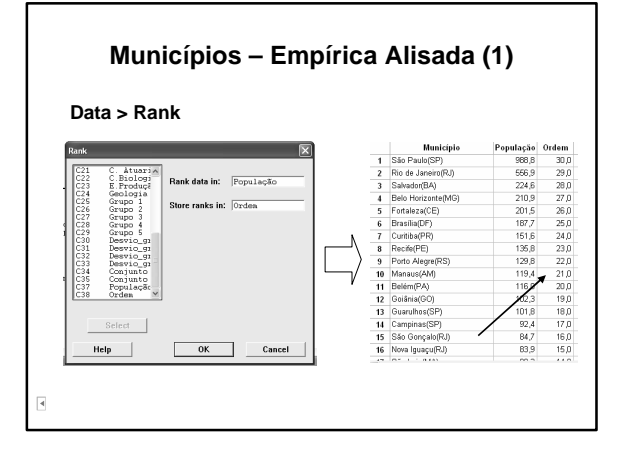

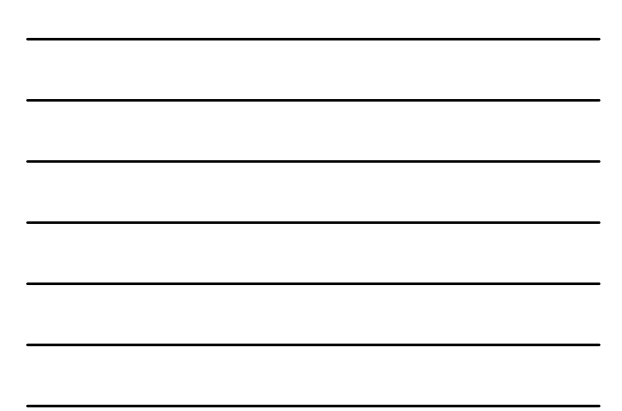

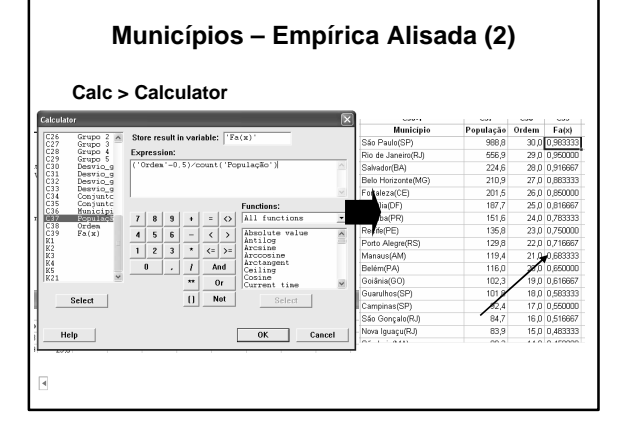

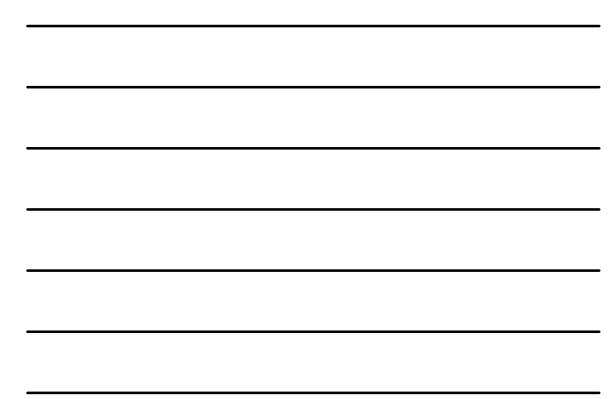

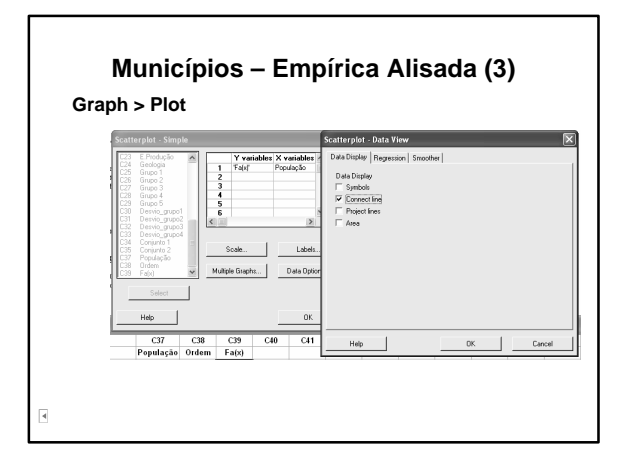

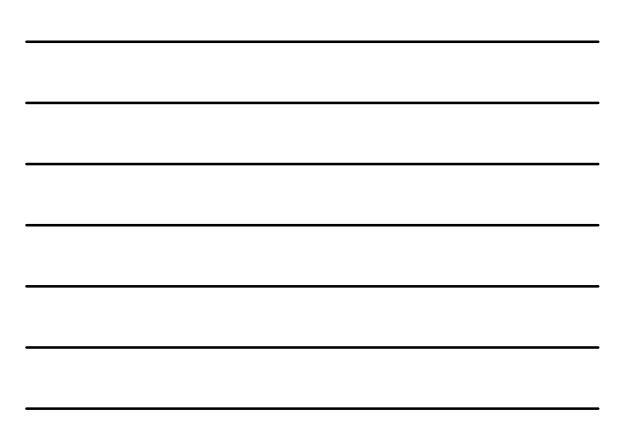

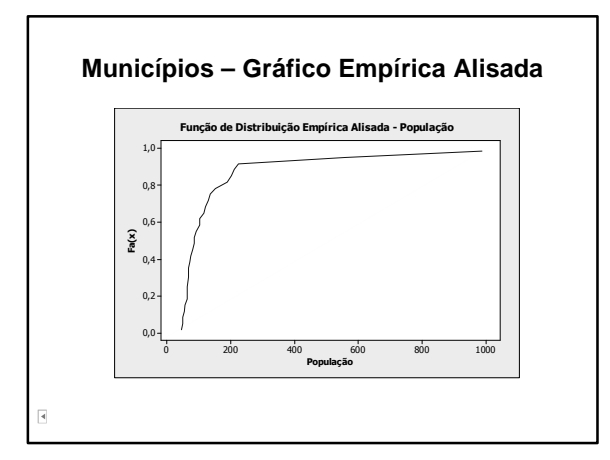

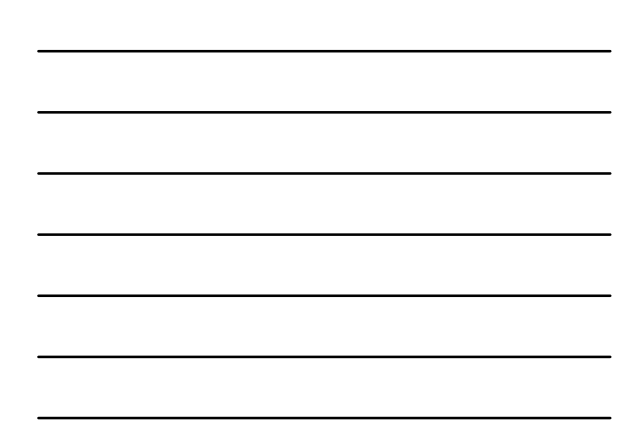

#### **Quantis para Dados Agrupados**

• Passo 1: Encontre a classe que contém o p-quantil, com:  $[a_p, a_{p+1})$ : esse intervalo Fp : freqüência relativa acumulada desta classe.

• Passo 2: Encontre:

cp : comprimento desse intervalo

f<sub>p</sub>: freqüência relativa dessa classe

 $F_{p-1}$ : frequência relativa acumulada da classe anterior.

 $p$ <sup>*p*</sup>  $\frac{c_p}{f_p}$   $(p - F)$ 

 $q(p) = a_n + \frac{c}{q}$ 

• <u>Passo 3</u>: Calcule *q*(*p*) como  $q(p) = a_p + \frac{c_p}{f_p} (p - F_{p-1})$ 

Ā

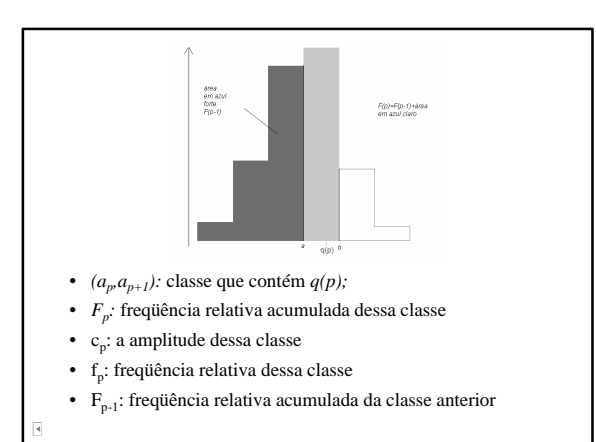

#### **Quantis para Dados Não Agrupados**

• Passo 1: Ordene a amostra e obtenha suas estatísticas de ordem:

$$
x_{(1)} \le x_{(2)} \le \dots \le x_{(n)}
$$

Considere os pontos da forma:

$$
(x_{(i)}, p_i)
$$
, com  $p_i = \frac{i - 0.5}{n}$ ,  $i = 1,..., n$ 

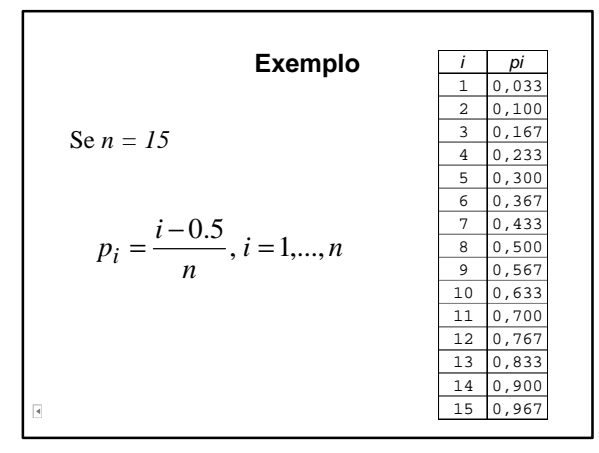

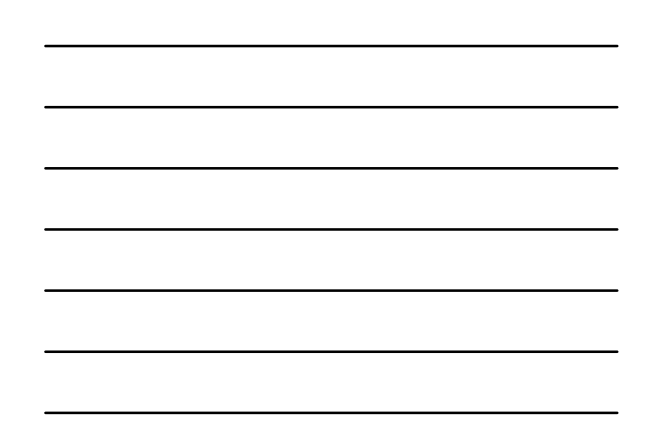

#### **Quantis para Dados Não Agrupados (2)**

- <u>Passo 2</u>: Determine *i* tal que:  $p_i \leq p < p_{i+1}$
- Passo 3: Obtenha a reta que passa pelos pontos:

$$
(x_{(i)}, p_i) \in (x_{(i+1)}, p_{i+1})
$$

• Passo 4: Calcule a abscissa do ponto da reta obtida em 2, cuja ordenada é *p*.

$$
q(p) \cong x_{(i)} + \frac{x_{(i+1)} - x_{(i)}}{p_{i+1} - p_i} \times (p - p_i)
$$

• No exemplo dos Municípios, uma aproximação do 9º. Decil é dada por:

 $\frac{0.5}{30} \approx 0.917$  tal que  $i = 27$ .  $\frac{-0.5}{30} < 0.90 < \frac{28 - 0.5}{30}$  $0.883 \approx \frac{27 - 0.5}{20} < 0.90 < \frac{28 - 0.5}{20} \approx 0.917$  tal que *i* =

• Logo, consideramos:

$$
x_{(27)} = 210,9 \text{ e } x_{(28)} = 224,6
$$

• O quantil buscado é obtido por:

$$
q(0,90) \approx 210,9 + \frac{224,6 - 210,9}{0,917 - 0,883} \times (0,90 - 0,883) \approx 217,8
$$

#### **9º. Decil – Outra Aproximação**

• Ordenando-se os dados, D9 estará na posição

$$
\frac{9}{10}(n+1) = \frac{9(30+1)}{10} = 27.9
$$

• Como esta posição não é inteiro, interpola-se:  $D_9 = x_{(27)} + 0.9(x_{(28)} - x_{(27)}) = 210.9 + 0.9(224.6 - 210.9)$ 

 $D_{\rm q} = 223,23$ 

• O Minitab efetua aproximações similares no cálculo dos quartis

R

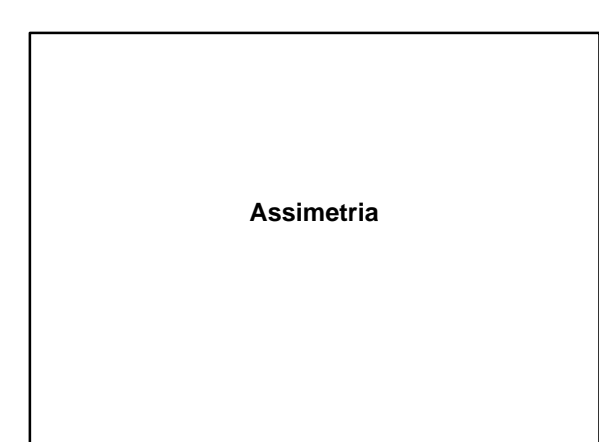

# **Exemplo 8 (cont.) – População de Municípios**

• Dados dos 30 municípios mais populosos do Brasil, em 1996 *Fonte: IBGE*

#### **Descriptive Statistics: População**

Variable Minimum Q1 Median Q3 Maximum População 46,3 63,5 84,3 139,8 988,8

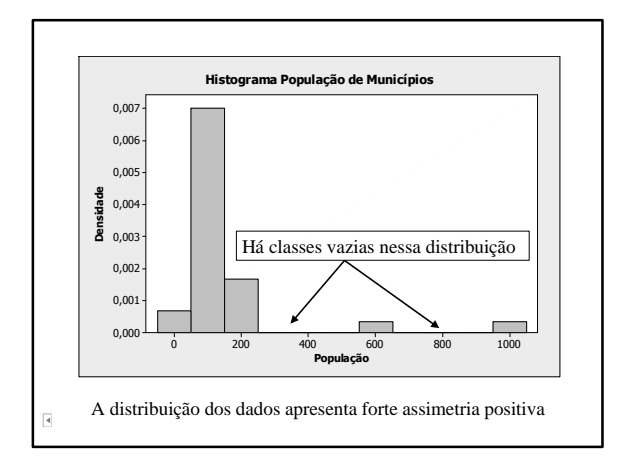

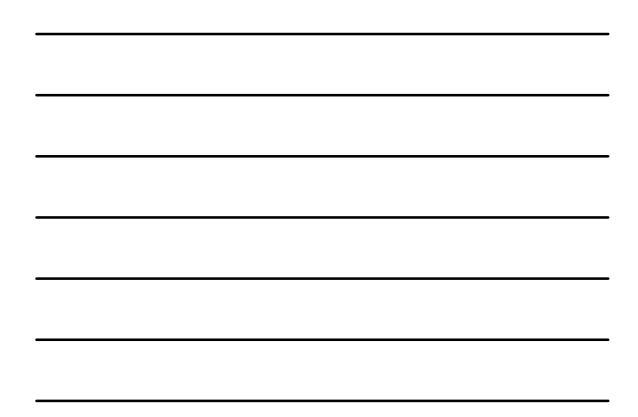

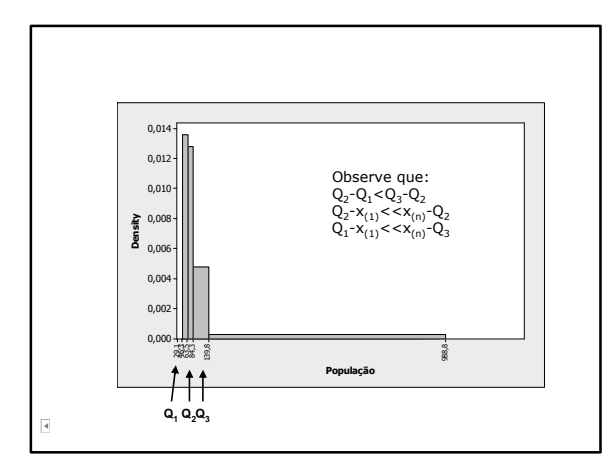

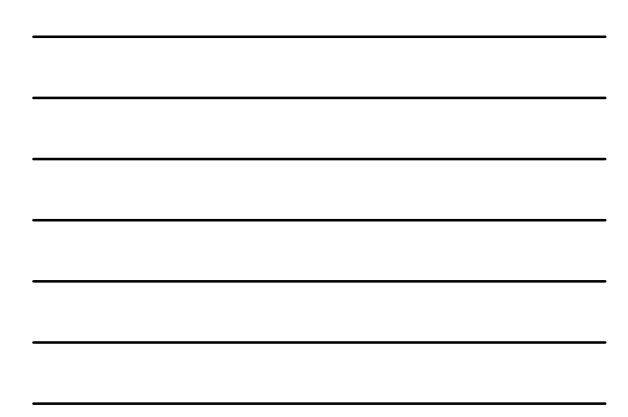

# **Esquema dos 5 Números**

- São cinco valores importantes para se ter uma boa idéia da assimetria dos dados.
- São as seguintes medidas da distribuição:  $x_{(1)}, Q_1, Q_2, Q_3$  e  $x_{(n)}$ .

# **Esquema dos 5 Números (2)**

Para uma aproximadamente simétrica, tem-se:

$$
\begin{aligned}\n\sqrt{Q_2} - x_{(1)} &\cong x_{(n)} - Q_2; \\
\sqrt{Q_2} - Q_1 &\cong Q_3 - Q_2; \n\end{aligned}
$$

$$
\sqrt{Q_1 - x_{(1)}} \cong x_{(n)} - Q_3;
$$

 $\overline{\mathbf{A}}$ 

√ distâncias entre mediana e Q1, mediana e Q3 menores do que distâncias entre os extremos e Q1 e Q3.

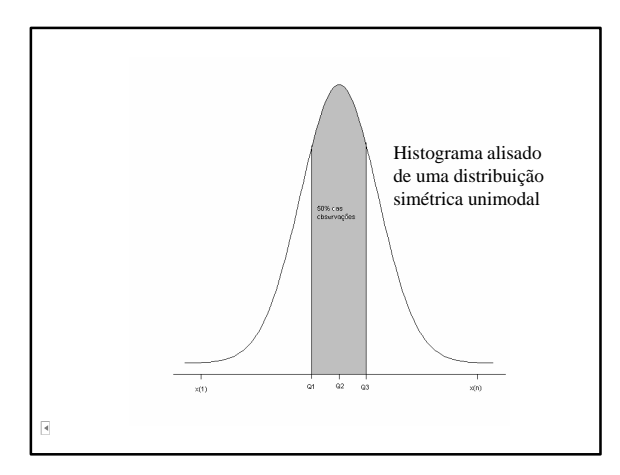

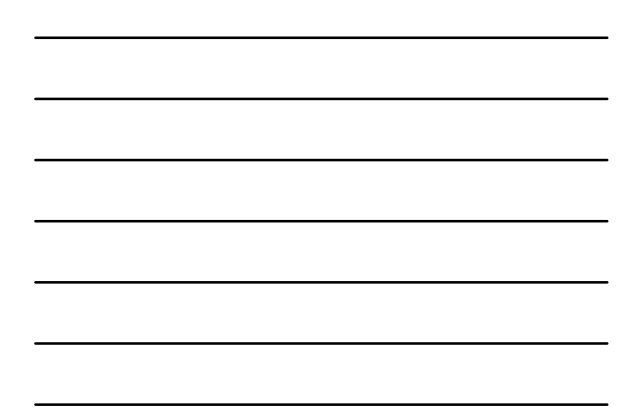

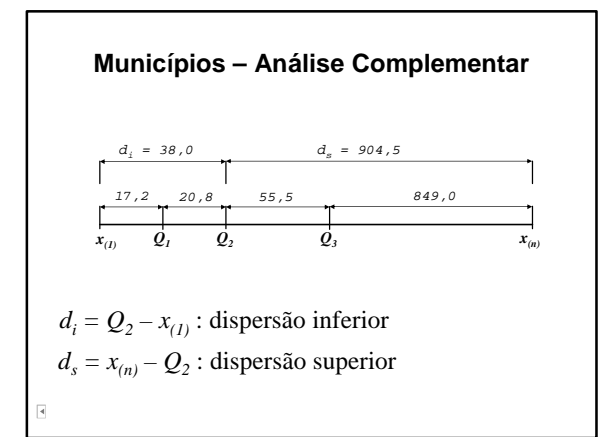

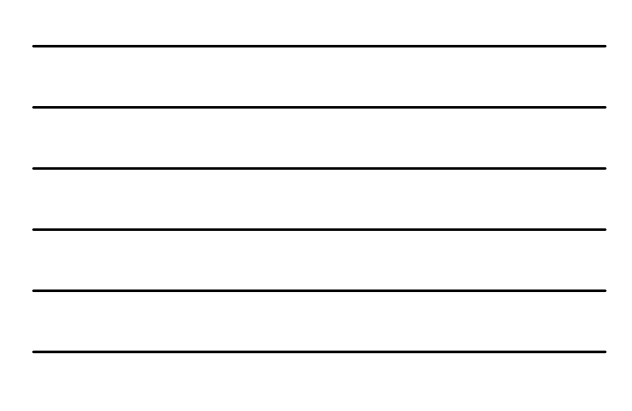

# *Box Plot*

• A informação do esquema dos cinco números pode ser expressa num diagrama, conhecido como *box plot (gráfico-caixa).*

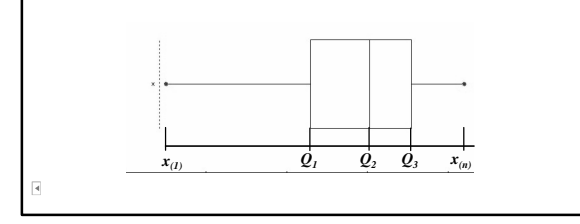

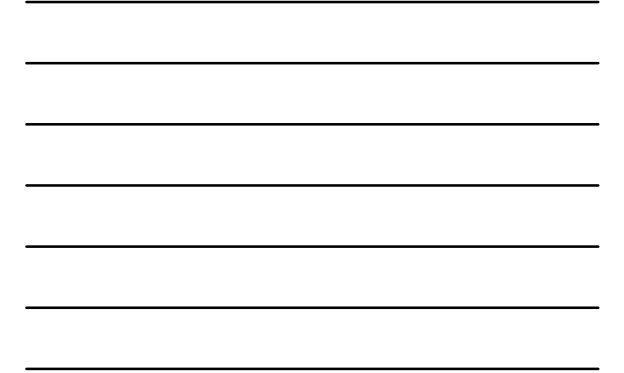

# *Box Plot* **(2)**

- O retângulo é traçado de maneira que suas bases têm alturas correspondentes  $Q_l$  e  $Q_3$ .
- Corta-se o retângulo por segmento paralelo às bases, na altura correspondente *Q<sup>2</sup>* .
- O retângulo do *boxplot* correponde aos 50% valores centrais da distribuição.

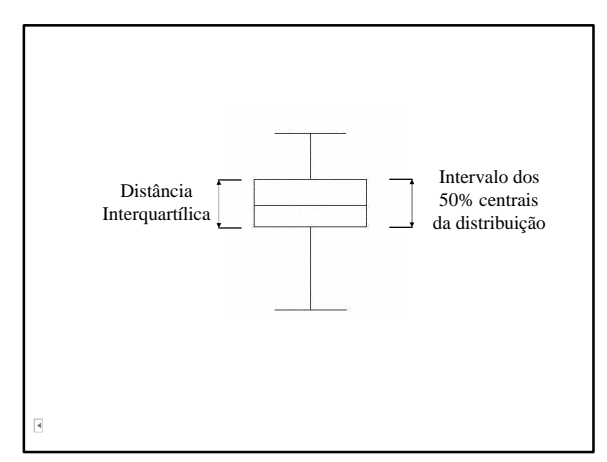

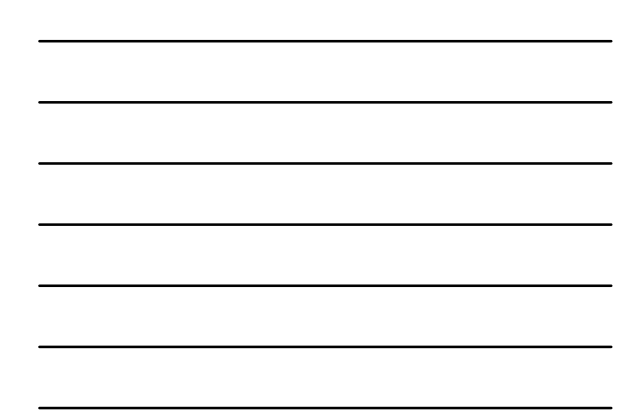

#### **Região de Observações Típicas**

- Delimita-se a região que vai da base superior do retângulo até o maior valor observado que NÃO supere o valor de *Q3+1,5 x DIQ*.
- Procedimento similar para delimitar a região que vai da base inferior do retângulo, até o menor valor que NÃO é menor do que *Q1 -1,5 x DIQ*.

 $\overline{\mathbf{A}}$ 

#### **Região de Observações Atípicas**

- Observações são representadas por asterísticos e situam-se:
	- √ ou, acima do Valor adjacente superior (*Q3 + 1,5 DIQ*)
	- √ ou, abaixo do Valor adjacente inferior (*Q1 – 1,5 DIQ*)
- Estes pontos exteriores são denominados *outliers* ou valores atípicos.

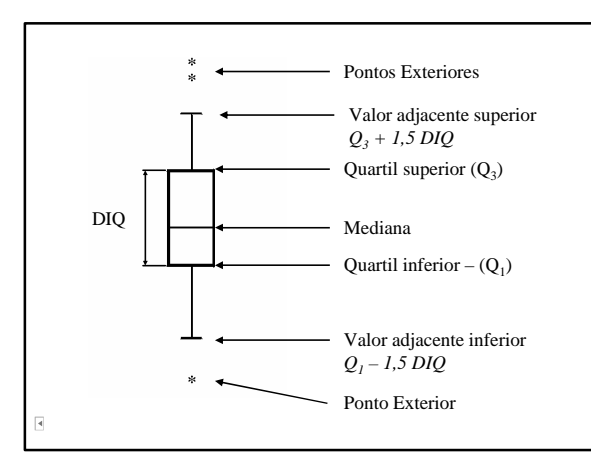

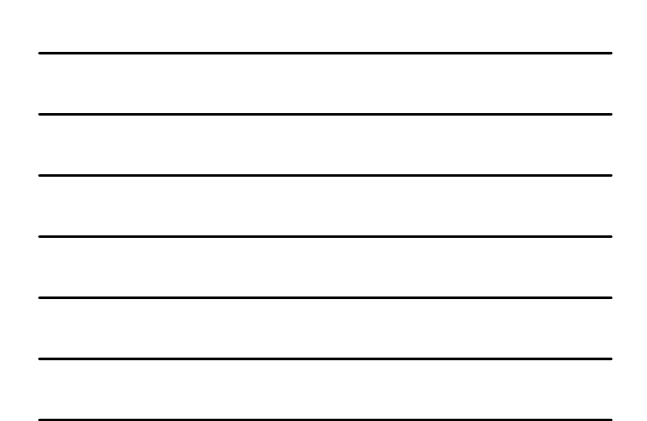

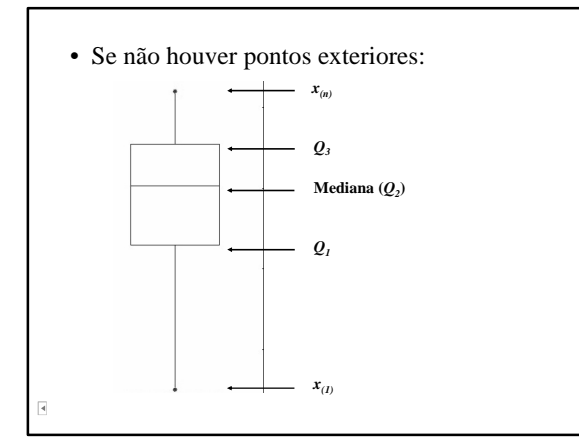

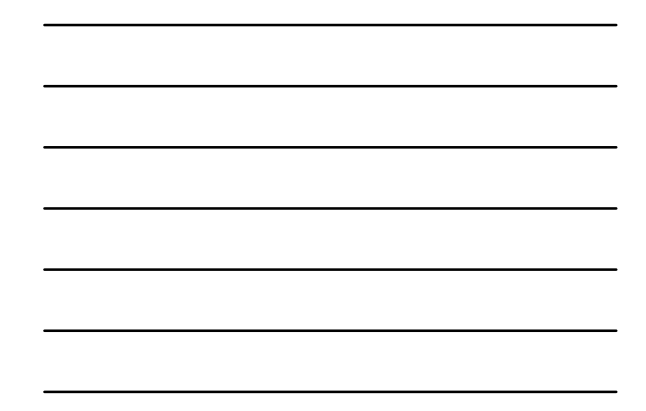

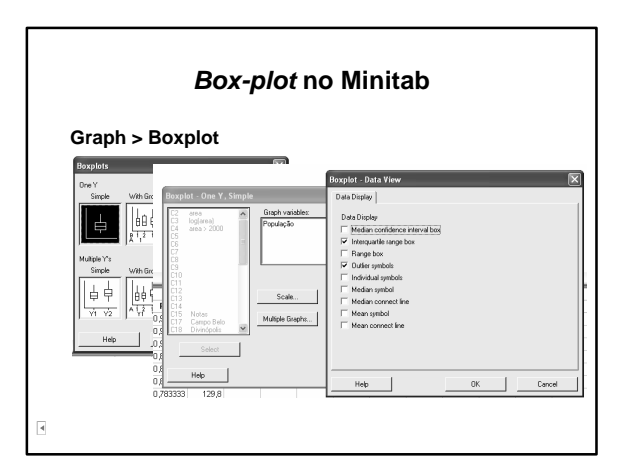

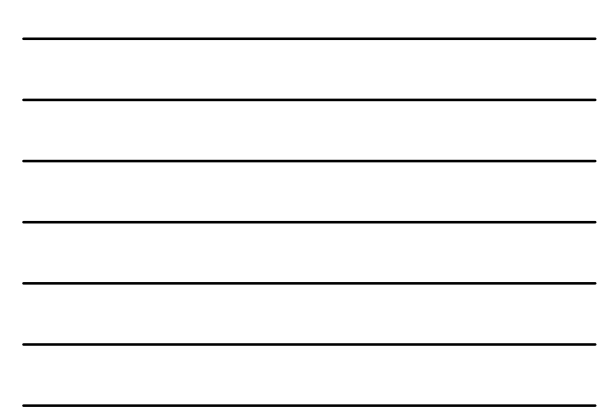

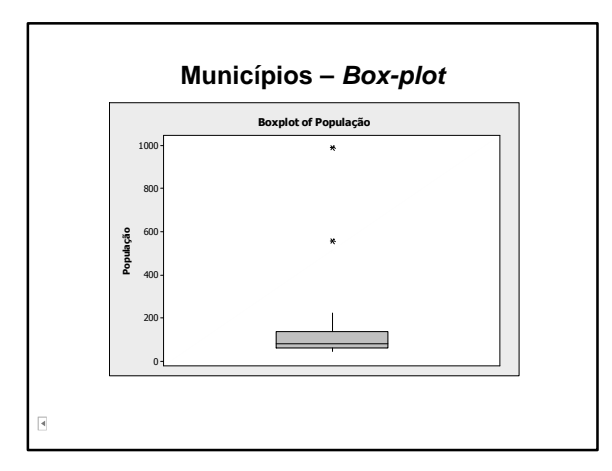

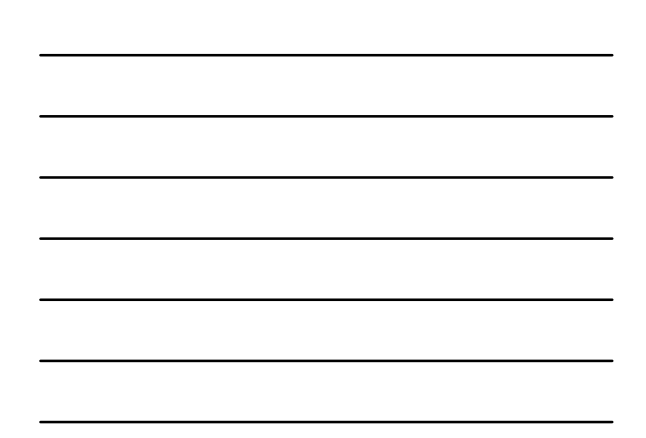

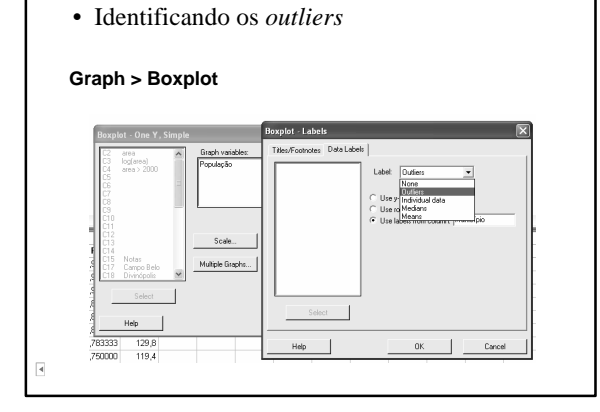

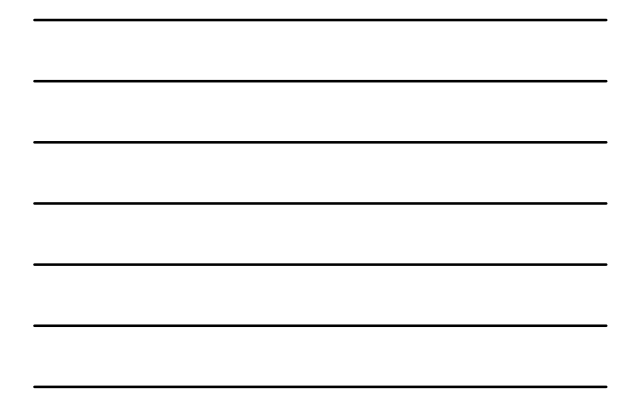

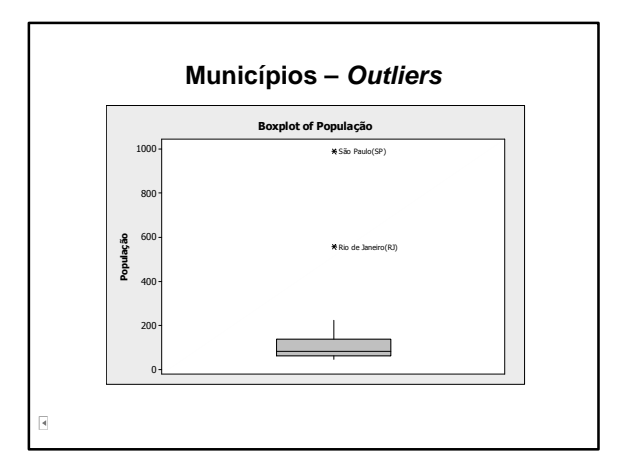

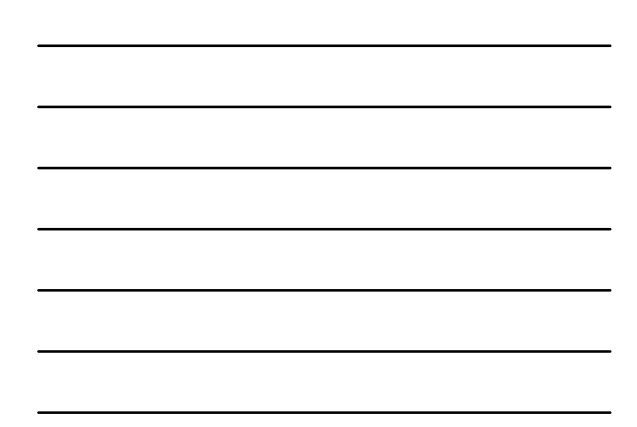

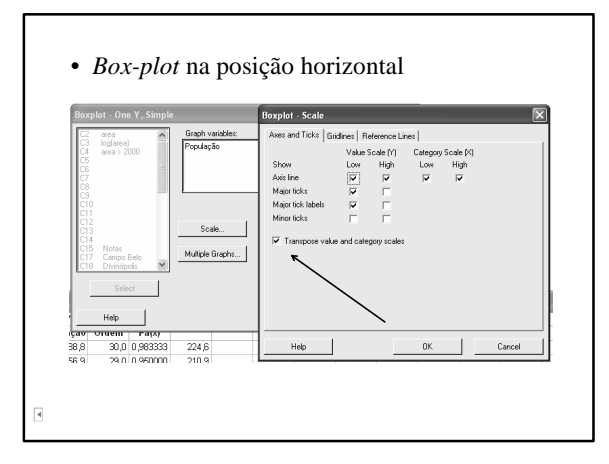

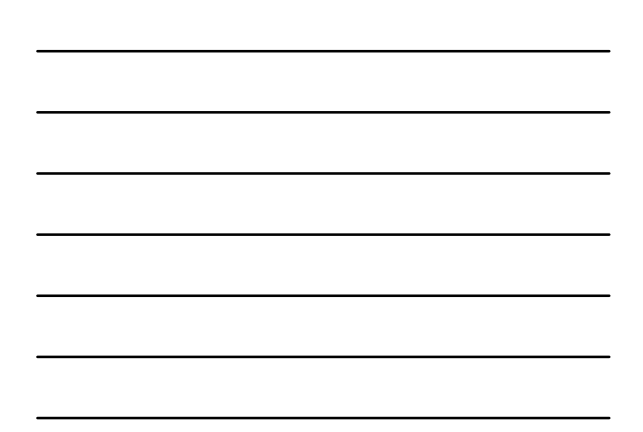

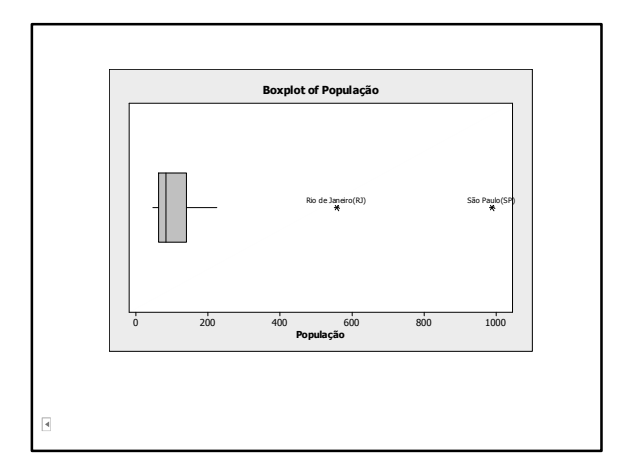

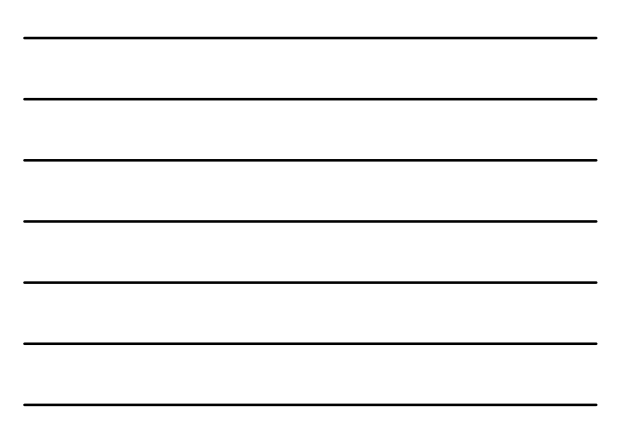

# **Exemplo 9 – Investimentos**

- Reportagem sobre o dinheiro da União disponível para investimentos nas prefeituras, em 2004.
- Pergunta: A distribuição foi justa?

# **Banco de Dados**

- Dados disponíveis na planilha *prefeituras*
- Variáveis:
	- √ Cidade: 25 capitais
	- √ partido (do prefeito)
	- √ hab1000: habitantes (em milhares)
	- $\sqrt{\text{invest1000}}$ : investimento (em milhares de \$R)

r.

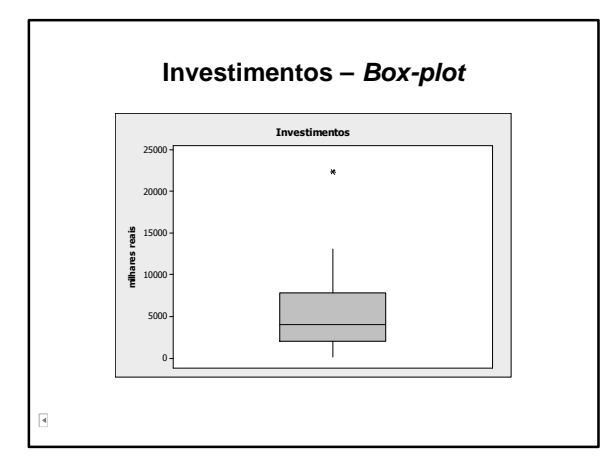

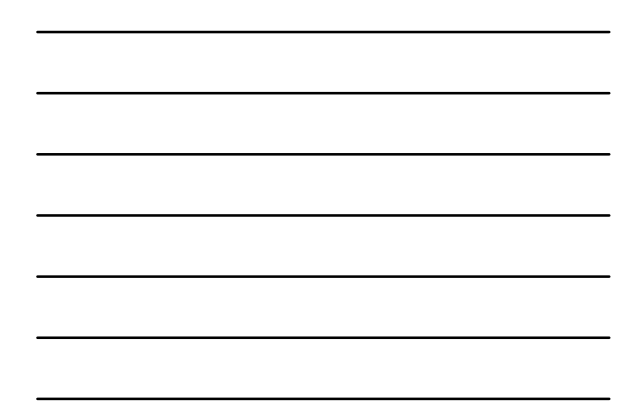

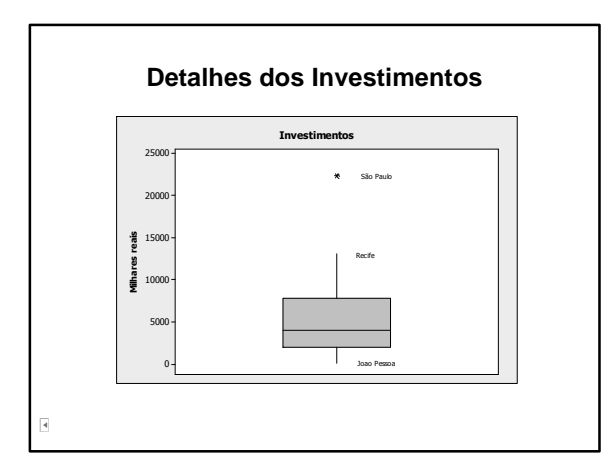

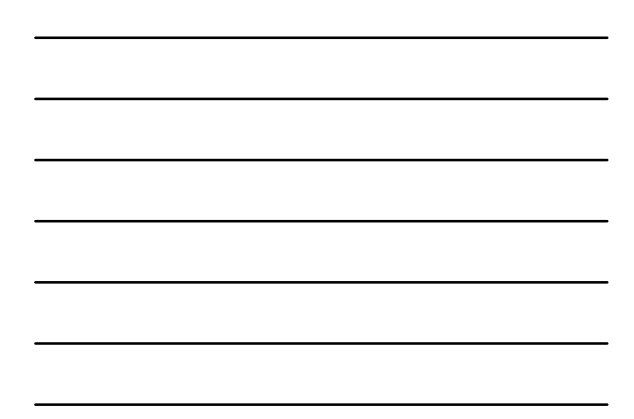

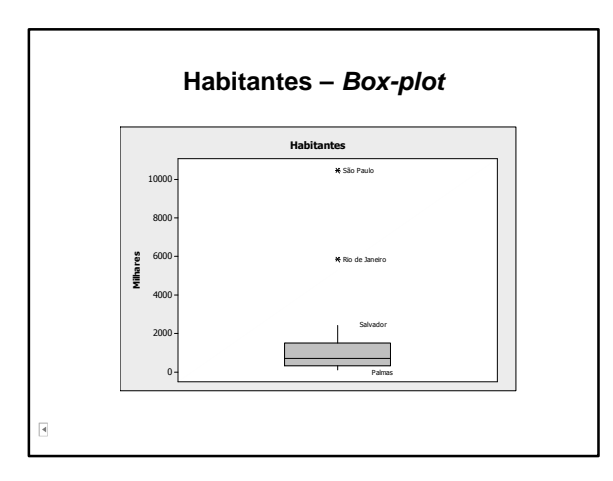

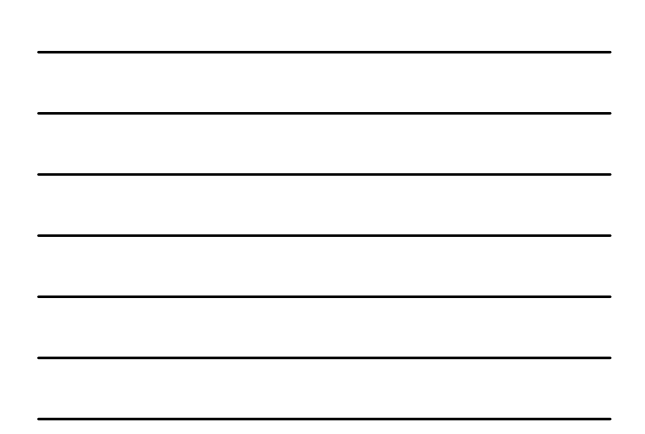

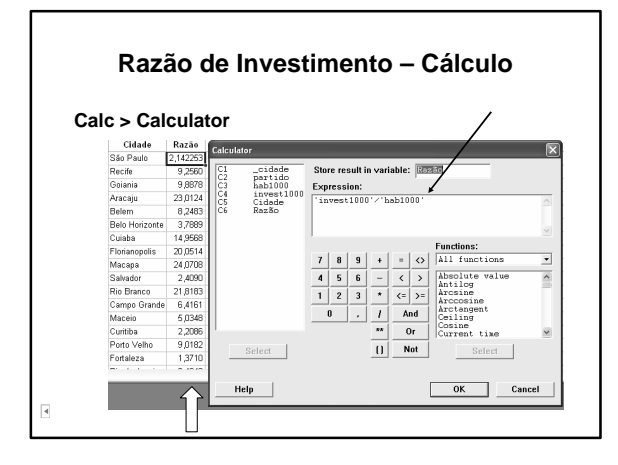

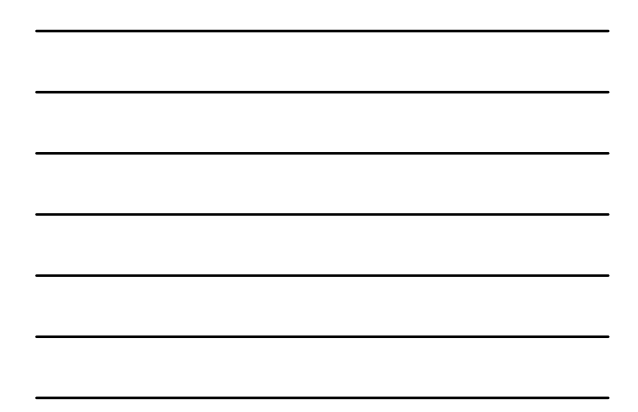

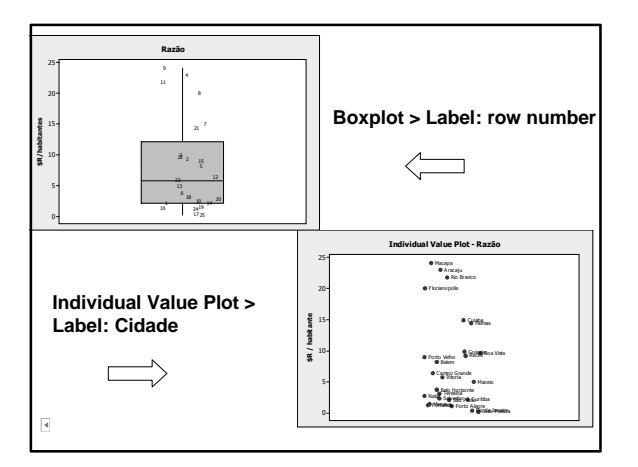

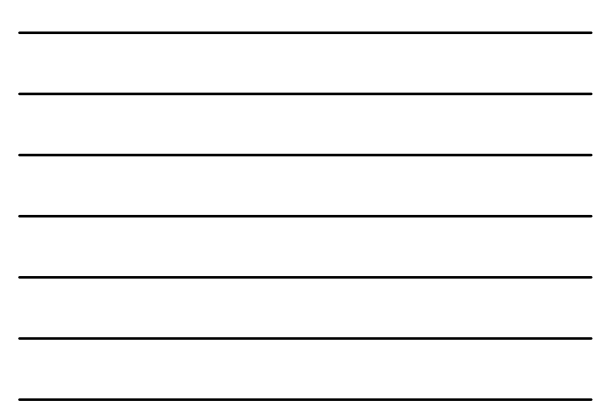

#### **Distribuição dos Investimentos**

- Criação de variável classificando partidos como: PT e Outros Partidos
	- √ Alternativa 1: Criar variável indicadora (0 e 1) através de operador lógico
		- *Editor > Enable Commands*
		- *Let 'Partido' = '\_partido' = "PT"*

• Mudar os valores da inidcadora (0 e 1) para os valores desejados (Outros e PT)

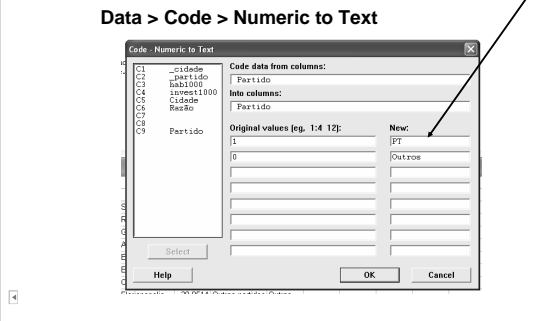

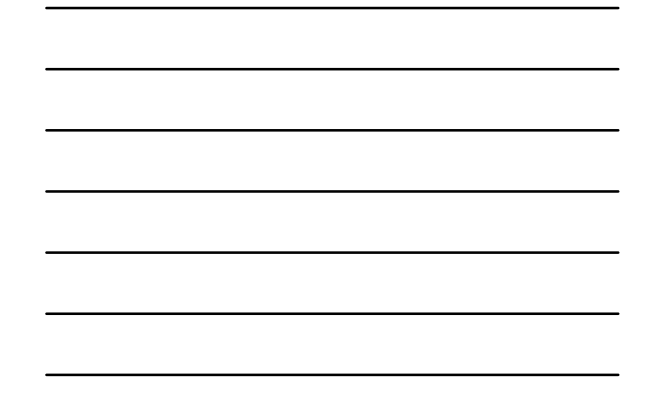

√ Alternativa 2: Criar a variável desejada modificando cada valor da variável \_partido

#### **Data > Code > Text to Text**

 $\overline{\mathbf{R}}$ 

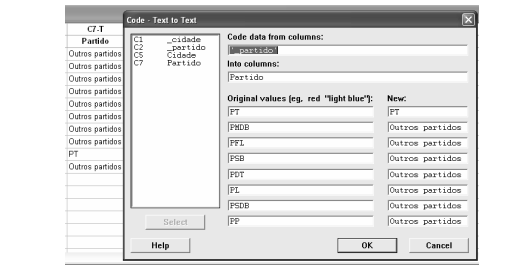

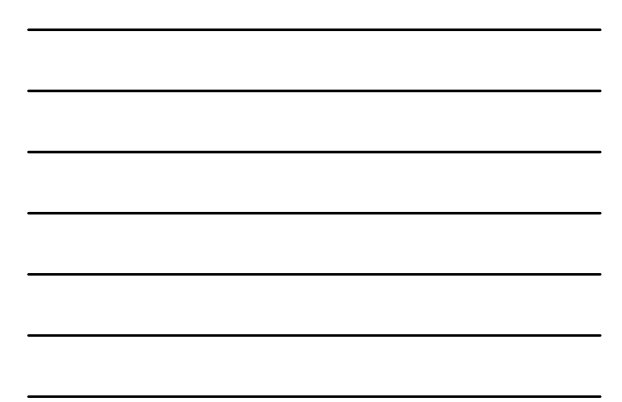

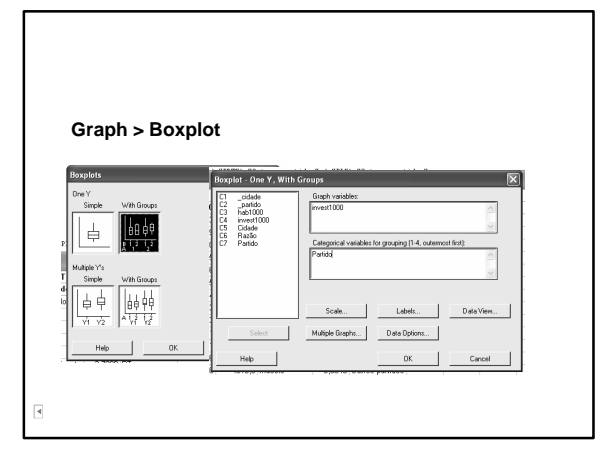

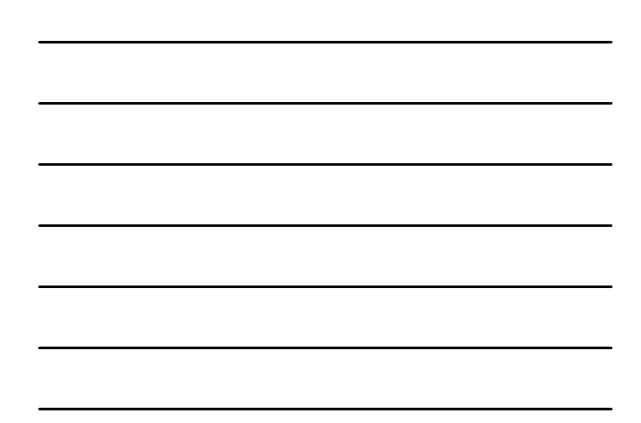

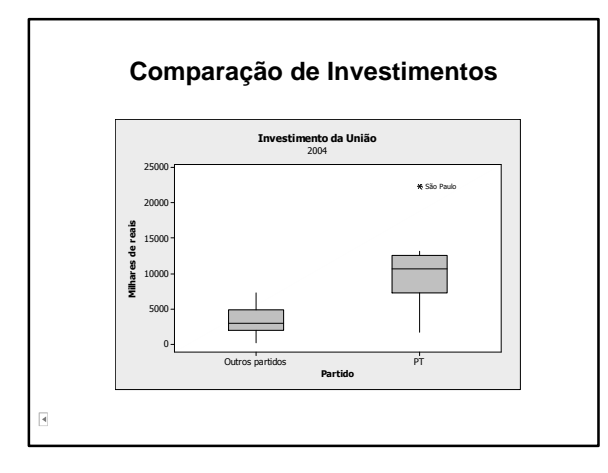

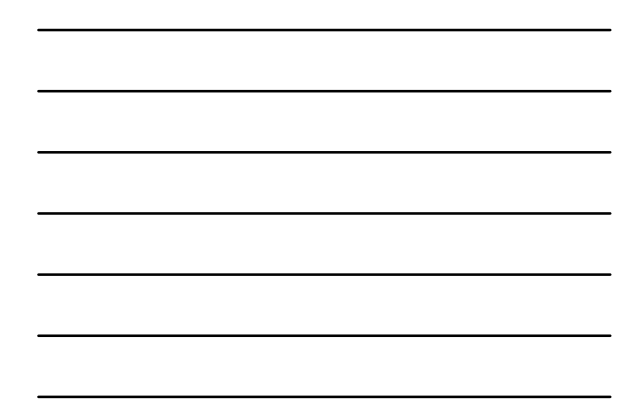

• Gráfico de percentual de variável contínua (investimento) separada por categoria (Partido) **Graph > Pie Chart** .<br>Pie Chart - Data Options  $e$  Chart  $\begin{array}{c} \widehat{\left\langle \cdot \right\rangle} \end{array}$  Chat values from ubset | Group Options C3 hab1000<br>C4 invest1880 Frequency<br>xxxx1000 Categorical va **Pie Chart Options > Slice labels: percent** Pie Chart Options  $\overline{1}$ Multiple Graphs...  $\overline{1}$ Help  $\overline{\phantom{0}}$ Helo  $\mathbf{I}$  $\alpha$  $\overline{\phantom{0}}$ Cancel **C** Pie Chart of  $\overline{\mathbf{R}}$ 

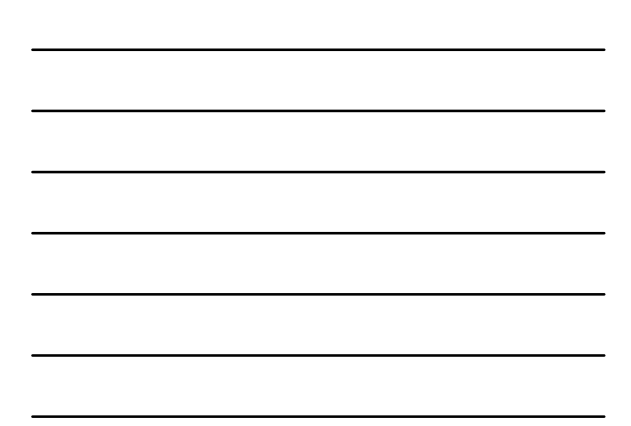

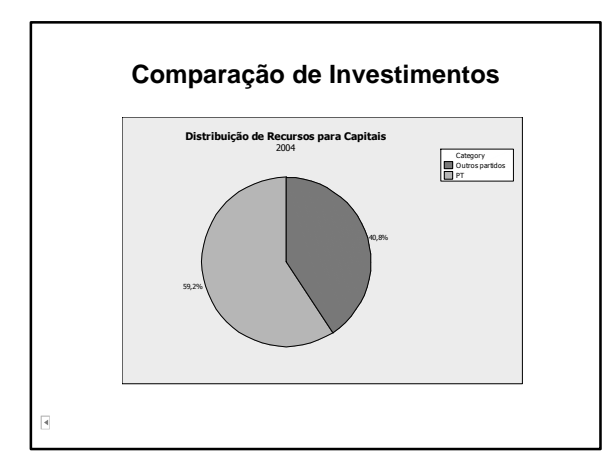

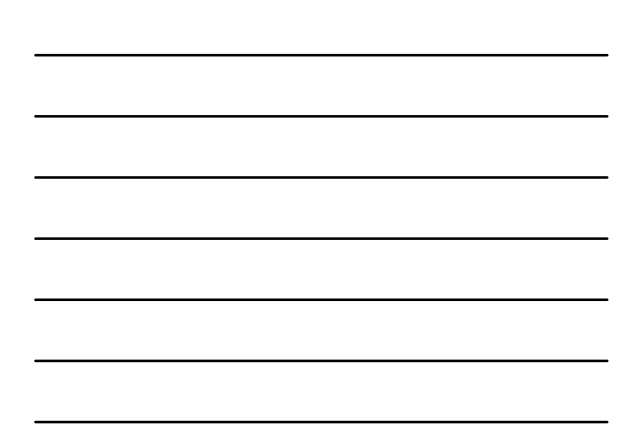

• Gráfico de total de investimentos (variável contínua) separados por Partido(variável categórica)

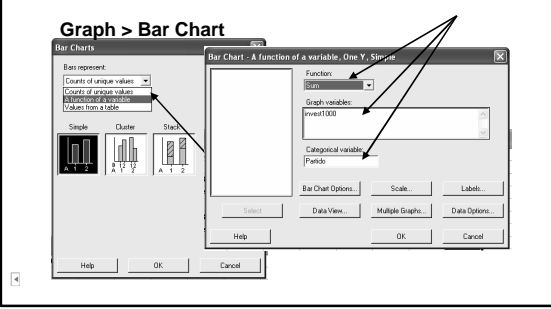

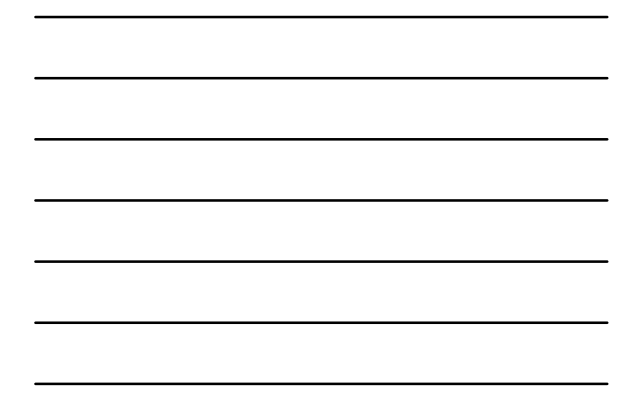

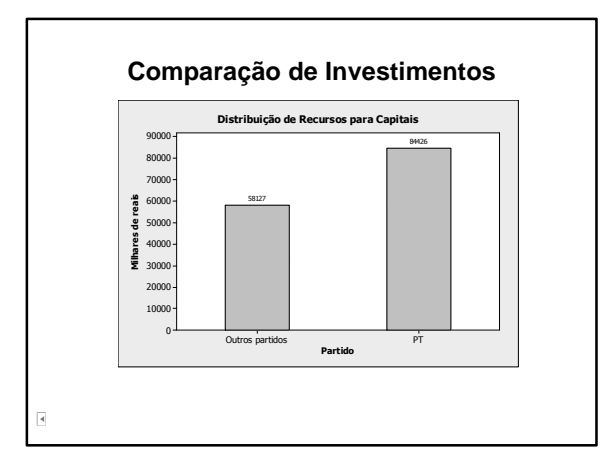

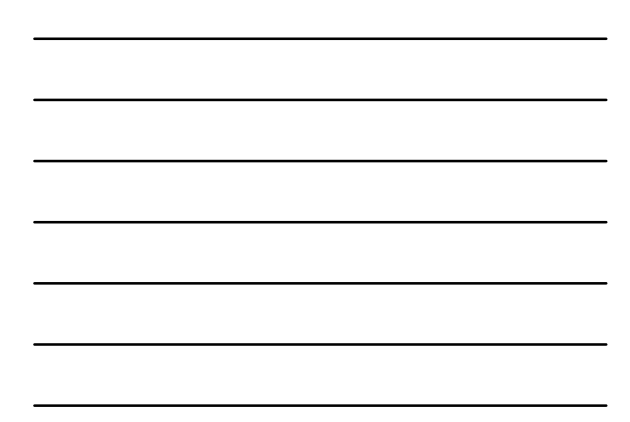

# **Gráfico de Quantis**

• Representação gráfica dos quantis de distribuição de freqüências:

√ Eixo das abscissas: valores de *p*

√ Eixo das ordenadas: valores de *q(p).*

• Os pontos obtidos são unidos por segmentos de retas, obtendo-se *q(p)* para todo *p.*

# **Exemplo 8 (cont.) – Populações Cidades**

• Dados sobre os 30 municípios mais populosos do Brasil, em 1996 √ Planilha *populações*

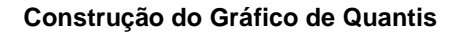

• Determinação da ordem de cada população (efetuado anteriormente)

**Data > Rank**

 $\overline{\mathbf{A}}$ 

r.

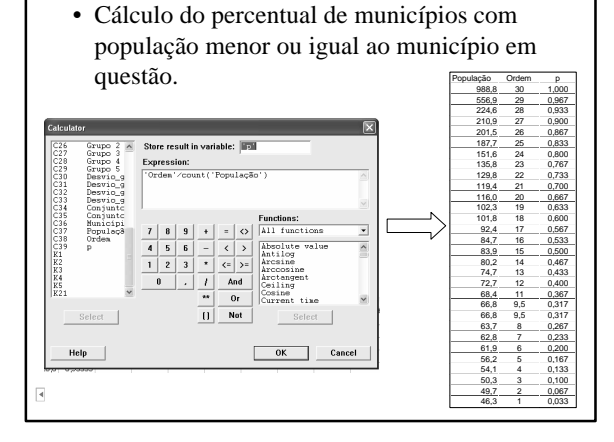

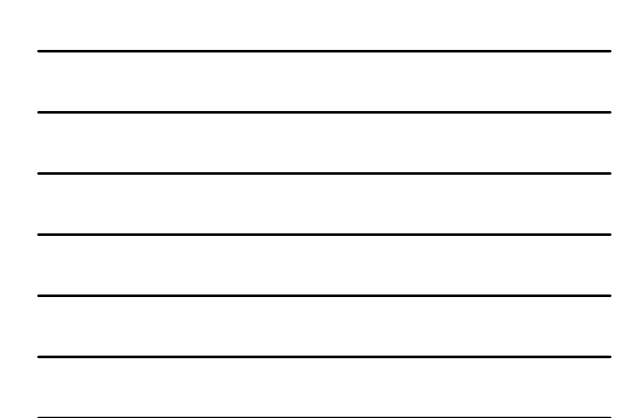
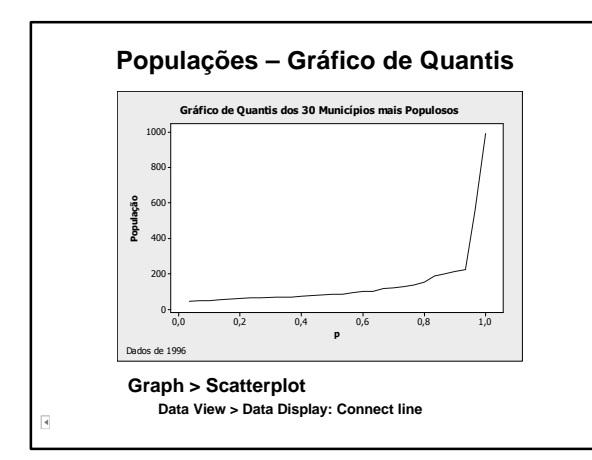

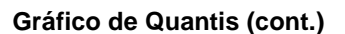

- Útil na verificação da simetria da distribuição dos dados;
- Em caso de simetria (ou aproximadamente), os pontos no topo superior direito do gráfico comportam-se de maneira semelhante aos pontos do canto inferior esquerdo.

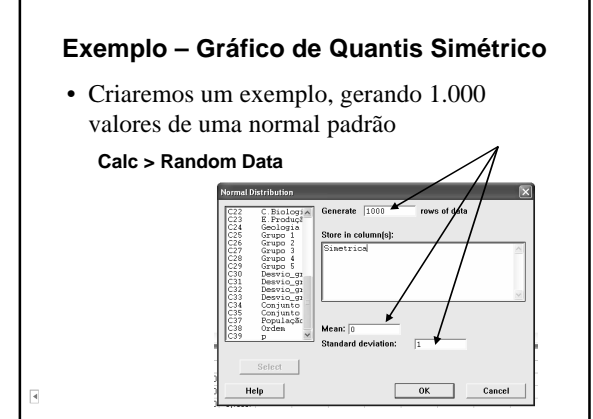

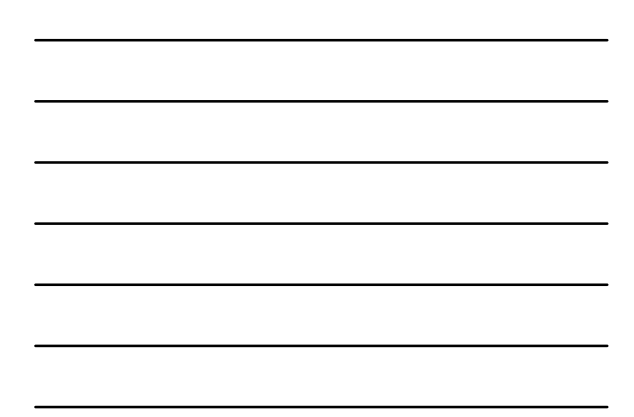

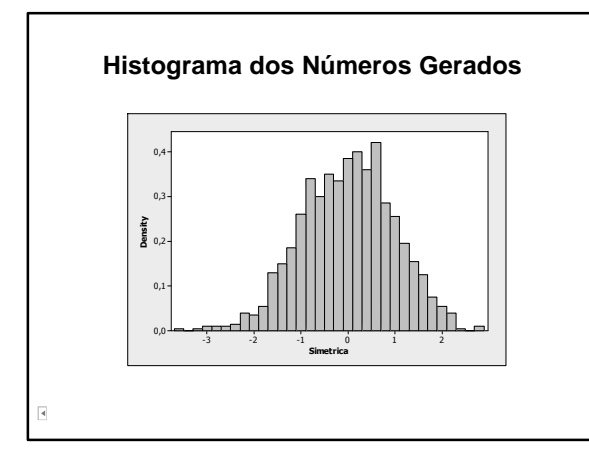

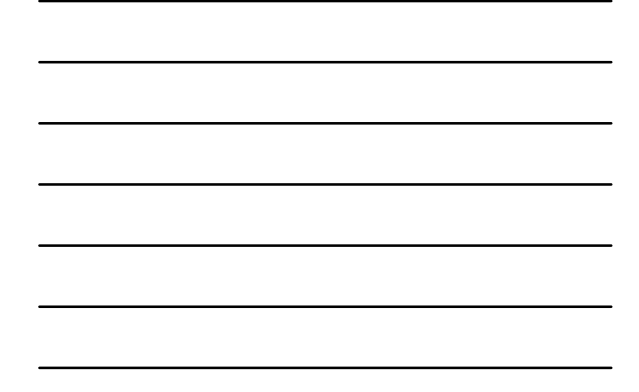

• Os resultados serão diferentes a menos que se estabeleça uma semente para a geração de números aleatórios em:

## **Calc > Set Base**

• Para cálculo de *p*:

 $\overline{4}$ 

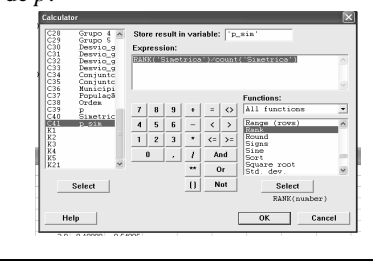

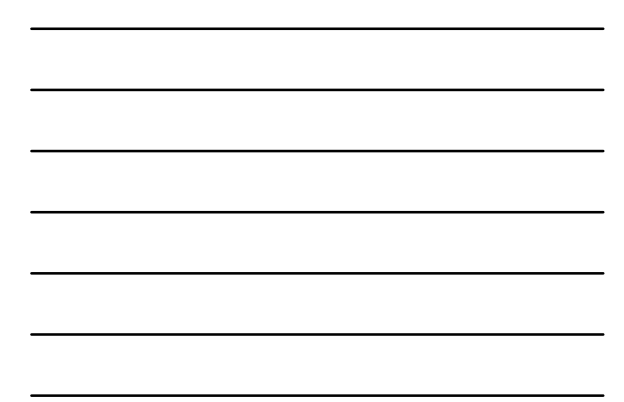

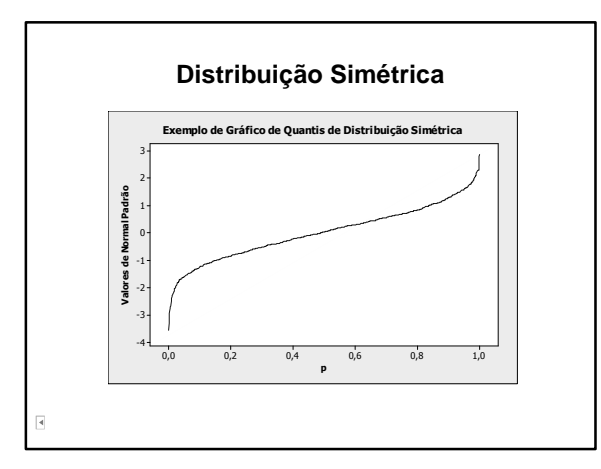

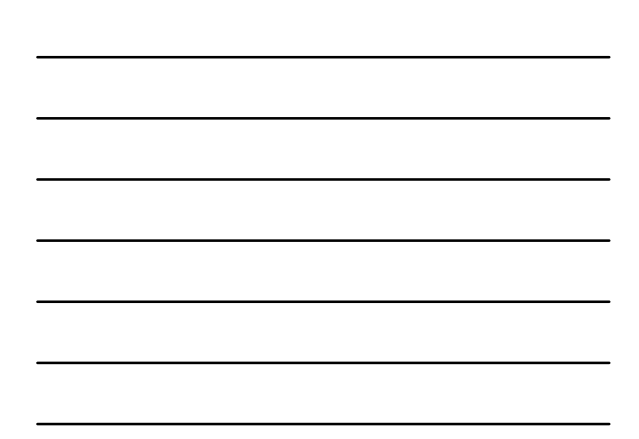

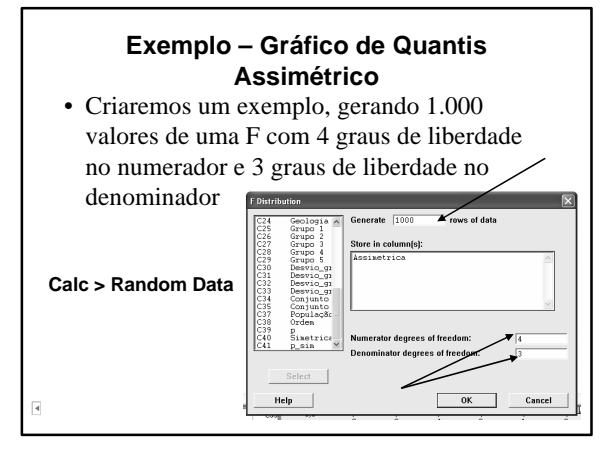

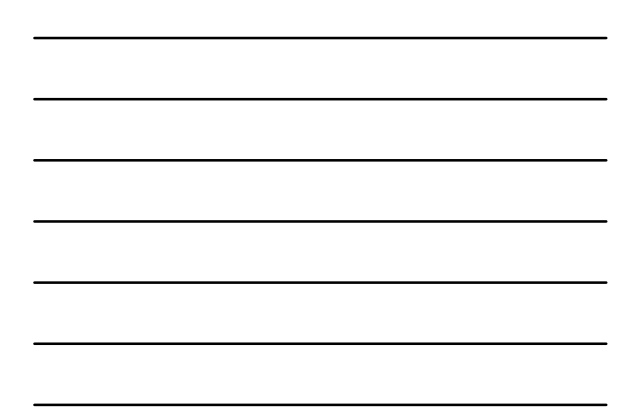

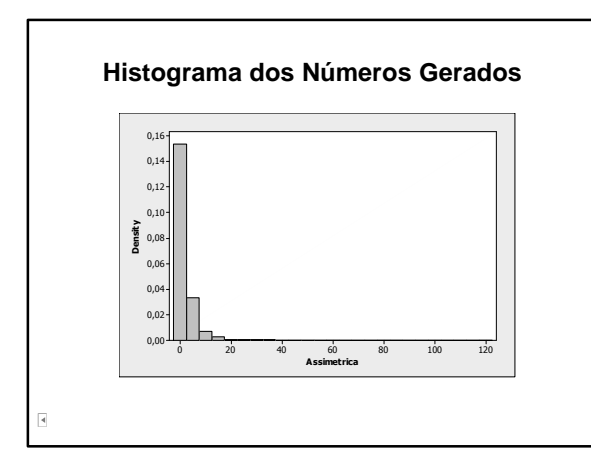

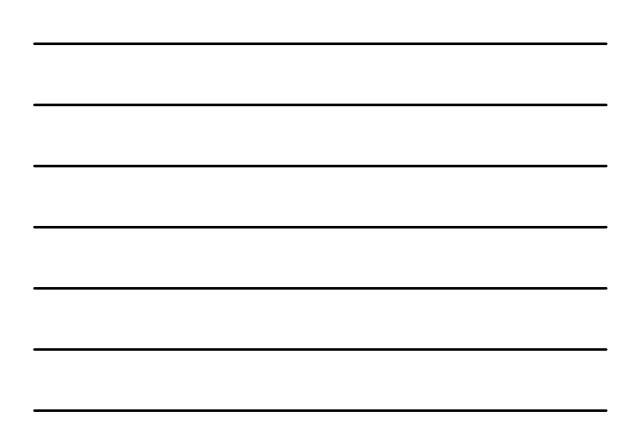

• Os resultados serão diferentes a menos que se estabeleça uma semente para a geração de números aleatórios em:

#### **Calc > Set Base**

• Para cálculo de *p*:

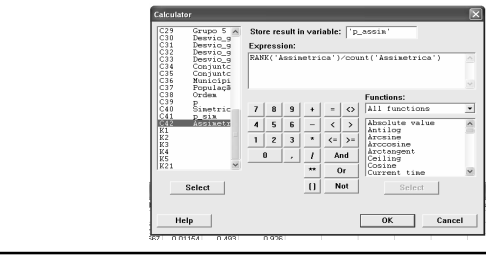

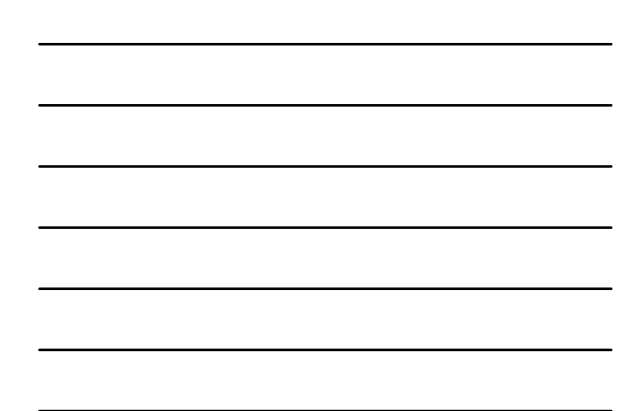

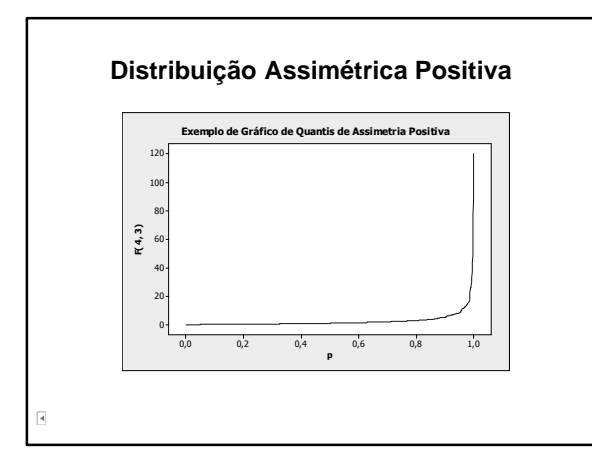

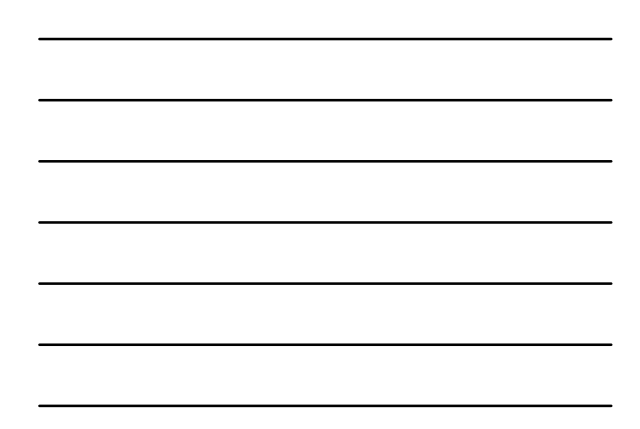

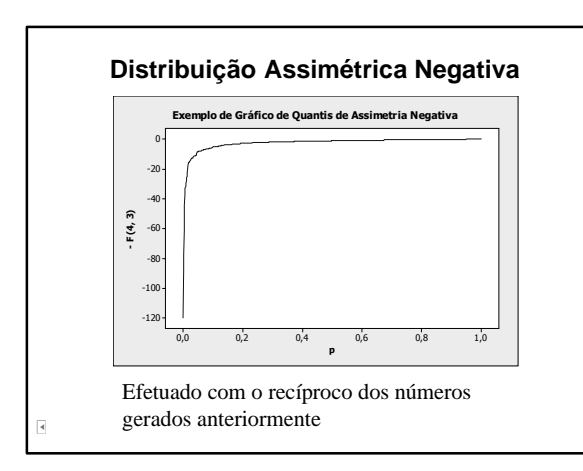

# **Medidas de Assimetria**

• Coeficiente de assimetria de Pearson

$$
sk_p = \frac{3(\bar{x} - \tilde{x})}{s}
$$

em que:

: média

: mediana

*s*: desvio-padrão

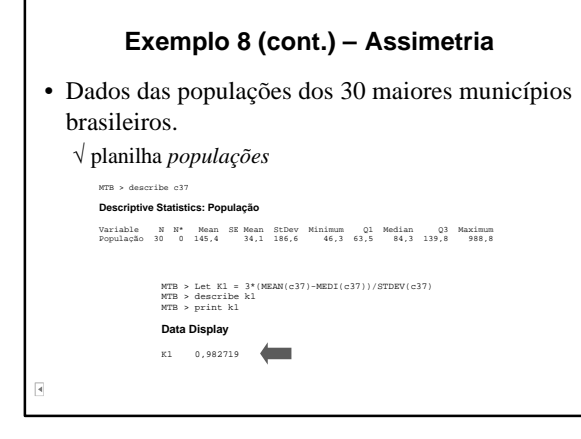

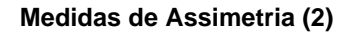

• Uma outra medida de assimetria é dada por:

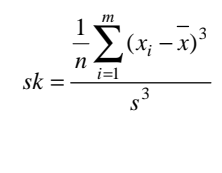

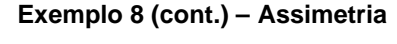

• Dados das populações dos 30 maiores municípios brasileiros.

√ planilha *populações*

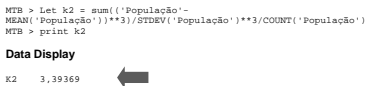

q

## **Medidas de Assimetria**

• Válida para as duas medidas (*sk* e *sk<sup>p</sup>* ):

# **Medidas de assimetria (3)**

• O Minitab calcula como:

 $\overline{\mathbf{A}}$ 

q

 $\overline{A}$ 

$$
sk^* = \frac{n}{(n-1)(n-2)} \sum_{i} \left(\frac{x_i - \overline{x}}{s}\right)^3
$$

• Pode ser obtida pela janela Session: √ Editor > Enable Commands describe 'nome da coluna'*; skewness.*

• Com os dados de *população*: MTB > describe c37; SUBC> skew. **Descriptive Statistics: População**  Variable Skewness População 3,76 $\overline{\phantom{a}}$ 

## **Populações – Assimetria**

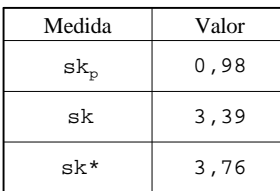

• Confirma a análise gráfica de assimétria à direita (todas as medidas são maiores que zero)

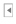

**Transformações**

# **Transformações**

• Muitas técnicas estatísticas baseiam-se na suposição de normalidade dos dados ou, pelo menos, de que a distribuição dos dados seja aproximadamente simétrica.

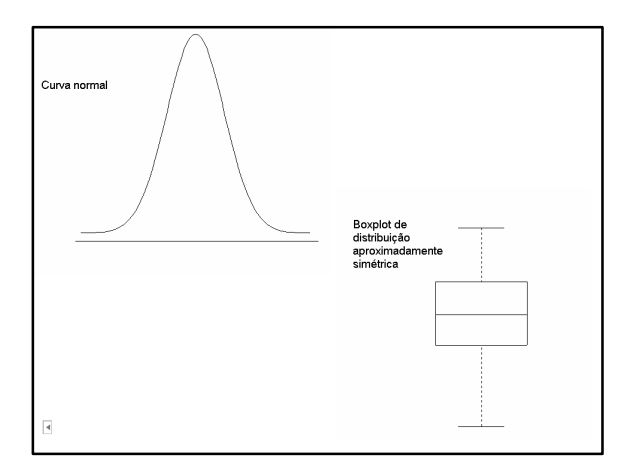

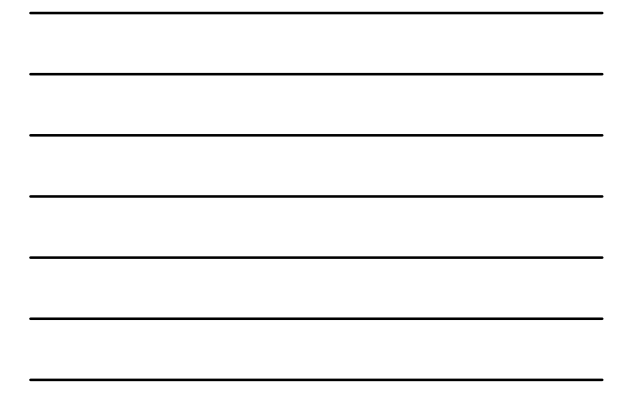

# **Transformações (2)**

• Em muitas situações, os dados apresentam assimetria ou podem conter valores extremos (atípicos).

 $\overline{\mathbf{R}}$ 

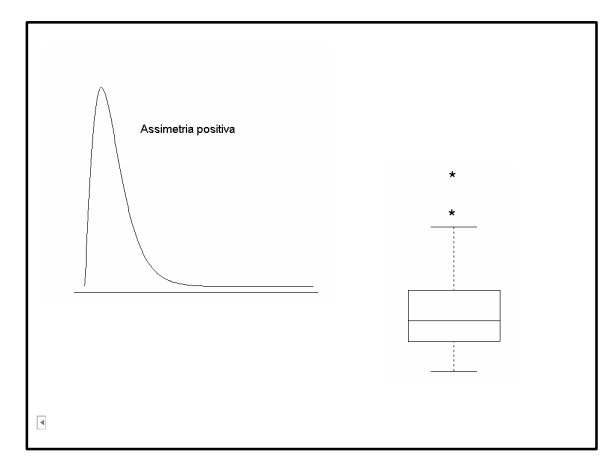

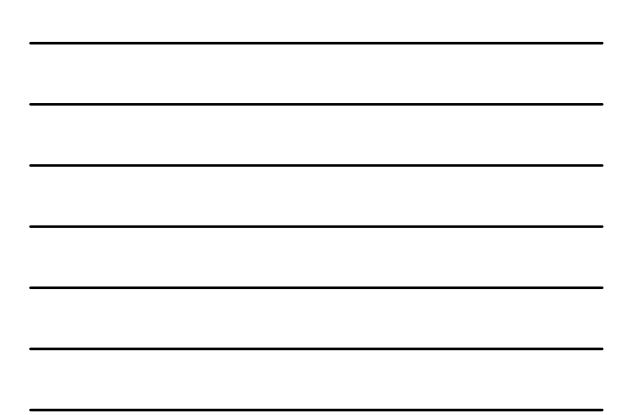

## **Transformações (3)**

- Há metodologias desenvolvidas para dados não normais.
- Porém, pode-se transformar os dados no caso em que se deseja utilizar algum método para dados normais, quando os dados aparentam não ter esse comportamento;
- A transformação dos dados visa a simetrizar a distribuição.
- 

 $\overline{A}$ 

# **Transformações (4)**

• Uma família de transformações usada com freqüência é:

$$
x^{p} = \begin{cases} x^{p}, se & p > 0 \\ \ln(x), se & p = 0 \\ -x^{p}, se & p < 0 \end{cases}
$$

- Em geral, experimentam-se valores de *p* na seqüência:
	- $..., -3, -2, -1, -1/2, -1/3, -1/4, 0, 1/4, 1/3, 1/2, 1, 2, 3, ...$

## **Transformações (5)**

• Para cada valor de *p,* constroem-se gráficos (histogramas, boxplots, quantis,...) para os dados originais e transformados, para escolha do valor apropriado de *p*.

# **Assimetria à Direita**

- Para dados positivos, a distribuição é geralmente assimétrica à direita.
- Neste caso, sugere-se experimentar valores no intervalo  $0 < p < 1$ , pois os valores grandes de *x* decrescem mais em comparação com os valores menores.

#### **Assimetria à Esquerda**

• Para distribuições assimétricas à esquerda, sugerem-se valores de *p > 1*.

# **Exemplo 10 – Emissão**

• A distribuição dos níveis de dióxido de carbono (planilha *emissão*) é assimétrica.

√ A distribuição é assimétrica à direita

• Objetivo: Encontrar uma transformação que "simetrize" o conjunto de dados

 $\overline{\mathbf{A}}$ 

### **Considerações**

- Indica-se a busca de um valor de *p* entre 0 e 1.
- A transformação logarítmica não pode ser empregada pois há uma observação com emissão 0.
- Implementar transformações com os seguintes valores de *p*:
	- √ 1/2, 1/3, 1/4, 1/5, 1/6 e 1/7.

• Criar as colunas:

 $\overline{\mathbf{A}}$ 

- $\sqrt{p} = 1/2$ ,  $p = 1/3$ ,  $p = 1/4$ ,  $p = 1/5$ ,  $p = 1/6$  e  $p = 1/7$
- Calcular a transformação de potência para cada uma delas:

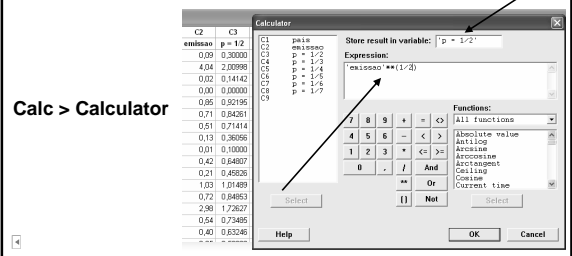

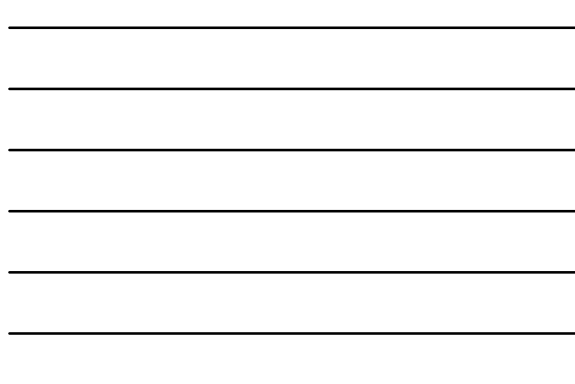

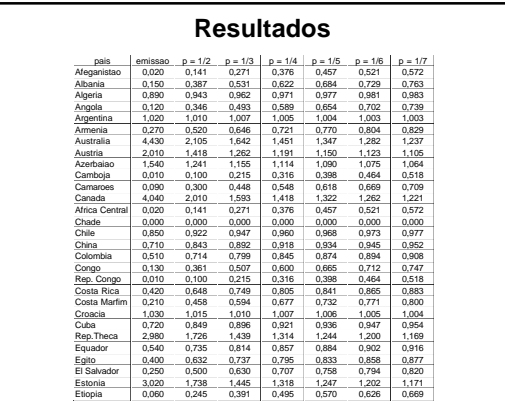

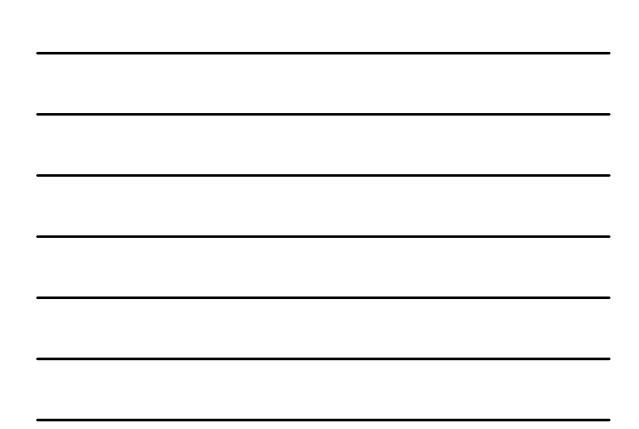

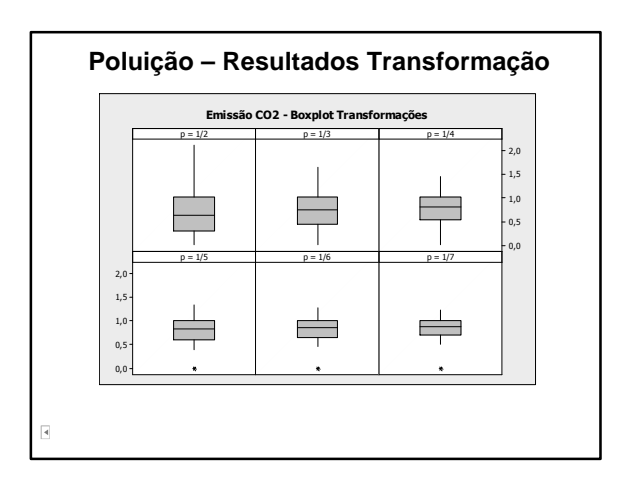

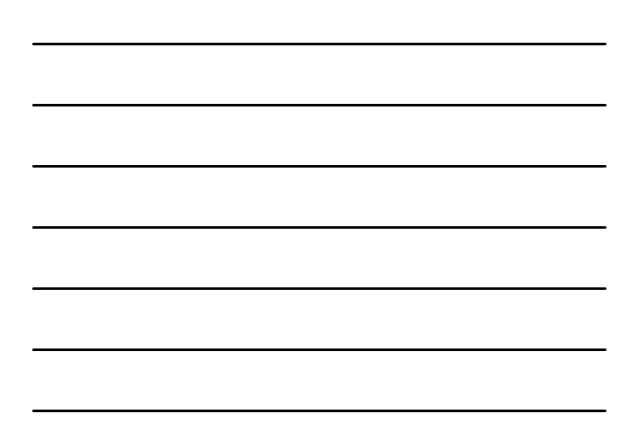

### **Comentários**

- Verifica-se que as transformações para *p* iguais a *1/5* e *1/4* resultaram uma distribuição aproximadamente simétrica.
- Poderíamos continuar a transformação, escolhendo um valor de *p* entre 1/5 e 1/4. Ex.: *p = (1/5+1/4)/2*

• Dados sobre de superfície (km<sup>2</sup>), população (urbana e rural) e densidade (Hab./km<sup>2</sup> ) das unidades federativas do Brasil, por região

**Exemplo 11 – Dados Brasil**

- Banco de dados: planilha *brasil*
- Fonte: *IBGE, Contagem da População, 1996*.

# **Exemplo 11 – Dados Brasil (2)**

• Objetivo:

 $\overline{\mathbf{A}}$ 

- √ Verifique a forma da distribuição da densidade demográfica
- √ Proponha uma transformação buscando tornar a distribuição aproximadamente simétrica.

## **Transformação de Box-Cox**

- Identifica automaticamente identifica uma transformação a partir de uma família de transformações potência
- A família de transformações é dada por:

*<sup>l</sup> X* = *X*

## **Transformação de Box-Cox**

- λ é um parâmetro a ser determinado a partir dos dados da amostra, através de procedimentos de máxima verossimilhança,
- Esta família inclui:

 $I = 0$  **®**  $Y' = \log_e Y$  (por definição)  $I = -I, 0$  **®**  $Y' = \frac{1}{Y}$  $I = -0.5 \otimes Y' = \frac{1}{\sqrt{Y}}$  $I = 2 \otimes Y' = Y^2$   $I = 0.5 \otimes Y' = \sqrt{Y}$ 

- Para uso desta transformação, no Minitab, é necessário que todos os dados sejam positivos (maiores que zero)
- Pode ser utilizado então em nosso **Stat > Control Charts > Box-Cox Transformation Box-Cox Transformati** .<br>an . Ontions en-Sand S .<br>Do  $\overline{\phantom{a}}$ 971425 2633339<br>483606 1624175 94,27 4,54616<br>73,66 4,29946 Cancel  $\overline{\mathbf{A}}$ Help nk.

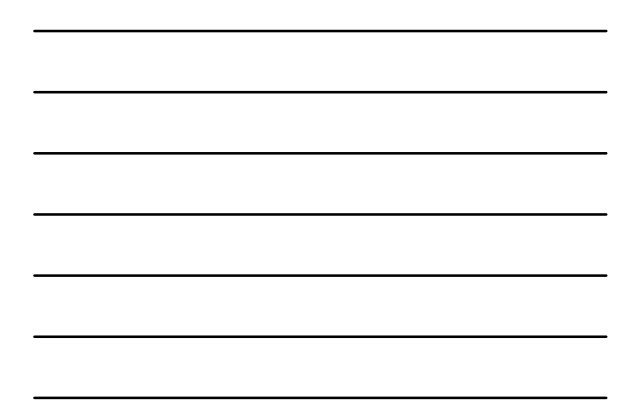

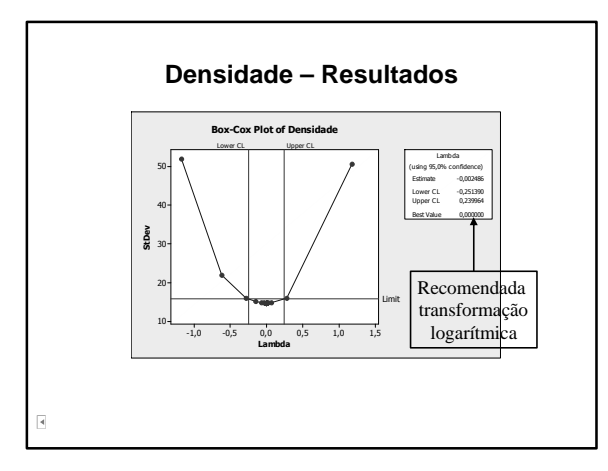

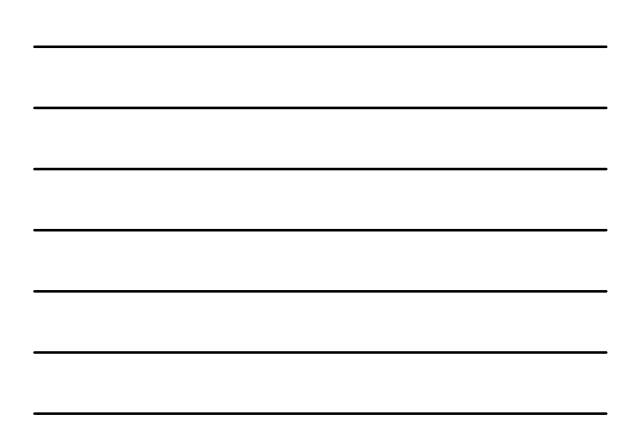

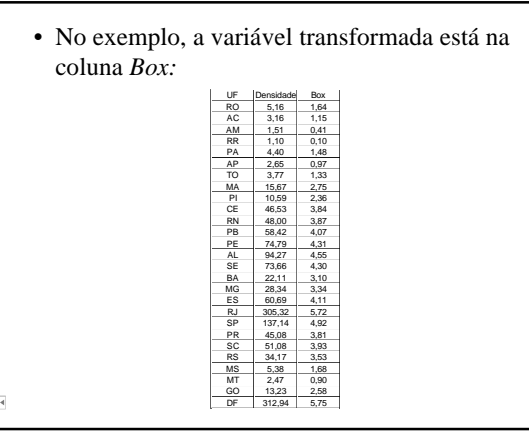

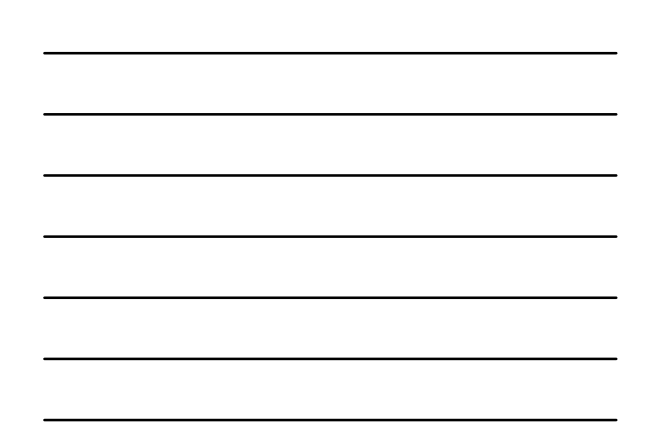

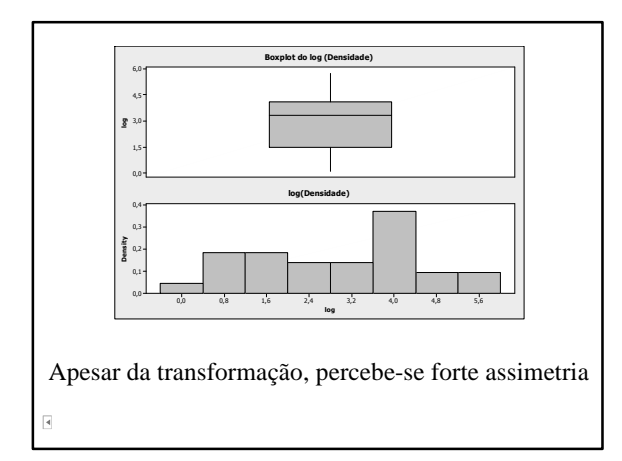

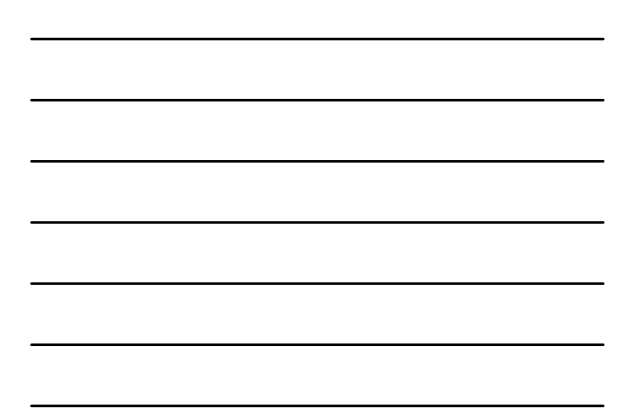

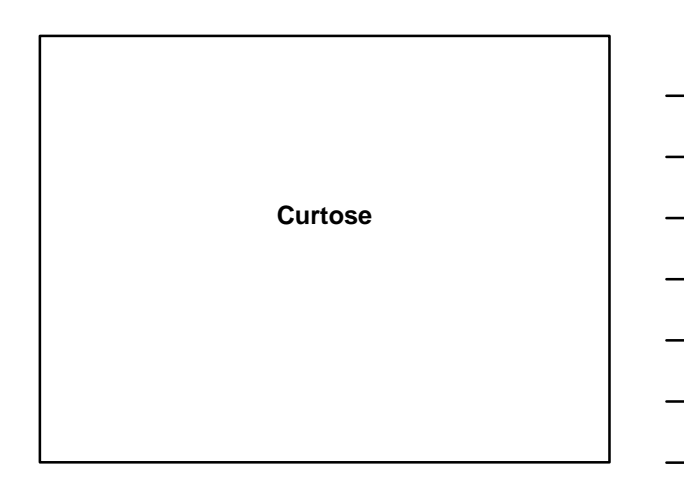

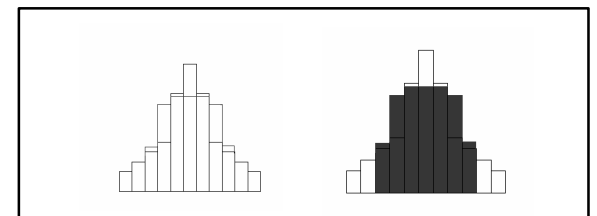

- Distribuições simétricas, com mesma média e variância.
- Na vizinhança da média, apresentam densidades diferentes.

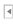

#### **Achatamento ou Curtose**

• Essas distribuições diferem quanto a um aspecto conhecido como "achatamento" ou curtose.

#### **Medida de Curtose**

• Uma medida do grau de achatamento:

$$
k = \frac{\frac{1}{n} \sum_{i=1}^{n} (x_i - \overline{x})^4}{s^4}
$$

em que:

: média *x*

*s*: desvio-padrão

 $\overline{\mathbf{A}}$ 

### **Curtose**

- Se *k=3,* a distribuição é mesocúrtica.
- Se k*<3,* a distribuição é platicúrtica (mais achatada).
- Se  $k > 3$ , a distribuição é leptocúrtica.

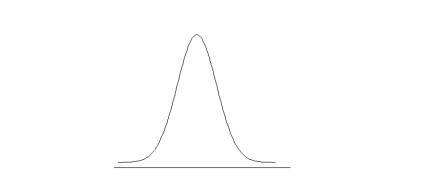

- A curtose pode ser interpretada como o quanto uma distribuição difere de uma normal.
- A curtose de uma distribuição normal é 3. Assim, para dados provenientes de uma distribuição normal a curtose deveria ser próxima a este valor.

 $\overline{4}$ 

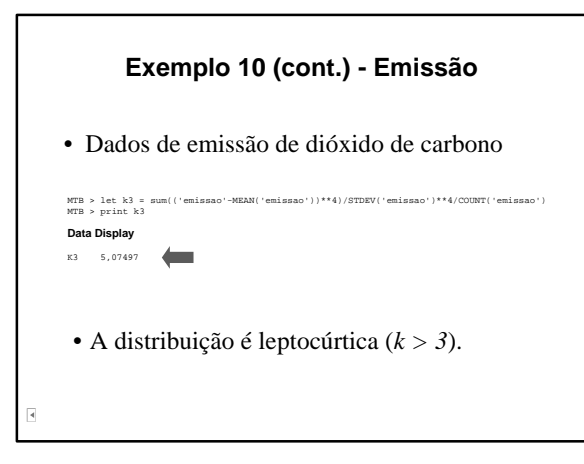

## **Medidas de Curtose (cont)**

• O Minitab calcula como:

$$
k^* = \frac{n(n+1)}{(n-1)(n-2)(n-3)} \sum_{i} \left(\frac{x_i - \overline{x}}{s}\right)^4 - \frac{3(n-1)^2}{(n-2)(n-3)}
$$

• Pode ser obtida pela janela Session: √ Editor > Enable Commands describe 'nome da coluna'*; kurtosis.*

## **Curtose – Minitab**

Os valores terão signifcados diferentes

- Se  $k = 0$ , a distribuição é <u>mesocúrtica</u>.
- Se  $k < 0$ , a distribuição é platicúrtica (mais achatada).
- Se  $k > 0$ , a distribuição é <u>leptocúrtica</u>.

 $\overline{\mathbf{A}}$ 

• Com os dados de *emissao*: MTB > describe 'emissao'; SUBC> kurtosis. **Descriptive Statistics: emissao**  Variable Kurtosis emissao 2,79 • A distribuição é leptocúrtica (*k > 0*). r.

**Referências**

# **Bibliografia Recomendada**

 $\overline{\mathbf{A}}$ 

- Bussab, W. O. e Morettin, P. A. (Saraiva) *Estatística básica*
- Montgomery, D. C. e Runger, G. C. (LTC) *Estatística aplicada e probabilidade para engenheiros*